Министерство науки и высшего образования Российской Федерации Федеральное государственное автономное образовательное учреждение высшего образования «Южно-Уральский государственный университет» (национальный исследовательский университет) Высшая школа экономики и управления Кафедра «Информационные технологии в экономике»

ПРОЕКТ ПРОВЕРЕН Рецензент Преподаватель МБОУ «ФМЛ № 31 г.Челябинска» \_\_\_\_\_\_\_\_\_\_\_А.К. Абдуллин 2021 г.

ДОПУСТИТЬ К ЗАЩИТЕ Заведующий кафедрой «Информационные технологии в экономике», д.т.н., с.н.с. \_\_\_\_\_\_\_\_\_\_\_\_Б.М. Суховилов  $2021 \text{ r.}$ 

Разработка информационно-аналитической системы для образовательного

учреждения «Клякса»

#### ПОЯСНИТЕЛЬНАЯ ЗАПИСКА К ВЫПУСКНОМУ КВАЛИФИКАЦИОННОМУ ПРОЕКТУ ЮУрГУ– 09.03.02.2021.346.ПЗ ВКП

Консультант по экономической части проекта, старший преподаватель

\_\_\_\_\_\_\_\_\_\_\_\_\_А.Г. Шепталин 2021 г.

Консультант по технической части проекта, старший преподаватель

\_\_\_\_\_\_\_\_\_\_\_\_\_\_\_\_\_С.Г. Ботов  $2021 \text{ r}$ . Руководитель проекта, старший преподаватель \_\_\_\_\_\_\_\_\_\_\_\_ А.Г. Шепталин 2021 г.

Автор проекта Студент группы ЭУ-401 \_\_\_\_\_\_\_\_\_\_\_\_\_\_Ю.А. Пескова 2021 г.

Нормоконтролёр старший преподаватель \_\_\_\_\_\_\_\_\_\_\_\_ А.Г. Шепталин 2021 г.

Челябинск 2021 г.

#### **АННОТАЦИЯ**

Пескова Ю.А. Разработка информационно-аналитической системы для образовательного учреждения «Клякса» – Челябинск: ЮУрГУ, ЭУ-401, 79 с., 38 рис., 26 табл., библиогр. список – 7 наим.

<span id="page-1-0"></span>Целью дипломного проекта является анализ текущего состояния бизнеса и эффективности внедрения новой системы в соответствии с потребностями организации.

В данной работе приведена информация о предприятии в целом: определены его основные характеристики: история, цели, архитектура предприятия. Проведен анализ состояния окружающей среды: ближнего и дальнего окружения, сильные и слабые стороны организации. На основе данных выделен проблемный бизнеспроцесс, который требует реинжиниринга.

В процессе выполнения работы были сформированы основные требования к информационному решению, построено дерево целей проекта, проведена оценка готовности бизнеса и IT-инфраструктуры к реализации проекта. Результаты функционально-стоимостного анализа определили эффект от интеграции информационной системы.

Результатом работы является проект внедрения информационного решения, которое наиболее полно отображает цели исследования и соответствует сформированным требованиям.

## **ОГЛАВЛЕНИЕ**

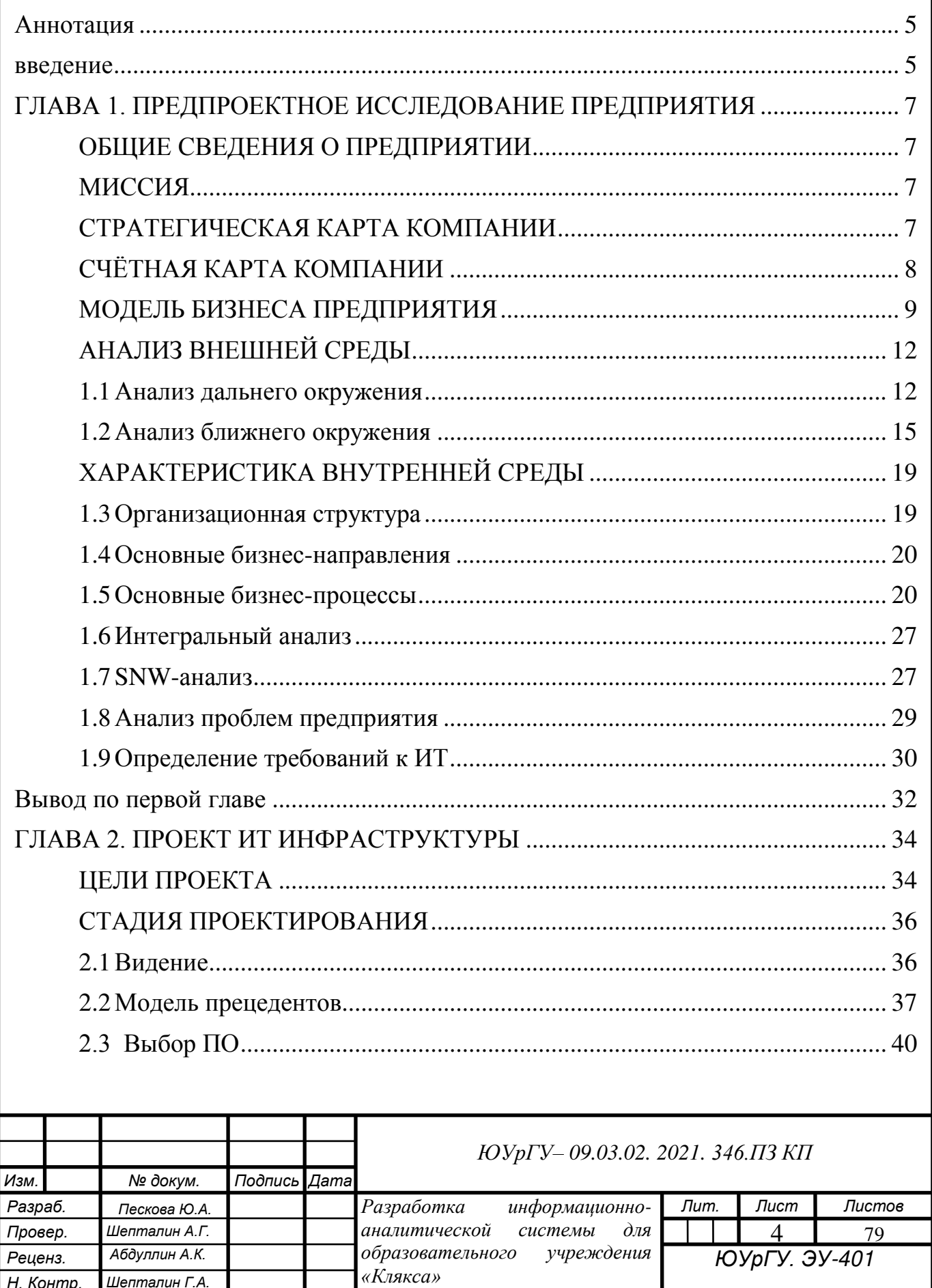

Шепталин Г.А.

Суховилов Б.М.

Н. Контр.

Утверд.

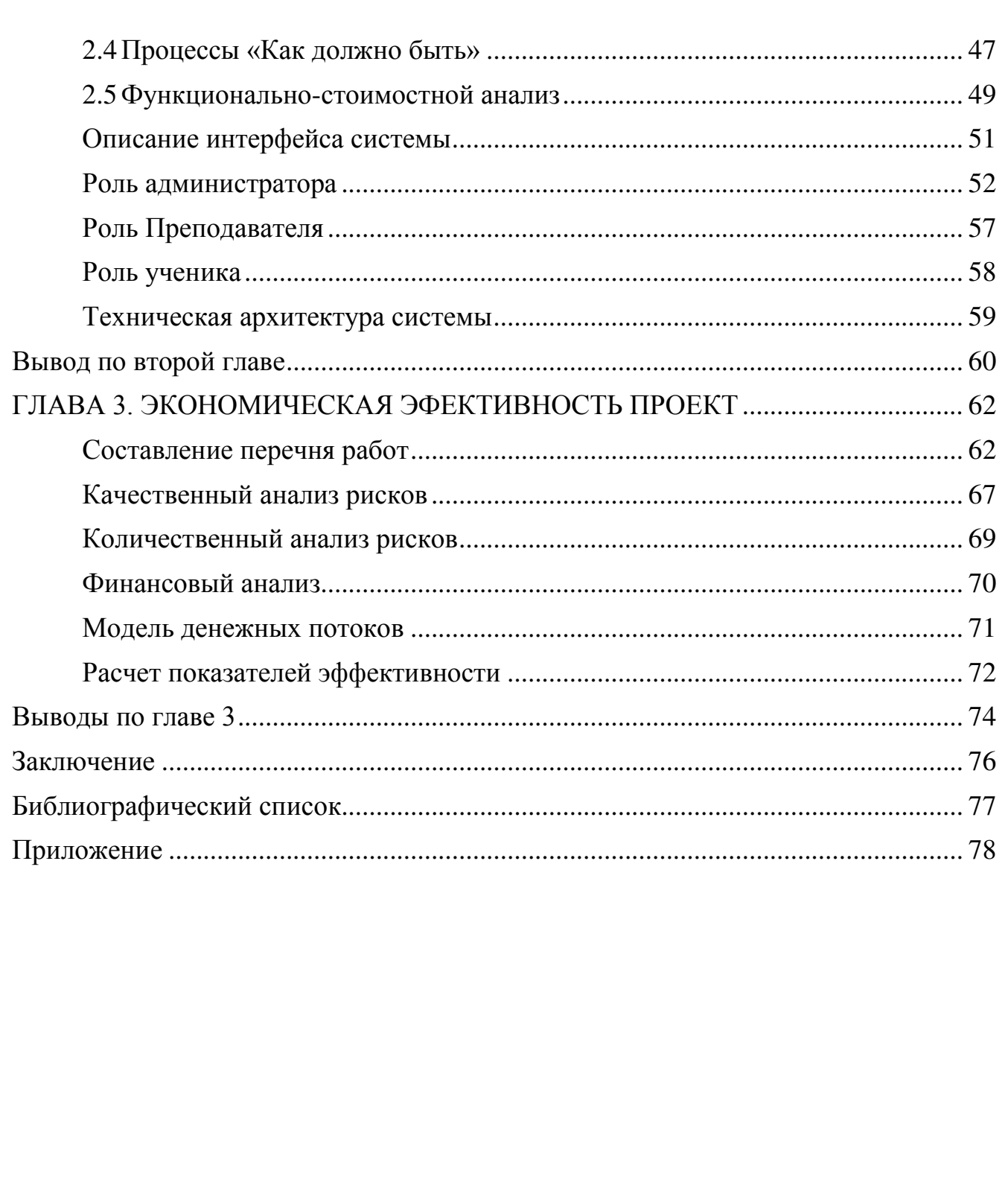

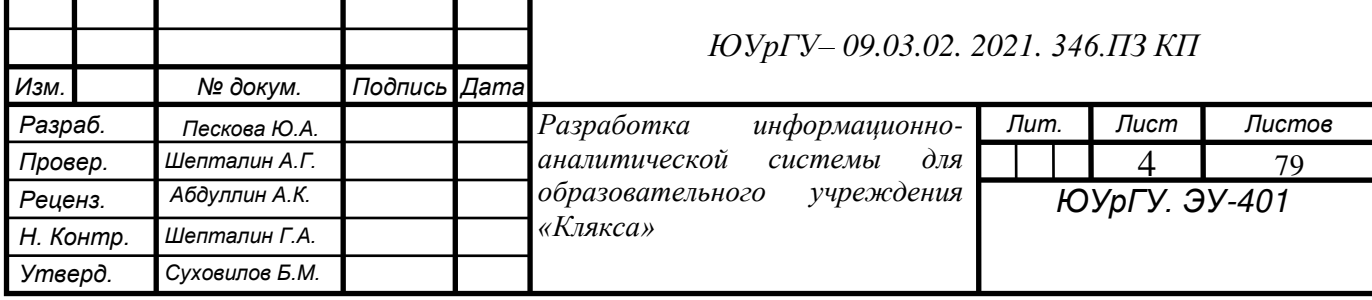

#### **ВВЕДЕНИЕ**

<span id="page-4-0"></span>Благодаря невероятно стремительному развитию информационных технологий в настоящее время мы можем себе позволить заменить кучу бумажной работы несколькими кликами за компьютером. Создание отчетов упростилось в разы. Самые сложные вычисления делаются за пару секунд.

Компьютеры обеспечивают все большее количество новых возможностей. Но минусы в таком стремительном развитии также присутствуют - человечество не успевает адаптироваться, кто-то все еще медлит и делает вычисления на бумаге, а базы данных ведут в тетрадке, кто-то теряет рабочие места, так как их, раньше уникальную, работу, теперь, вместо трех человек может делать один, а может и вовсе могут заменить всех троих роботом.

Для малого бизнеса сейчас создаются и модернизируются всевозможное количество программ для разных задач, для больших и маленьких. Современный бизнес сейчас невозможен без правильной аналитики, а без хорошей модернизации его просто уничтожат конкуренты, так как он будет медленнее расти и развиваться чем они.

Бизнес-аналитика – исследование потребностей деятельности организации. Она необходима для понятия правильных целей и выбора движения развития организации. Так как главная цель любой организации – получение прибыли, для ее достижения просто необходимо пользоваться такими услугами.

проекта: Разработка информационно-аналитической системы Цель ЛЛЯ образовательного учреждения «Клякса» для того, чтобы повысить эффективность управления предприятием.

Объект работы: Образовательное учреждение «Клякса»

Задачи работы:

1. Представить анализ существующей архитектуры организации (as is).

2. Провести анализ состояния окружающей среды (ближнее и дальнее окружение), оценить динамику окружения.

3. Выделить бизнес-процесс, требующий реинжиниринга, сформировать проблемное поле.

4. Сформировать основные требования к информационному решению.

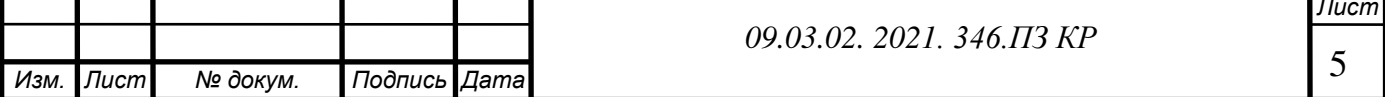

5. Оценить готовность бизнеса и IT-инфраструктуры к реализации проекта, эффект от внедрения информационного решения.

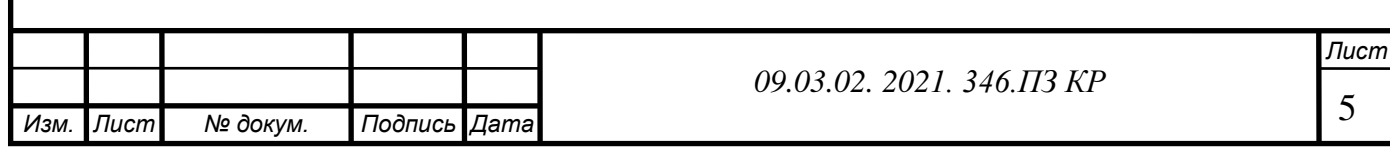

# <span id="page-6-0"></span>**ГЛАВА 1. ПРЕДПРОЕКТНОЕ ИССЛЕДОВАНИЕ ПРЕДПРИЯТИЯ ОБЩИЕ СВЕДЕНИЯ О ПРЕДПРИЯТИИ**

<span id="page-6-1"></span>Центр существует на рынке образовательных услуг уже более 5 лет, имеет 3 филиала в городе Челябинске. Каждый филиал выполняет свои функции и работает по определенным направлениям. В большей степени Учебный центр "Клякса" работает как репетиторский центр. Наши репетиторы оказывают помощь в устранении пробелов по школьным предметам, помогают разобраться с домашним заданием, подготовиться к контрольной работе, более углубленно изучить предмет, а также готовят к сдаче ОГЭ (ГИА) и ЕГЭ по всем школьным предметам.

### **МИССИЯ**

<span id="page-6-2"></span>Наше учебное заведение стремиться предоставить качественные услуги, учитывая индивидуальные особенности каждого ученика. Мы поможем освоить и полюбить любой предмет школьной программы!

## <span id="page-6-3"></span>**СТРАТЕГИЧЕСКАЯ КАРТА КОМПАНИИ**

Стратегическая карта — целей- это диаграмма, которая позволяет описать стратегию в виде набора стратегических целей и причинно-следственных связей между ними [1]. На рисунке 1 представлена стратегическая карта компании «Клякса».

Основной целью является увеличение прибыли от предоставляемых услуг. Для достижения главной цели понадобится достижение таких подцелей как:

- внедрение программного продукта,
- улучшения качества предоставляемых услуг,
- увеличение количества клиентов,
- сокращение издержек.

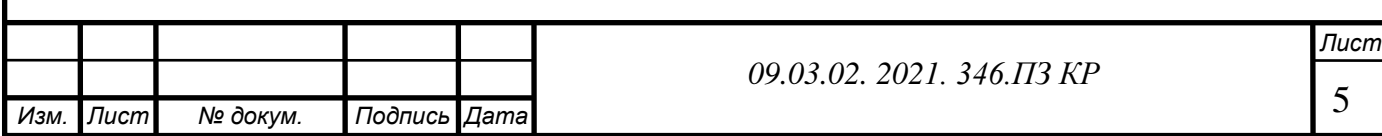

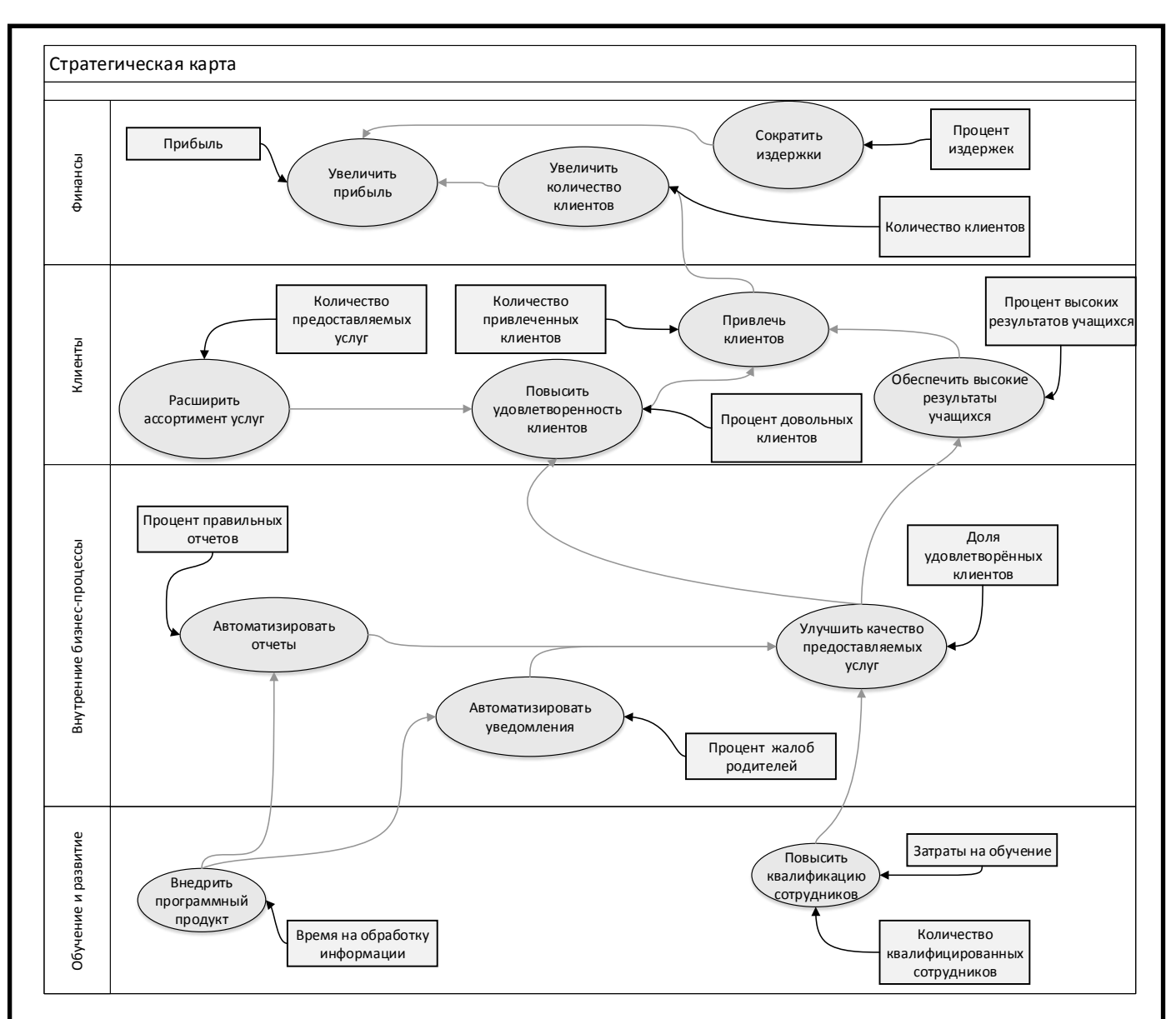

Рисунок 1 - Счетная карта образовательного учреждения "Клякса"

## **СЧЁТНАЯ КАРТА КОМПАНИИ**

<span id="page-7-0"></span>Следующий этап работы: стратегическая карта целей переводится в счётную карту. Показатели должны отражать стратегию и иметь связь с ключевыми факторами успеха конкретной компании. По каждой цели нужно найти правильный показатель, которым будет измеряться достижение цели. В таблице 1 представлена счетная карта для предприятия «Клякса».

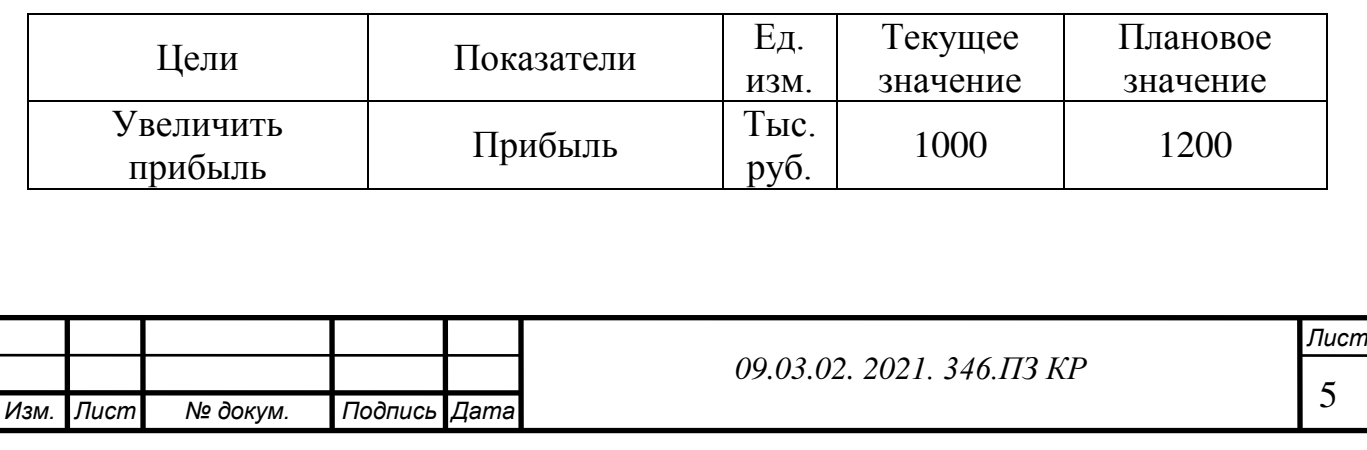

Таблица 1 – Счетная карта учебного центра «Клякса»

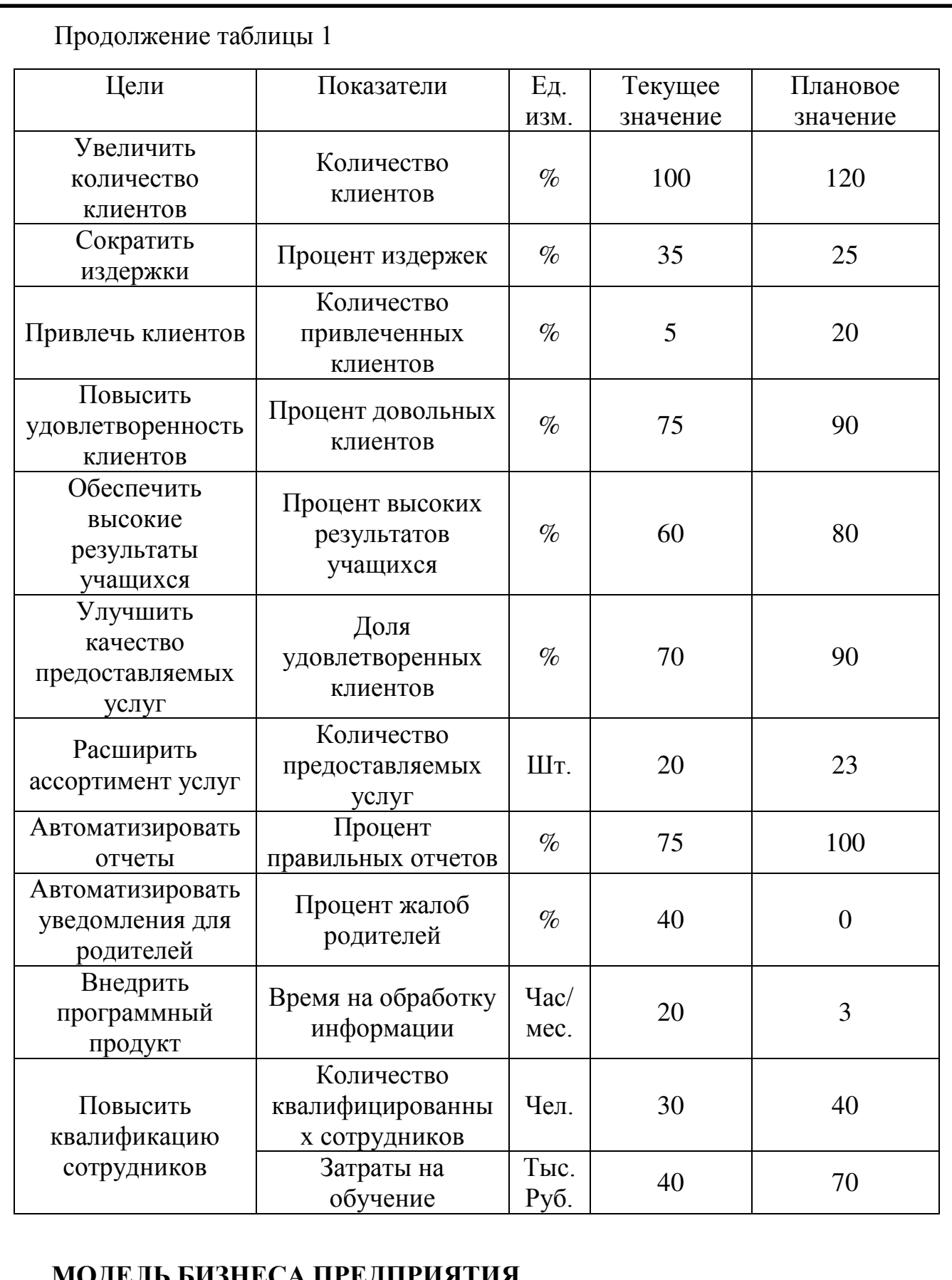

#### <span id="page-8-0"></span>**МОДЕЛЬ БИЗНЕСА ПРЕДПРИЯТИЯ**

[управления](https://ru.wikipedia.org/wiki/%D0%A1%D1%82%D1%80%D0%B0%D1%82%D0%B5%D0%B3%D0%B8%D1%87%D0%B5%D1%81%D0%BA%D0%BE%D0%B5_%D1%83%D0%BF%D1%80%D0%B0%D0%B2%D0%BB%D0%B5%D0%BD%D0%B8%D0%B5) для описания бизнес-моделей новых и уже действующих предприятий.

Бизнес модель Canvas — один из инструментов [стратегического](https://ru.wikipedia.org/wiki/%D0%A1%D1%82%D1%80%D0%B0%D1%82%D0%B5%D0%B3%D0%B8%D1%87%D0%B5%D1%81%D0%BA%D0%BE%D0%B5_%D1%83%D0%BF%D1%80%D0%B0%D0%B2%D0%BB%D0%B5%D0%BD%D0%B8%D0%B5) 

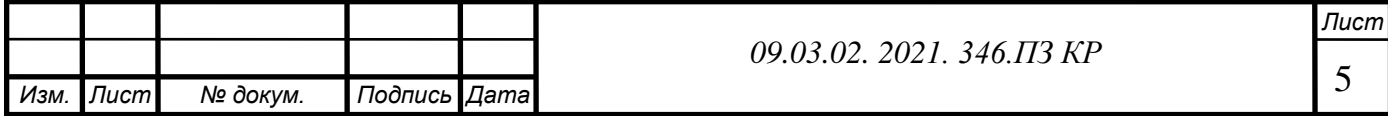

Представляет собой одностраничную схему, описывающую все бизнес-процессы компании: предложение, инфраструктуру, потребителей и финансы.

В таблице 2 представлена бизнес-модель Canvas по А.Остервальдеру. Данная модель состоит из 9 блоков:

- Ключевые партнеры,
- Ключевые действия,
- Ключевые ценности,
- Взаимоотношения с клиентами,
- Сегмент потребителей,
- Ключевые ресурсы,
- Каналы сбыта,
- Структура расходов,
- Потоки поступления доходов.

Главной задачей предприятия является предоставить качественные образовательные услуги. Это достигается за счет ключевых действий предприятия:

- поиск клиентов,
- поиск преподавателей,
- составление отчетов,
- обучение,
- уведомление родителей об успехах/прогулах ученика.

Главными расходами являются:

- заработная плата сотрудникам,
- оплата налогов,
- аренда помещения,
- поиск клиентов.

Компания получает весь доход с предоставления образовательных услуг.

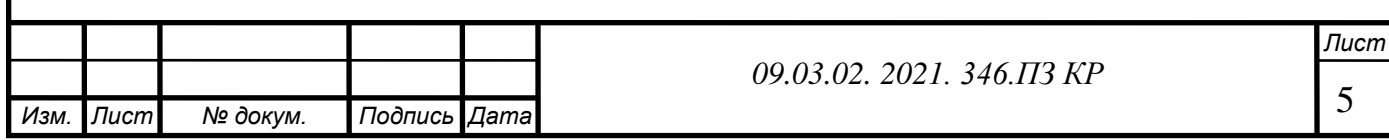

## Таблица 2 – Модель «Канвас»

*Изм. Лист № докум. Подпись Дата*

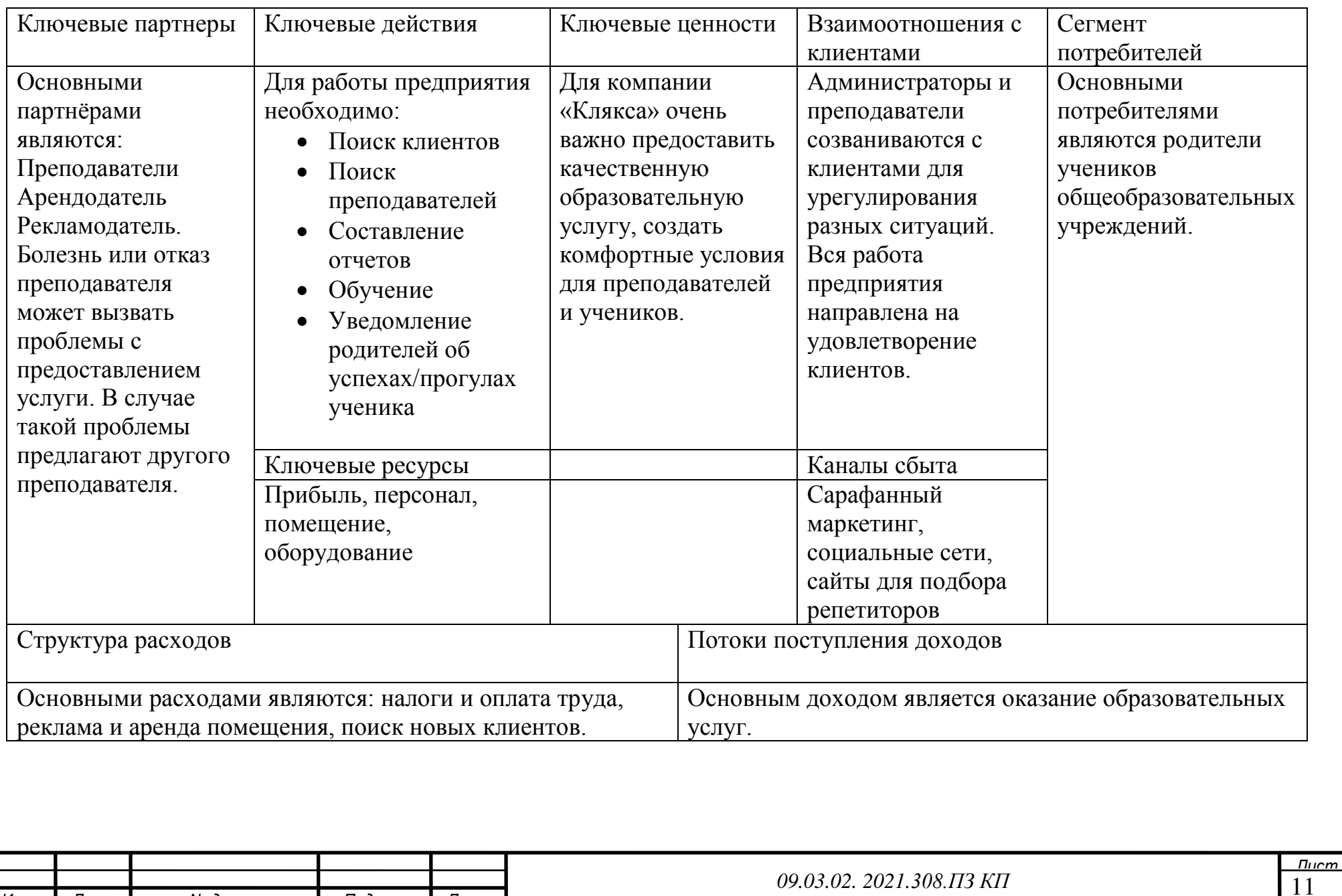

11 *09.03.02. 2021.308.ПЗ КП*

## **АНАЛИЗ ВНЕШНЕЙ СРЕДЫ**

<span id="page-11-0"></span>Анализ внешней среды(или анализ внешних условий) – это объективная оценка изменений, происходящих в мире, в котором предприятие осуществляет свою деятельность.

#### <span id="page-11-1"></span>**1.1Анализ дальнего окружения**

**1.** Социальные факторы внешней среды.

*1.1.Повышение уровня коммуникабельности в социальных сетях*

С помощью социальных сетей мы сможем рекламировать наши услуги среди учеников и их родителей.

*2. Технологические факторы внешней среды.*

*2.1. Развитие информационных технологий*

Развитие информационных технологий помогает нам автоматизировать внутренние бизнес-процессы. Тем самым мы сокращаем затраты и увеличиваем прибыль.

*2.2 Замещение очного образования дистанционным*

На рынке появляются услуги дистанционного образования. Предоставление таких услуг обходится дешевле. А также появляются новые конкуренты за пределами города.

*3. Экономические факторы внешней среды.*

*3.1. Повышение арендной платы и коммунальных услуг*

За счет этого фактора идет увеличение затрат, но незначительное.

*3.2.Повышение спроса на образовательные услуги*

Из-за нововведений в школьных программах и государственных экзаменов повышается спрос на образовательные услуги. Это приводит к увеличению прибыли.

## *3.3.Рост страховых взносов*

Из-за повышение страховых взносов увеличиваются затраты на выплату заработной платы сотрудникам предприятия

*4. Экологические факторы внешней среды.*

.

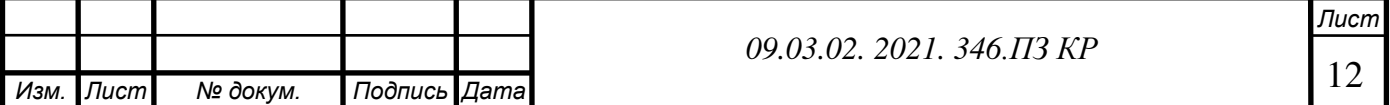

#### *4.1.Пандемия коронавируса*

Действующая пандемия коронавируса приводит к отмене экзаменов, следовательно, снижается прибыль предприятия за счет оттока клиентов. Так же появляется принудительный переход с очного обучения на дистанционное. В связи с чем не все преподаватели могут сразу перейти на новый формат обучения.

*5. Политические факторы внешней среды.*

*5.1.Внесение изменений в образовательную программу*

Образовательная программа со временем усложняется, что приводит к повышению спроса на образовательные услуги.

*5.2.Внесения изменений в структуру государственных экзаменов.*

Этот фактор влияет как положительно, так и отрицательно на предприятие. Так как может быть принято решение об отмене или упрощении экзаменов. Тем самым, мы потеряем клиентов, а, следовательно, прибыль. Но также может быть принято решение о появлении нового обязательного экзамена или усложнении уже существующих экзаменов. Из-за этого происходит приток клиентов, следовательно, прибыль увеличивается.

Все факторы дальнего окружения отображены в таблице 3.

Таблица 3 – STEEP-анализ дальнего окружения

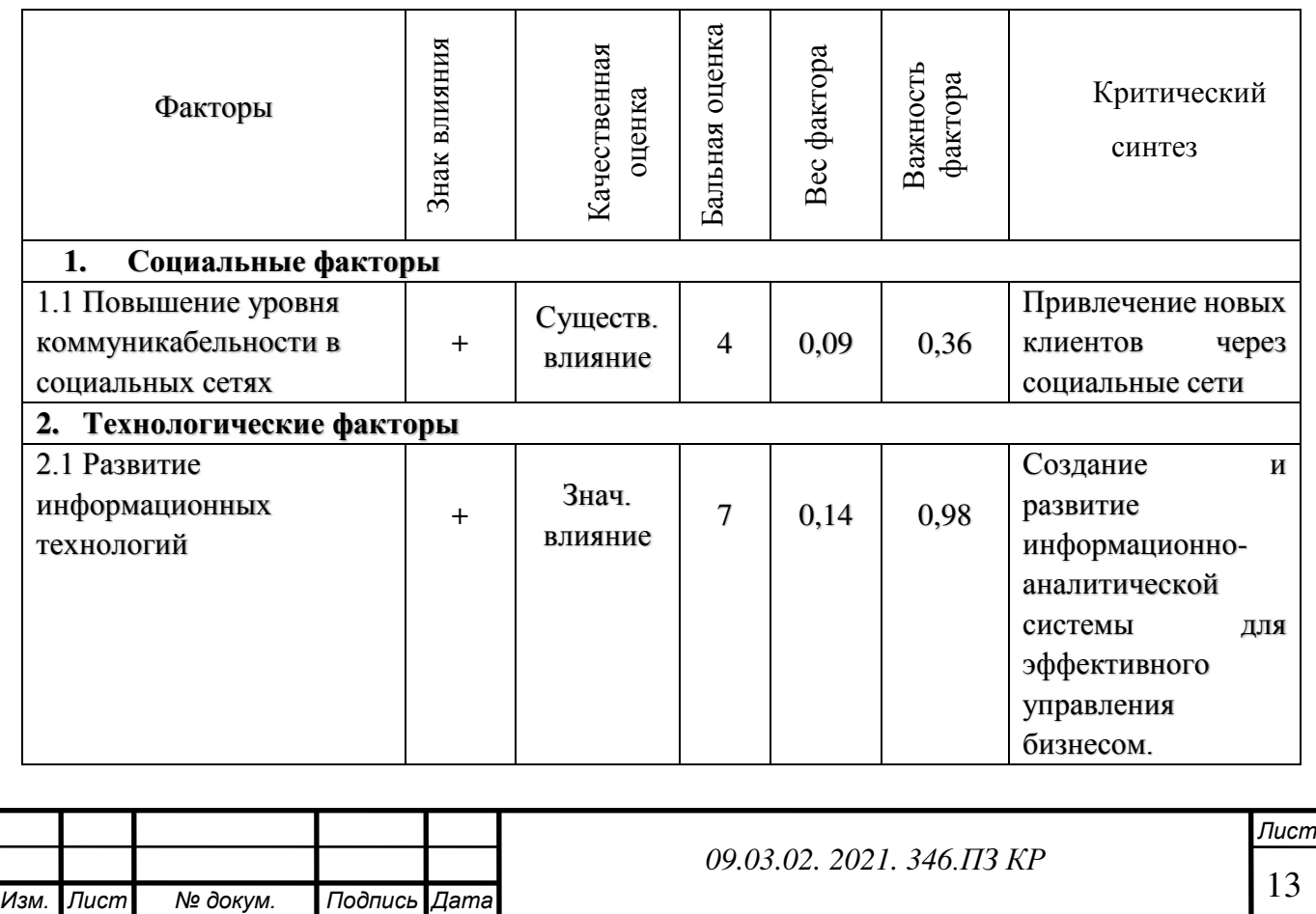

## Продолжение таблицы 3

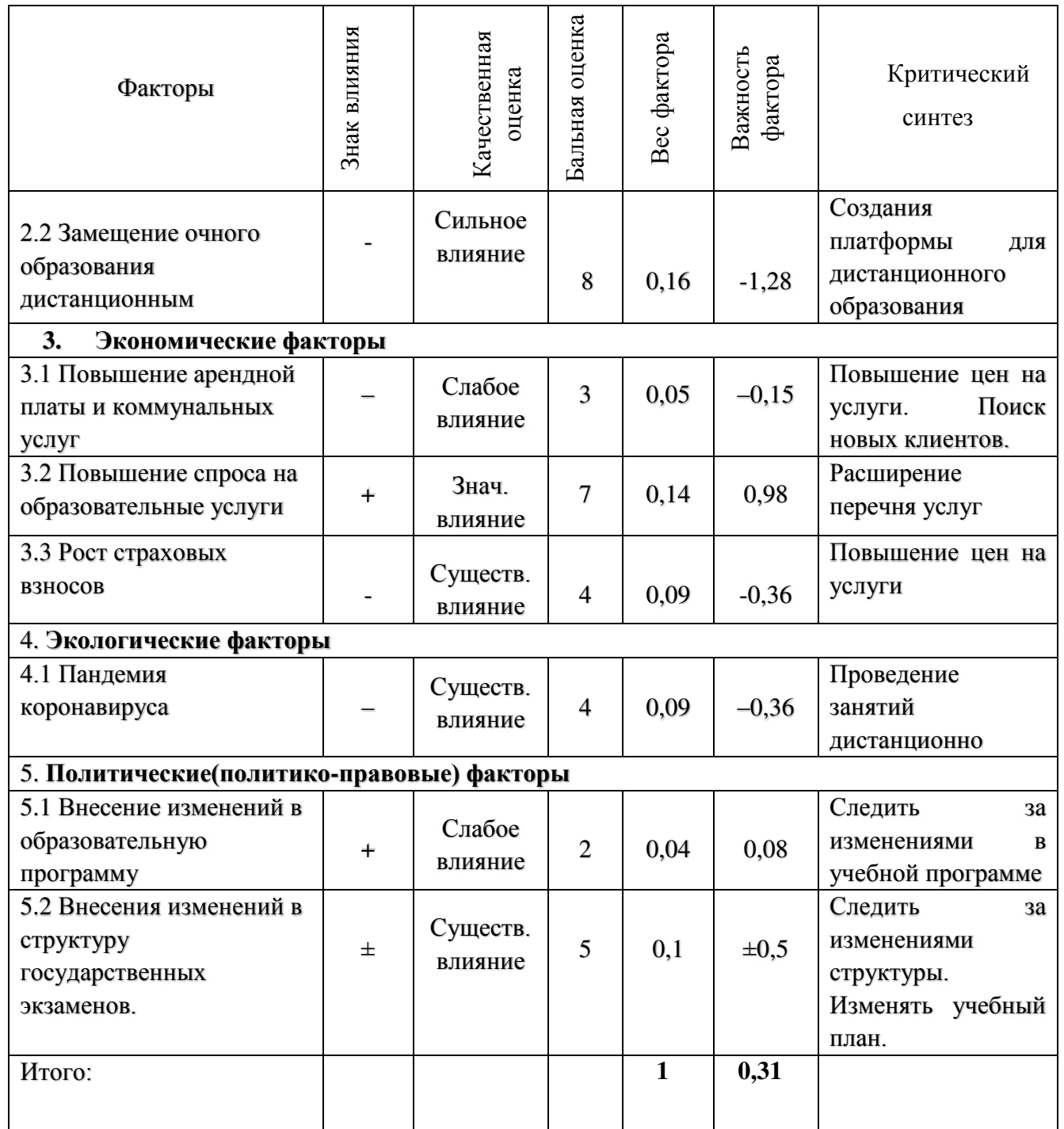

Из данной диаграммы видно, что наиболее опасные для предприятия факторы (угрозы) «Замещение очного образования дистанционным» Самые большие возможности предприятию открываются с помощью фактора «Развитие информационных технологий»

Дальнее окружение образовательного учреждения «Клякса» является положительным (S=0,31). Реакция предприятия находится на низком уровне.

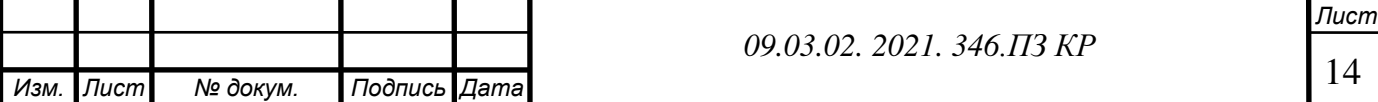

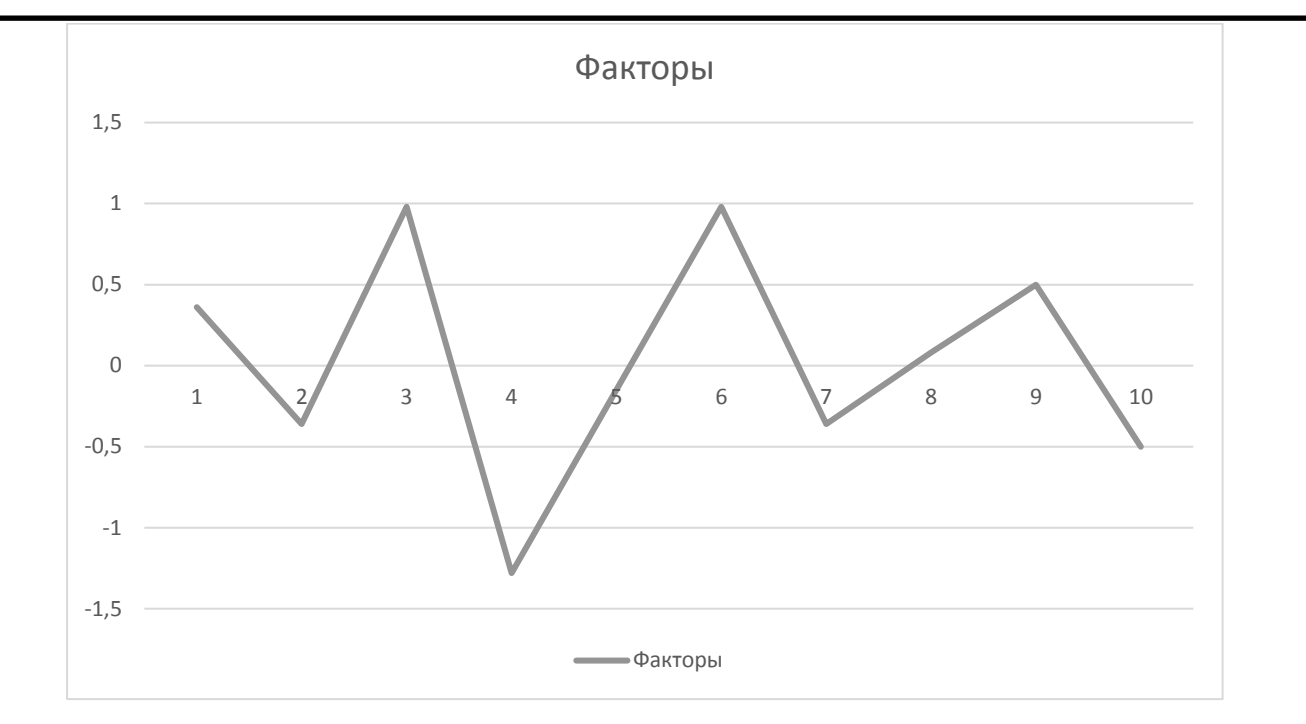

Рисунок 2 - Профиль состояния внешней среды

Из данной диаграммы видно, что наиболее опасные для предприятия факторы (угрозы) «Замещение очного образования дистанционным» Самые большие возможности предприятию открываются с помощью фактора «Развитие информационных технологий»

Дальнее окружение образовательного учреждения «Клякса» является положительным (S=0,31). Реакция предприятия находится на низком уровне.

#### <span id="page-14-0"></span>**1.2Анализ ближнего окружения**

*1. Рыночная власть потребителей.*

Основными потребителями являются школьники от 12-18 лет. Больший процент потребителей, это школьники, которые сдают основной и единый государственные экзамены. Уровень спроса на услуги можно оценить, как выше среднего.

Изменения в государственных экзаменов могут способствовать как к приросту, так и потери потребителей. Так же ключевым фактором является недопонимание и невозможность продемонстрировать результаты работы родителям учеников.

Чтобы решить данную проблему необходимо разработать информационноаналитическую систему с выходом в интернет. Тем самым мы устраним множество ошибок при работе с потребителями, а также отобразим результаты работ

преподавателей и учеников. Вывод: учебное заведение сильно зависит от клиентов, так как недовольные клиенты могут испортить репутацию фирме.

*2. Рыночная власть поставщиков*.

Компания находит основных потребителей с помощью компаний по поиску репетиторов. Тем самым основными поставщиками являются:

- Туто.ру
- Ассоциация онлайн репетиторов
- Научи ( стоимость 1 занятия если больше 5) если меньше то  $20\%$
- Высший бал

Все эти компании предоставляют примерно равные условия. Компания подбирает учеников для репетиров и берет комиссию за первые 4-5 прошедших занятий. Репетиторы не платят комиссию за последующие занятия.

Таких компаний много, но не у всех есть выгодные условия сделки. Поэтому наша организация продвигает свою страницу в социальных сетях. Если компании, которые находят для нашей фирмы клиентов, сделают высокую комиссию, то со временем мы сможем обходиться без посредников. К тому же клиенты, которые к нам приходят, распространяют информацию о нашей фирме среди других школьников, тем самым, привлекая еще больше клиентов.

Зависимость от поставщика- слабая.

*3. Рыночная власть действующих конкурентов.*

В таблице 4 представлен анализ уровня конкурентной борьбы

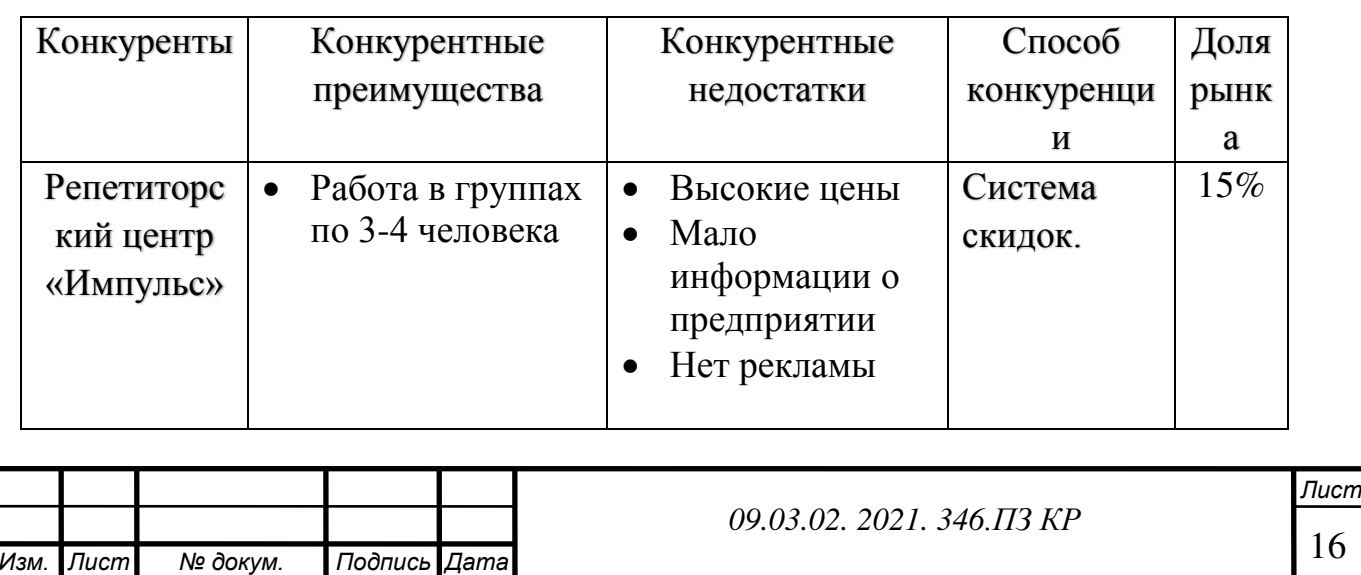

Таблица 4 - Рыночная власть конкурентов

Продолжение таблицы 4

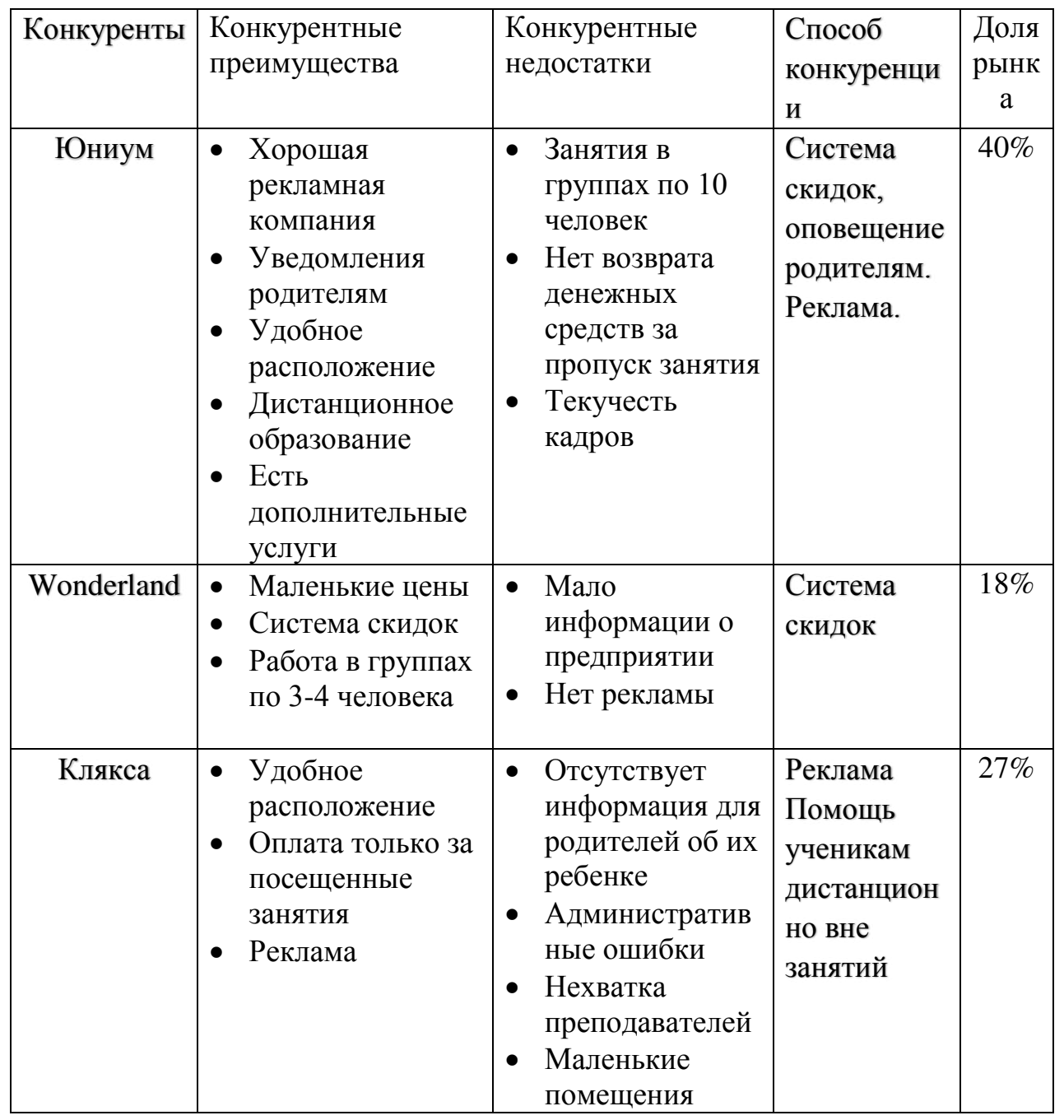

Для повышения конкурентоспособности необходимо нанять больше преподавателей, а также арендовать дополнительные кабинеты. Отсутствие информации для родителей об ребенке, такой как: посещения, выполнения домашнего задания, план работ, расписание, уровень подготовки, иногда приводят к недопониманию. Административные ошибки случаются из-за путаницы в расписании и отметки посещения ученика. Это приводит к недовольным клиентам,

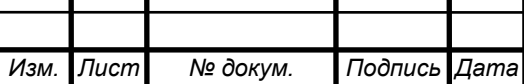

Τ

а также к финансовым ошибкам. Чтобы этого избежать нужно разработать информационно-аналитическую систему с выходом в интернет.

*4. Угроза появления новых конкурентов.*

Барьерами для новых конкурентов является: поиск квалифицированных сотрудников, реклама, поиск клиентов, удачное расположение. Так же можно открыть фирму для дистанционного образования. Основным барьером будет финансовые затраты. Вероятность появление новых конкурентов: высокая. Поэтому предприятию необходимо развиваться, чтобы удержать постоянных клиентов и привлекать новых клиентов. Угроза появления новых конкурентов – средняя.

*5. Угроза появления товаров-заменителей.*

Все больше стало открываться фирм, которые предоставляют дистанционное обучение. Тем самым круг конкурентов расширяется за пределы города. Но дистанционное образование не пользуется большой популярностью. Поэтому нашей организации нужно рассмотреть вариант дистанционного образования. Угроза от появления товаров-заменителей –средняя.

Круговая диаграмма значимости сил представлена на рисунке 4

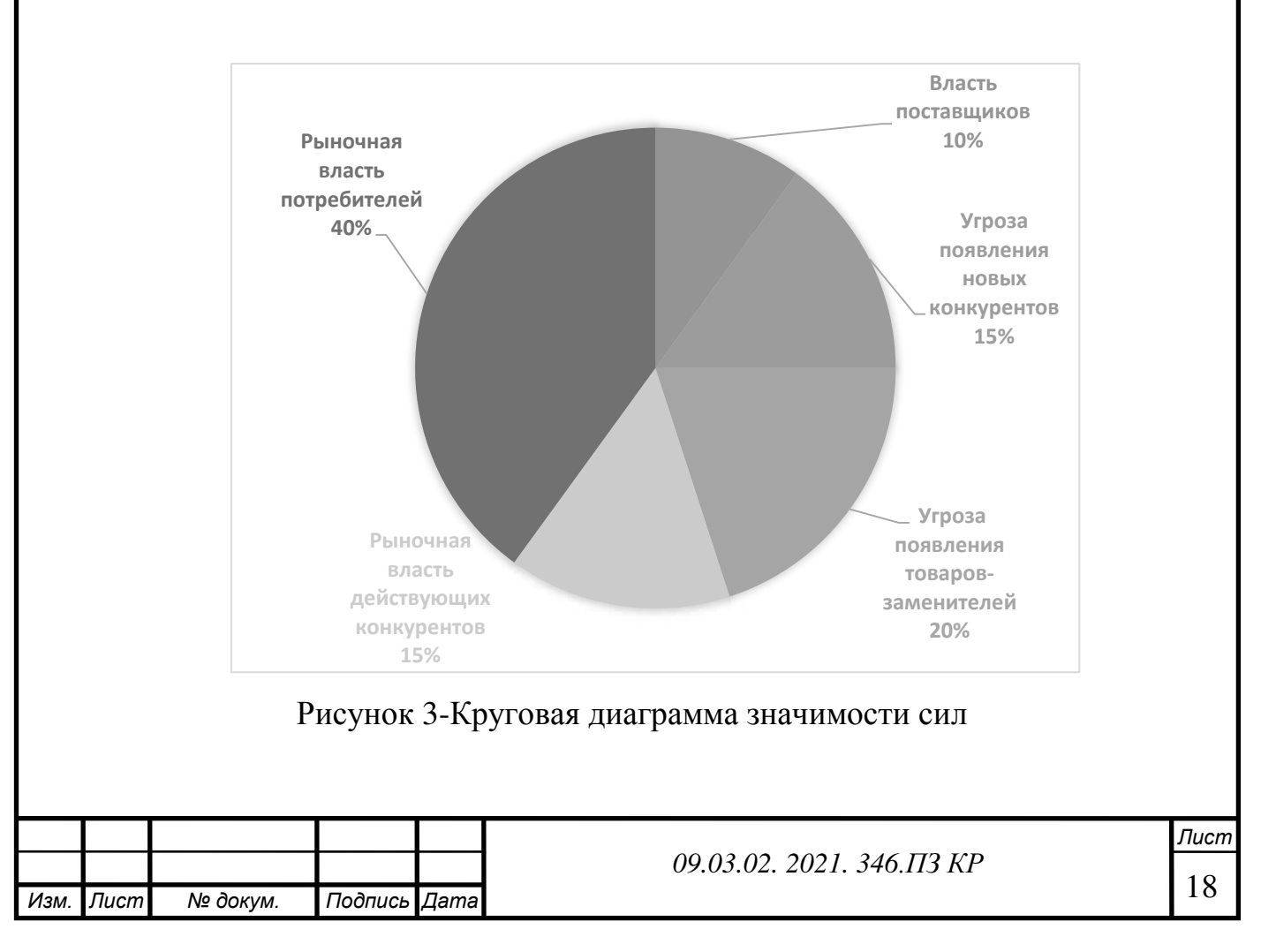

Вывод: сильная зависимость фирмы определяется от потребителей и конкурентов. Поэтому мы должны сохранить текущих клиентов и привлечь новых. Так же мы должны укрепить свои позиции среди конкурентов. С помощью информационно-аналитической системы мы сможем это обеспечить.

## <span id="page-18-1"></span><span id="page-18-0"></span>**ХАРАКТЕРИСТИКА ВНУТРЕННЕЙ СРЕДЫ 1.3 Организационная структура**

Организационная структура управления – это внутреннее устройство компании, выделение подразделений и определение их состава, функций, полномочий, подчиненности и взаимоотношений между ними и руководством. На рисунке представлена организационная структура управления предприятия «Клякса». Из данного рисунка мы видим, что предприятие имеет линейно-функциональную организационную структуру. Главным является директор компании. Директору подчиняется администраторы центров и бухгалтер. В каждом центре есть администраторы, который следит за работой на предприятии и помогает решить конфликтные ситуации. Организационная структура предприятия показана на рисунке 4.

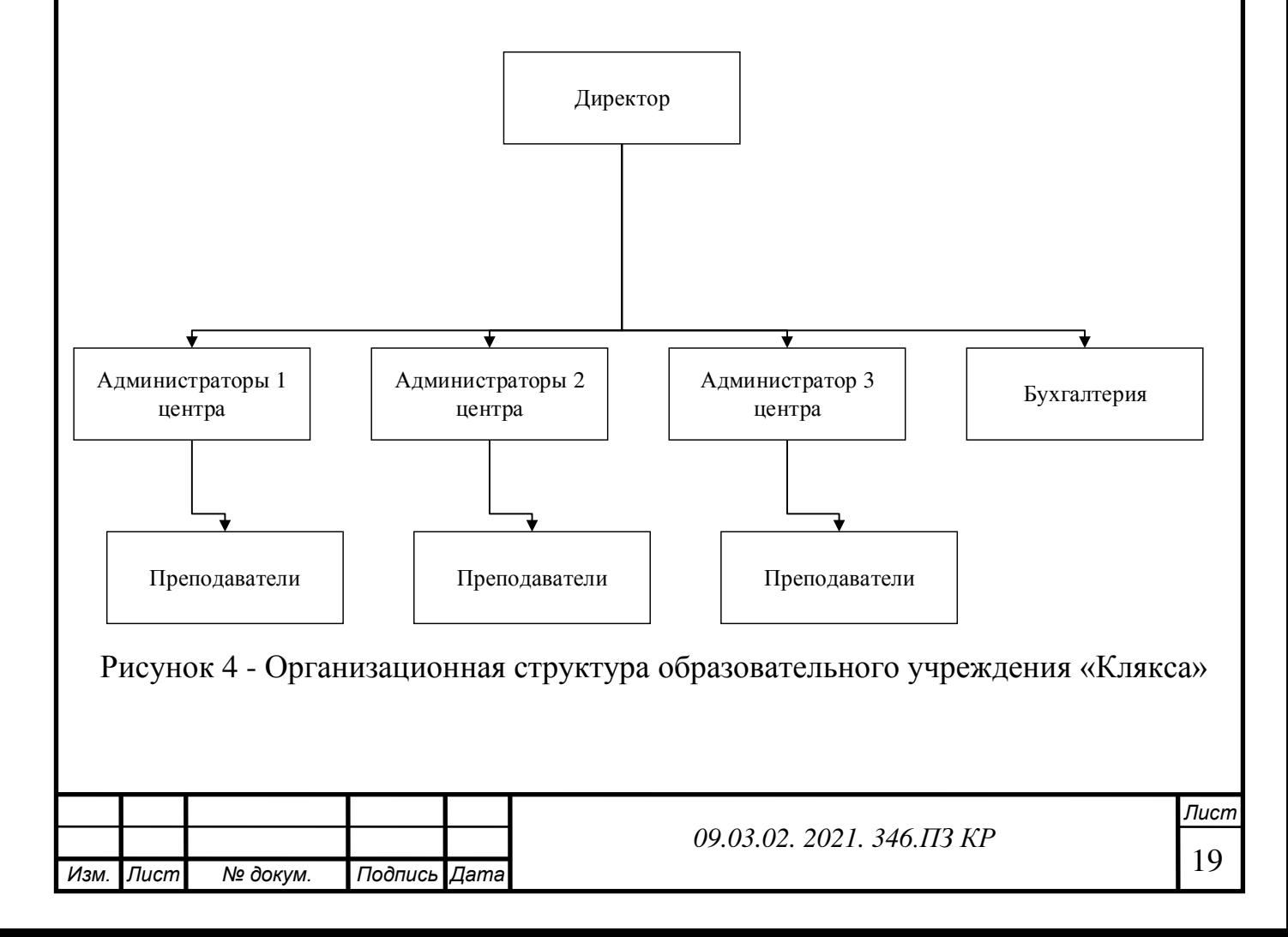

<span id="page-19-0"></span>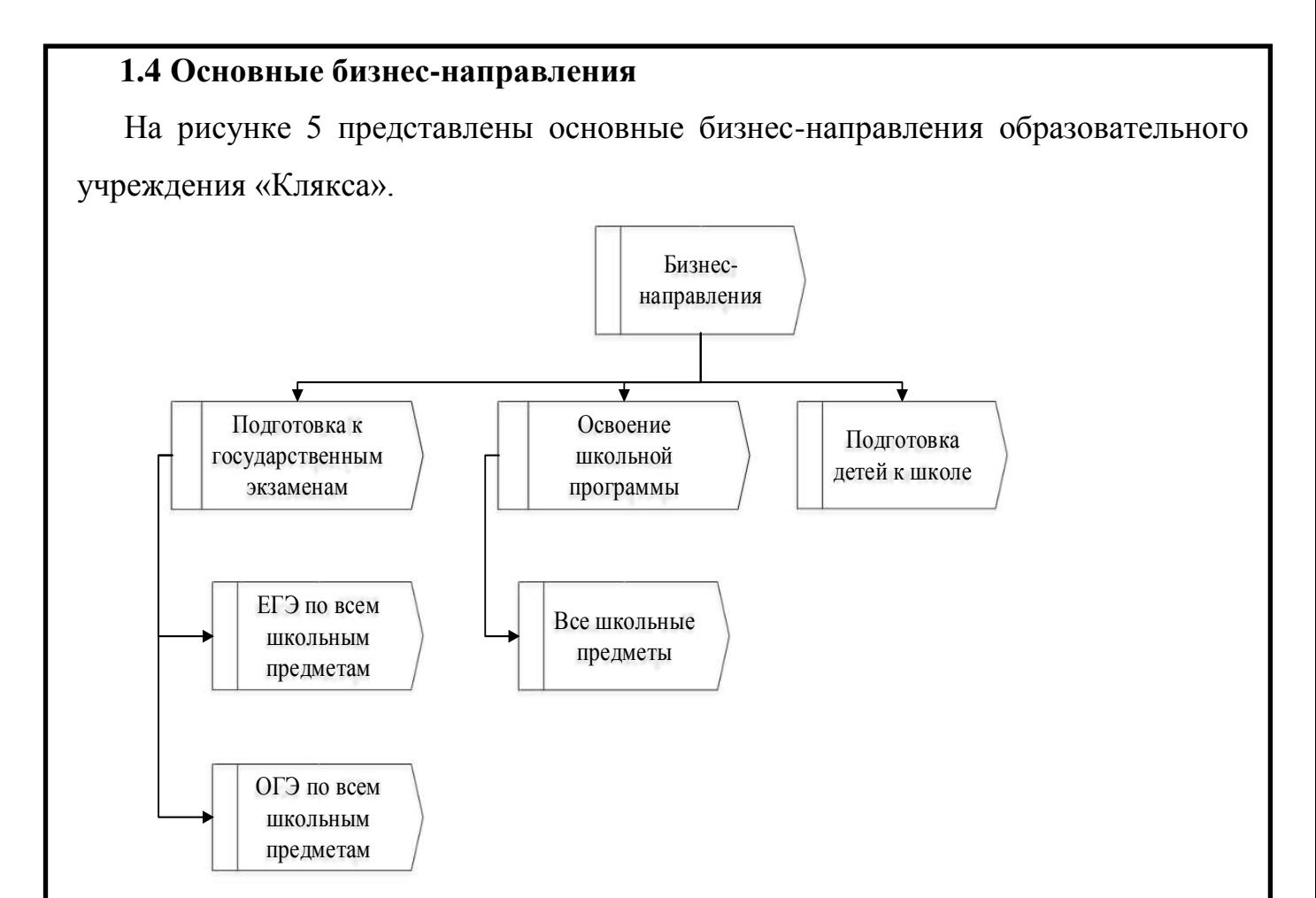

Рисунок 5 - Основные бизнес-направления образовательного учреждения «Клякса» Основными направлениями компании являются:

- Подготовка к государственным экзаменам (Подготовка к ОГЭ/ЕГЭ: математика, русский язык, информатика, обществознание, история, литература, физика, химия, биология, иностранные языки),
- Освоение школьной программы с 1-11 класс,
- Подготовка детей к школе.

## <span id="page-19-1"></span>**1.5 Основные бизнес-процессы**

Основные бизнес-процессы организации – Обучение и Привлечение клиентов.

Обеспечивающие бизнес-процессы организации – ИТ-обеспечение и связь, Сопровождение клиентов, Бухгалтерский учет, Административно-хозяйственная деятельность.

Управленческие бизнес-процессы: Управление персоналом, Управление обучением, Управление финансами, Маркетинг.

Данные бизнес-процессы представлены на рисунке 6.

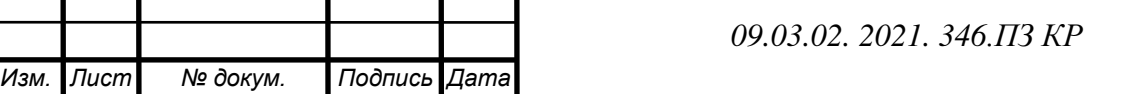

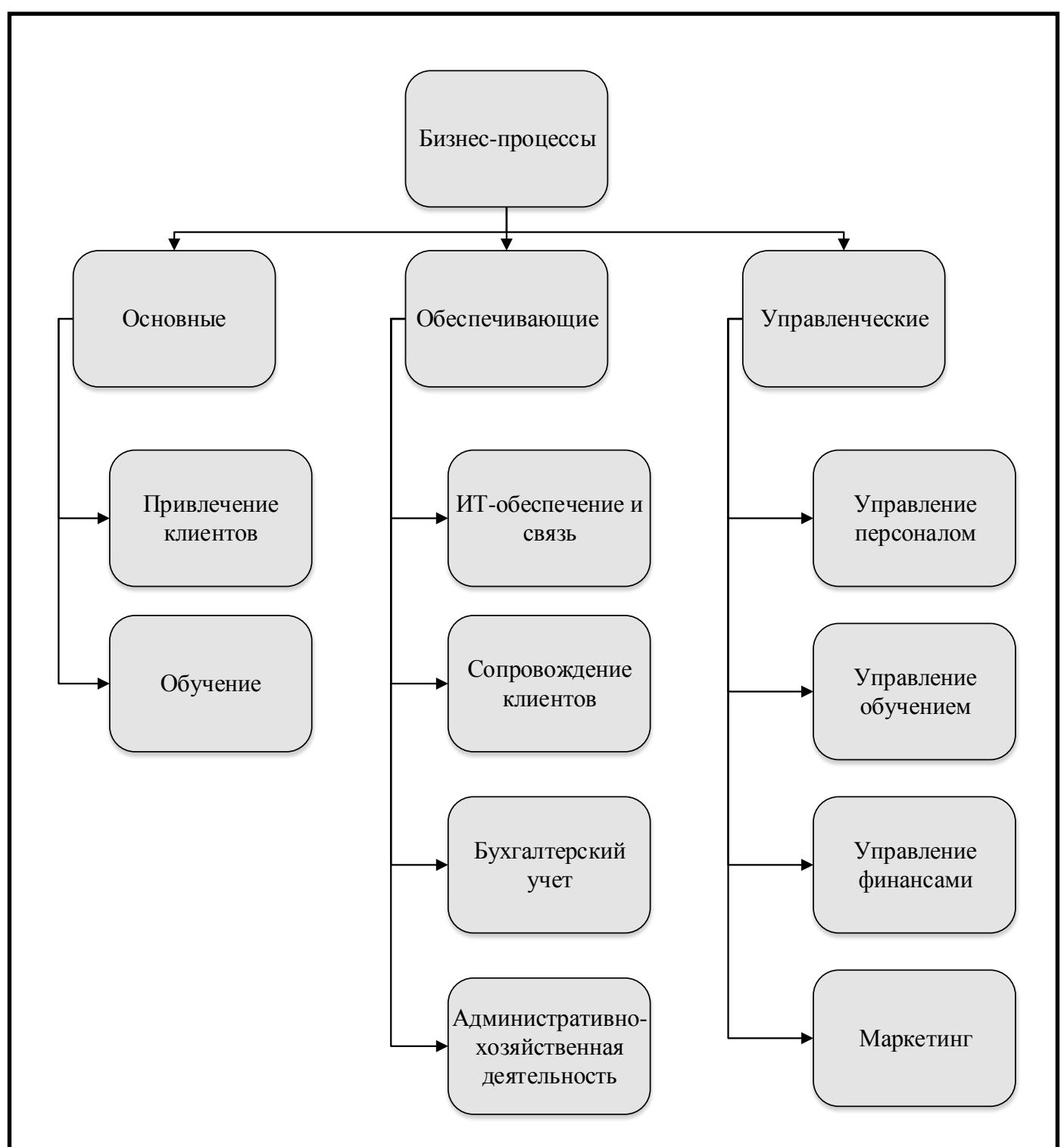

Рисунок 6 - Дерево бизнес-процессов

Для рассмотрения внутреннего функционала бизнес-процесса «Обучение» была построена модель IDEF0. На рисунке 7 представлена контекстная диаграмма процесса.

Входные данные: Ученик, Состав преподавателей, Контактные данные потенциальных клиентов.

Данные на выход: Выполненные обязательства пред сотрудниками, Выполненные обязательства перед заказчиком.

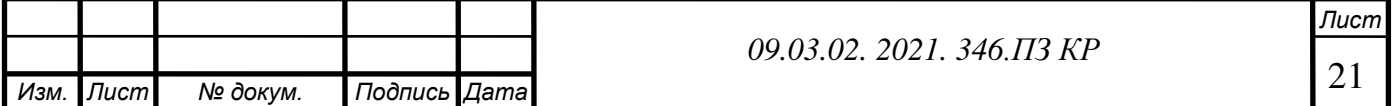

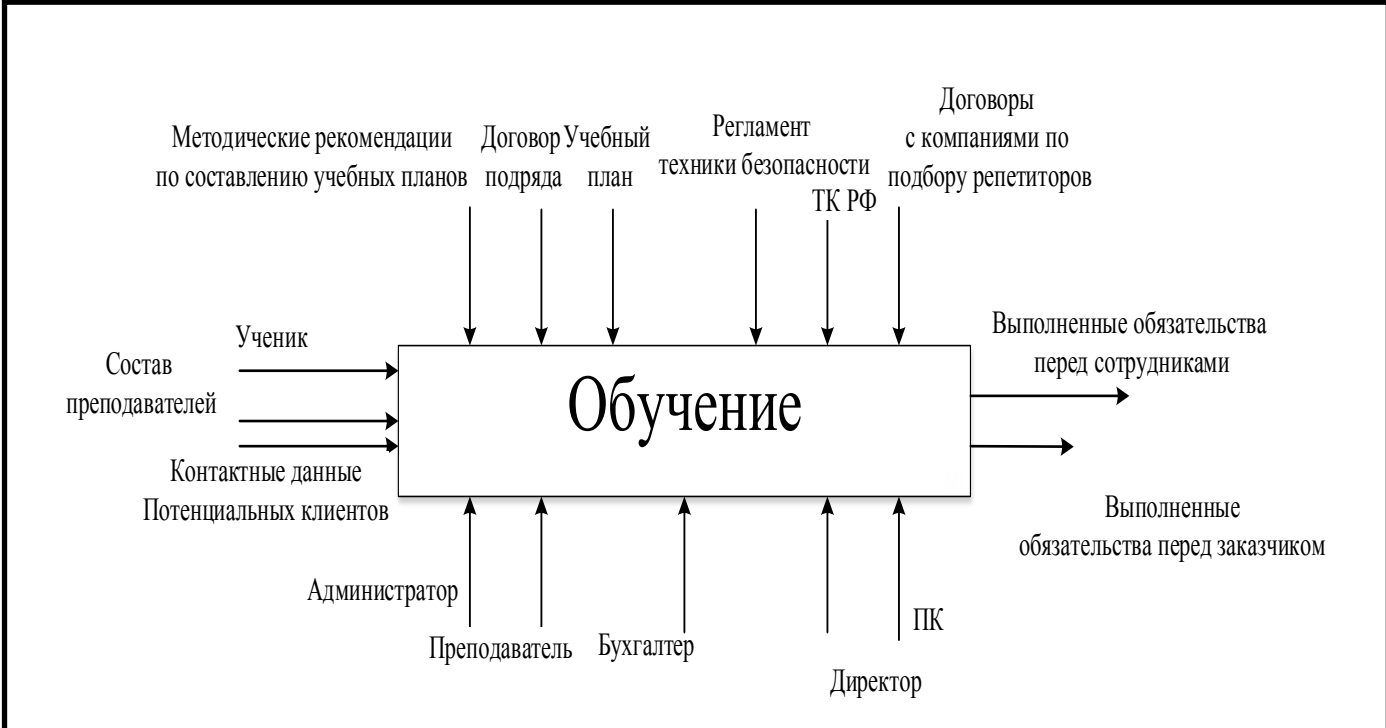

Рисунок 7-Контекстная диаграмма бизнес-процесса "Обучение"

Управляющие данные: Методические рекомендации по составлению учебных планов, Договор подряда, Учебный план, Регламент техники безопасности, ТК РФ, Договоры с компаниями по подбору репетиторов.

Механизмы: Администратор, Преподаватель, Бухгалтер, ПК, Директор.

На рисунке 8 представлен 1-ый уровень декомпозиции процесса.

Данное образовательное учреждение сотрудничает с различными сайтами по подбору репетиторов. Предоставляются контактные данные потенциальных клиентов. Если клиента все устраивает, то заключается договор, составляется расписание и учитываются требования заказчика. После подписания договора осуществляется подбор преподавателя. Когда был найден подходящий преподаватель, то происходит процесс выполнения обязательств, как перед клиентом, так и перед преподавателем.

На рисунке 9 – 2-ой уровень декомпозиции бизнес-процесса «Выполнение обязательств». Здесь основными процессами являются: «Проведение пробного занятия», «Составление индивидуального учебного плана», «Проведение занятий», «Выплата заработной платы преподавателям».

Проблемными процессами являются «Проведение занятий» и «Выплата заработной платы преподавателям». С помощью диаграммы EPC рассмотрим более

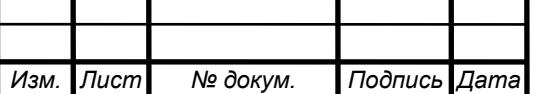

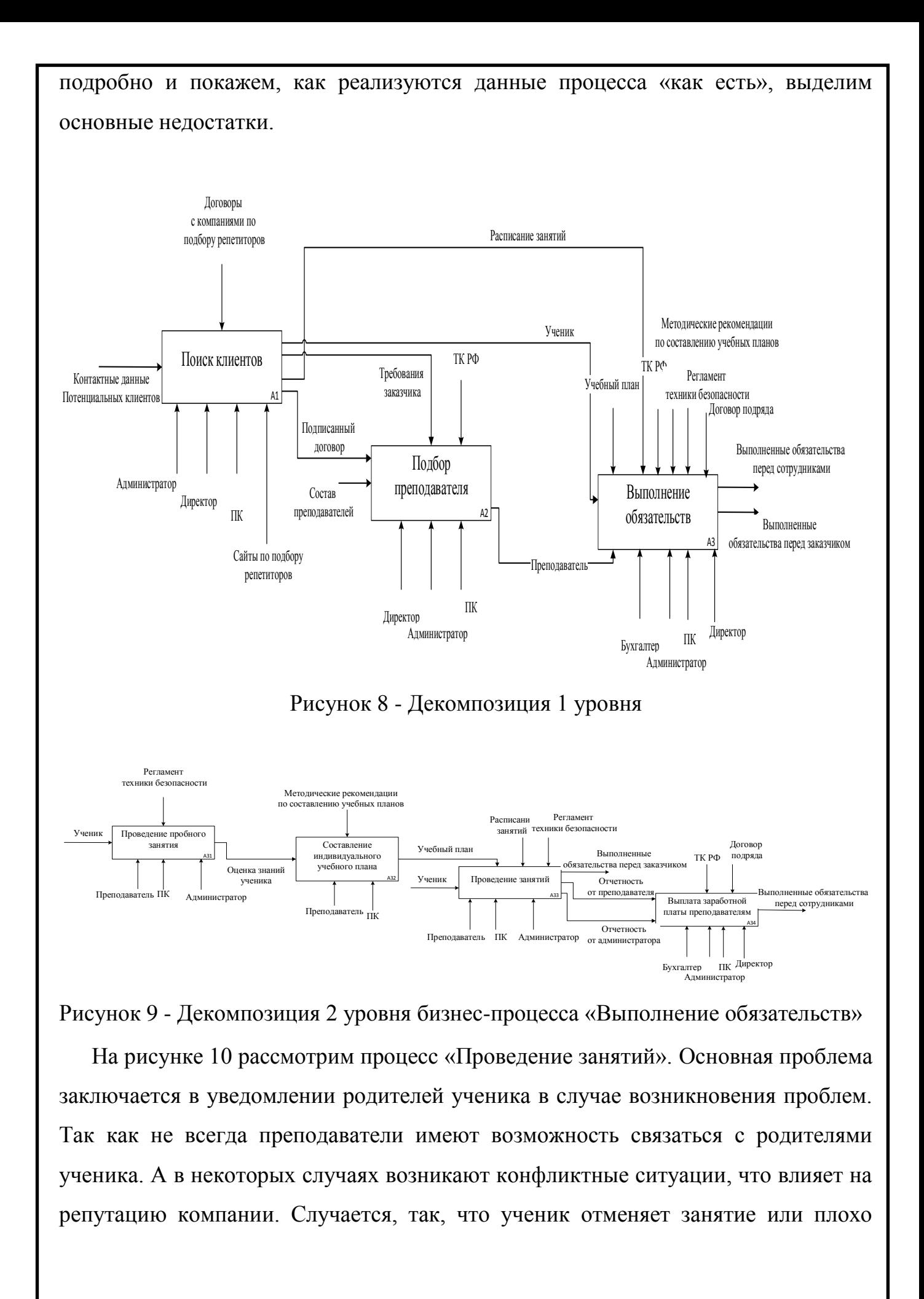

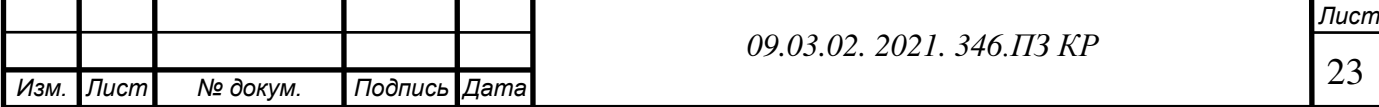

выполняет свои обязанности (не выполнение домашнего задания), а родитель об этом не осведомлен.

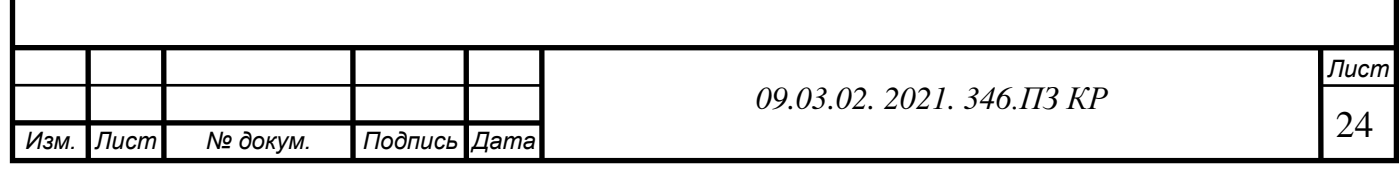

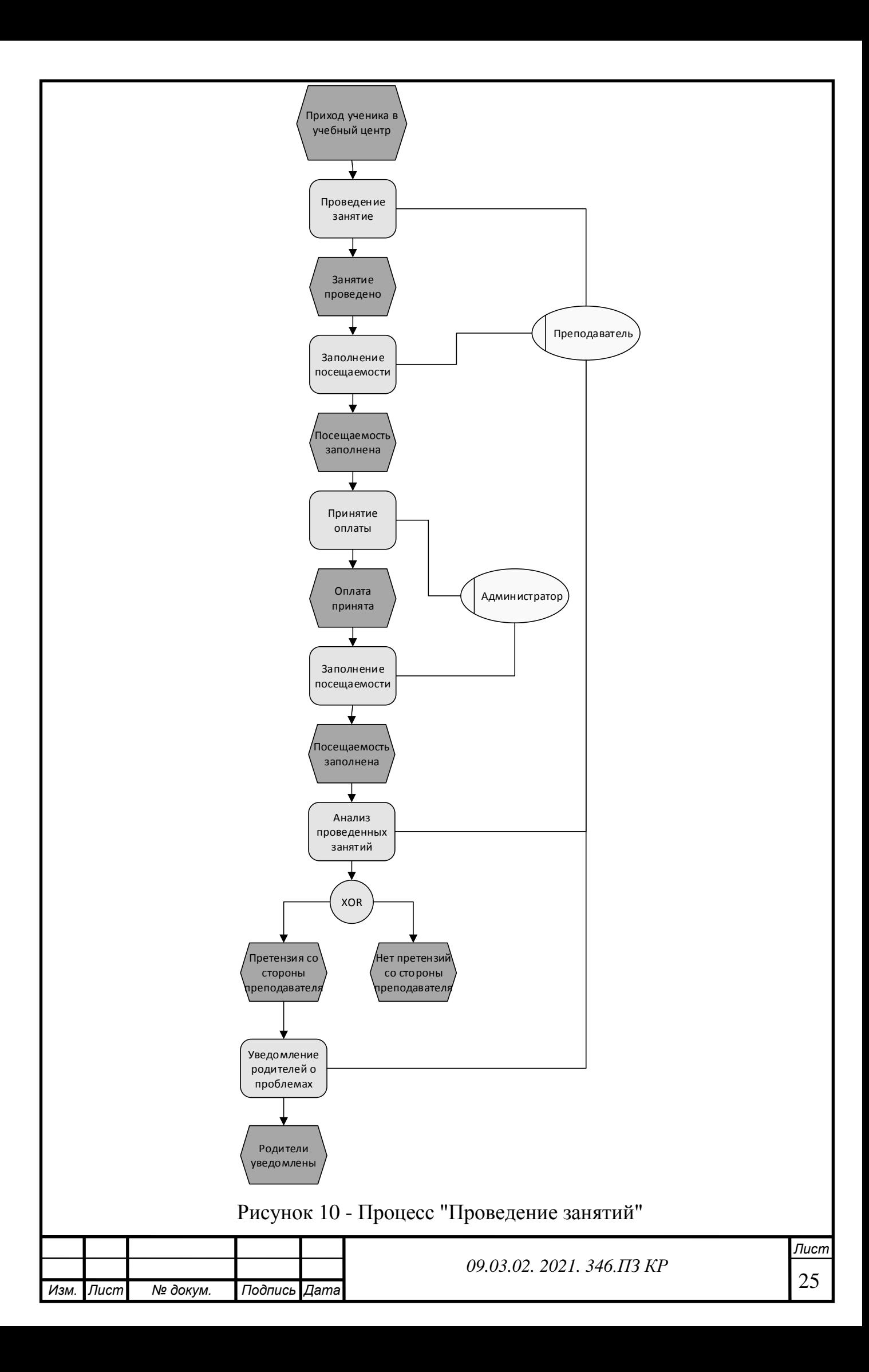

Рассмотрим процесс «Выплата заработной платы преподавателям» (рисунок 11) Администратор и преподаватель создают отчеты о посещаемости ученика в конце месяца. Здесь мы сравниваем эти отчеты. В случае расхождений директор и администратор вызывают на беседу преподавателя и пытаются выявить ошибку. За проведённое количество занятий преподавателю выплачивается заработная плата.

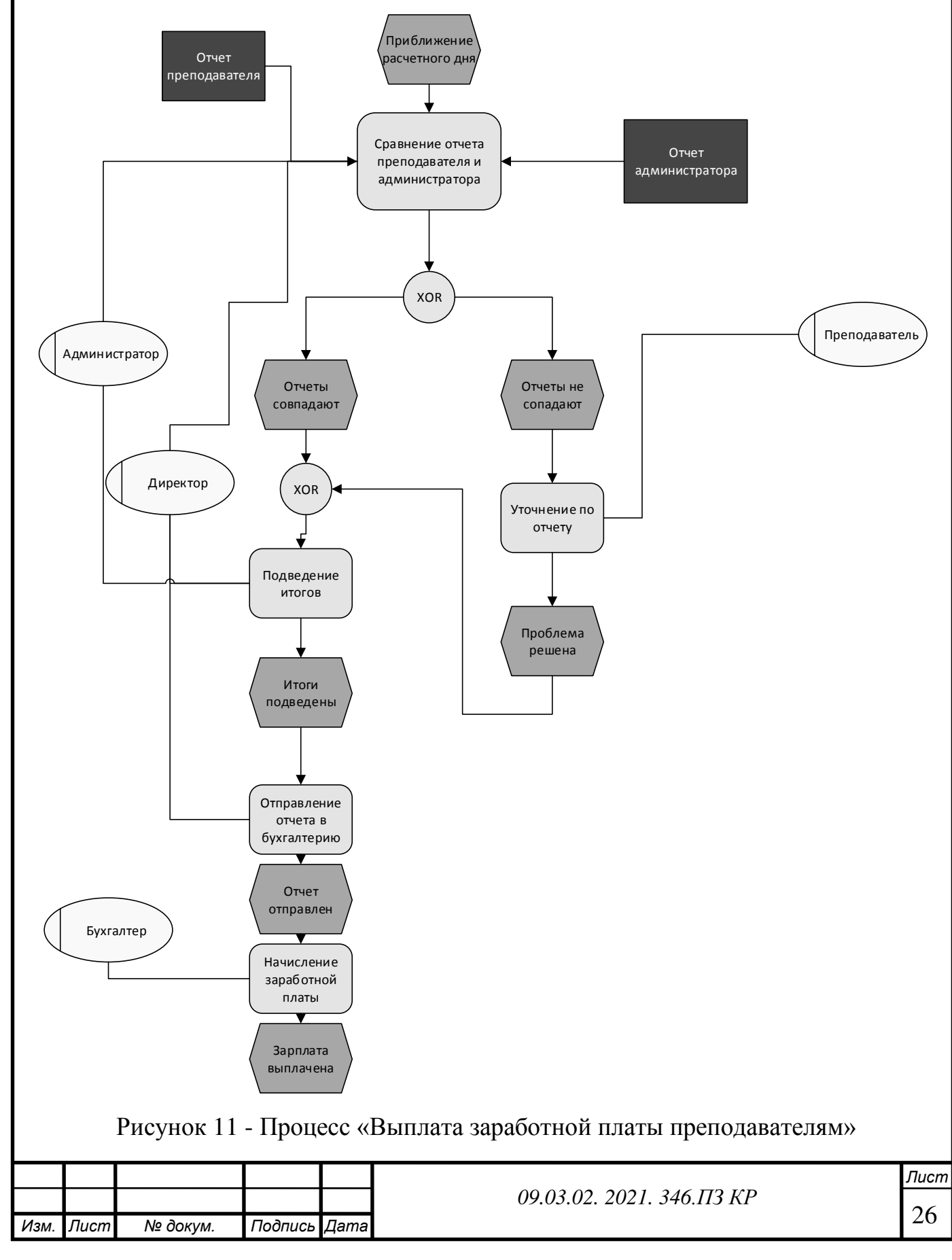

### <span id="page-26-0"></span>**1.6Интегральный анализ**

В таблице 5 представлен SWOT-анализ образовательного учреждения «Клякса»[3].

Таблица 5 – SWOT-анализ образовательного учреждения «Клякса»

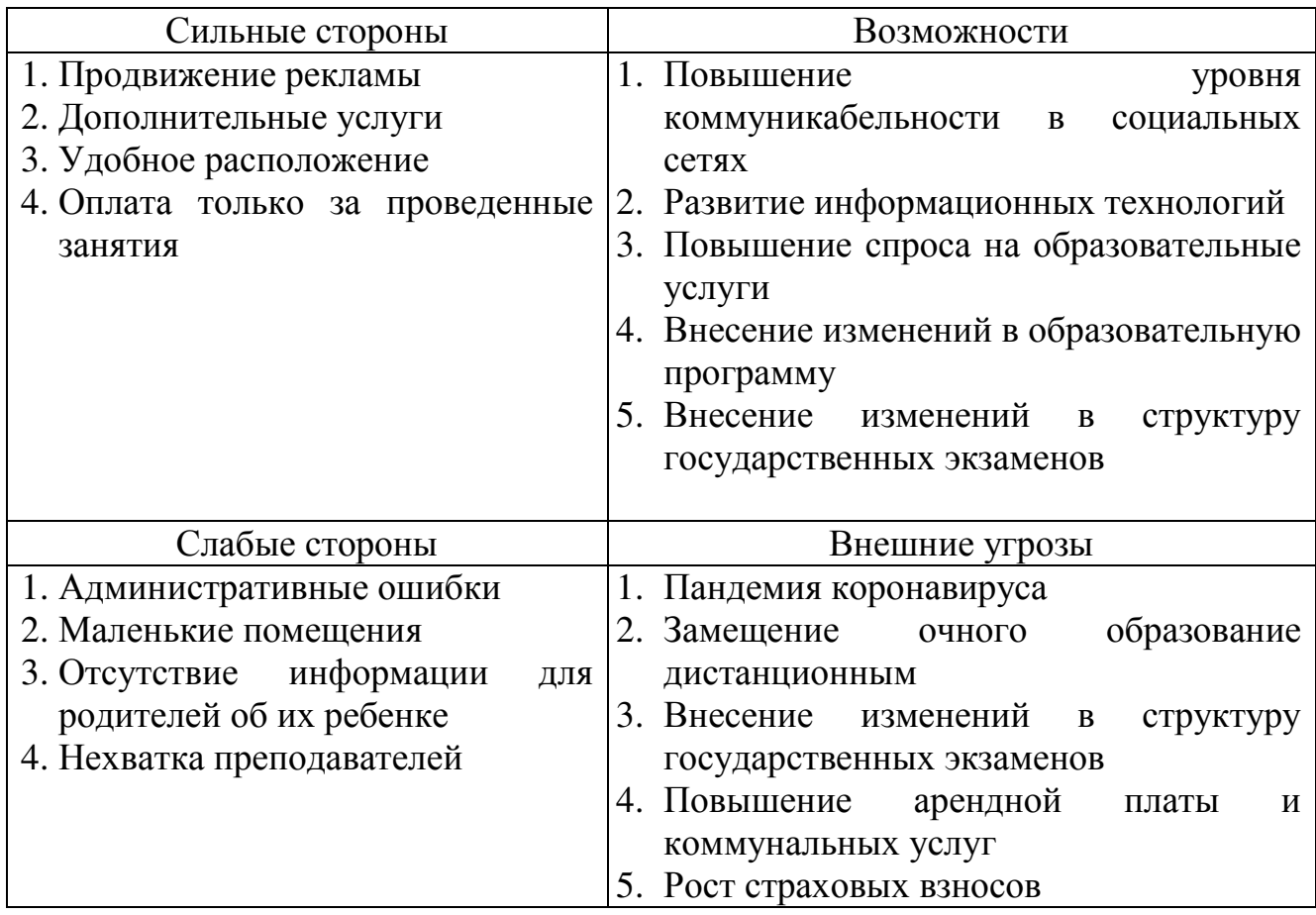

Стратегическое решение: Мы ликвидируем часть слабых сторон за счет создание информационно-аналитической системы.

#### <span id="page-26-1"></span>**1.7 SNW-анализ**

SNW-анализ — это анализ сильных, нейтральных и слабых сторон организации. Как показала практика, в ситуации стратегического анализа внутренней среды организации в качестве нейтральной позиции лучше всего фиксировать среднерыночное состояние для данной ситуации.

Сравнение образовательного учреждения «Клякса» и «Юниум» представлено в таблице 6.

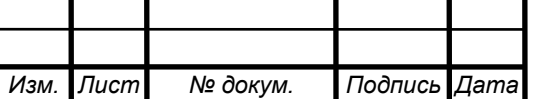

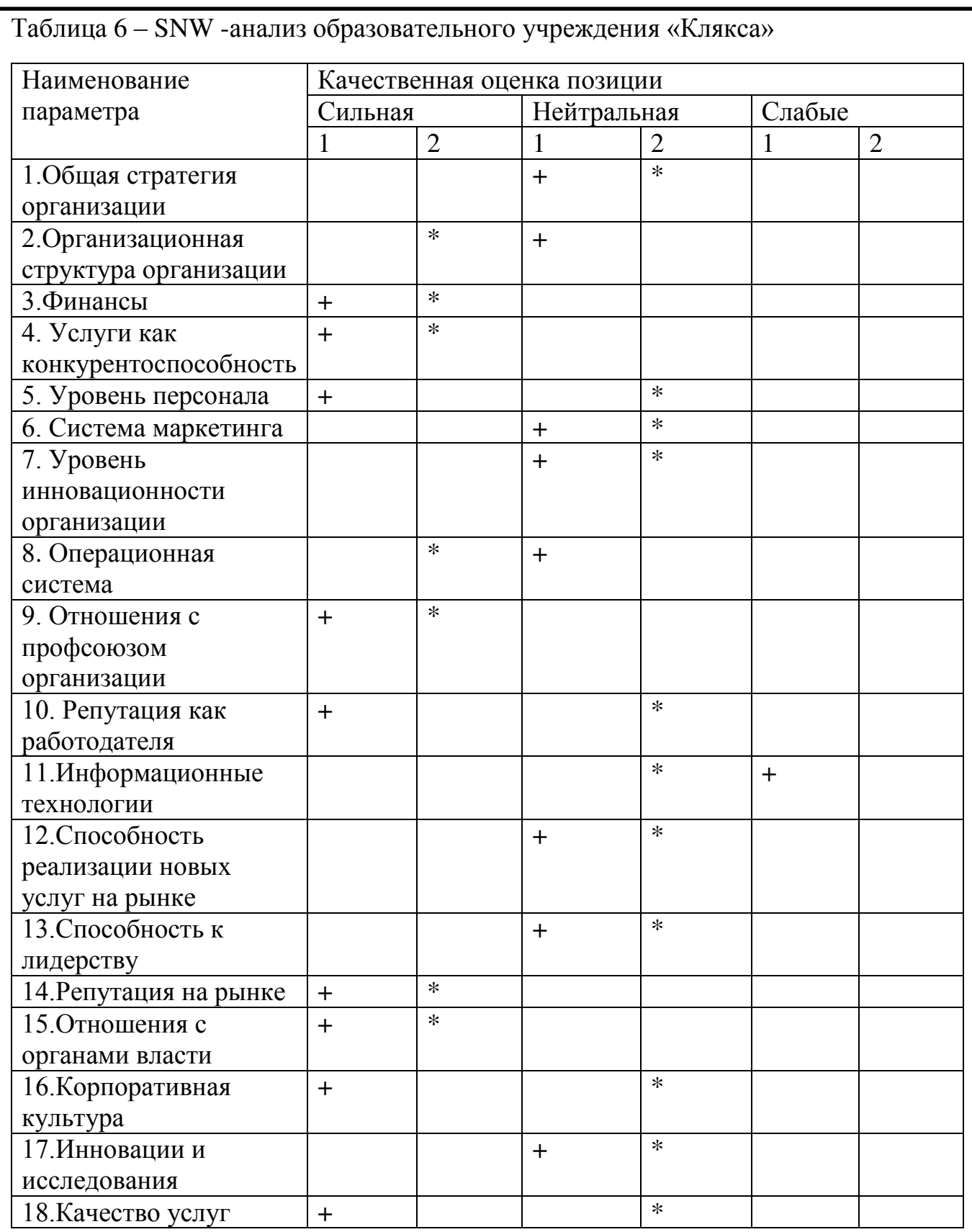

В результате анализа мы получили диагностическую картину внутренней среды образовательного учреждение «Клякса» и его конкурента «Юниум». На основе данного анализа мы видим, что необходимы изменения в области информационных технологий.

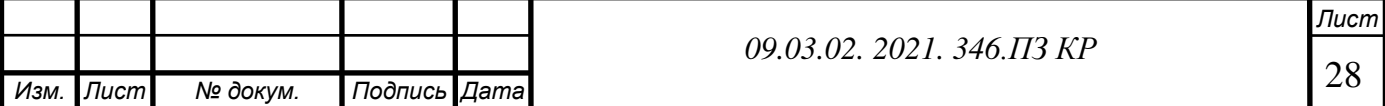

## <span id="page-28-0"></span>1.8 Анализ проблем предприятия

Для ранжирования и выявления проблем предприятия используется матрица Глайстера. Матрица Глайстера представлена в таблице 7.

Таблица 7 - Матрица Глайстера

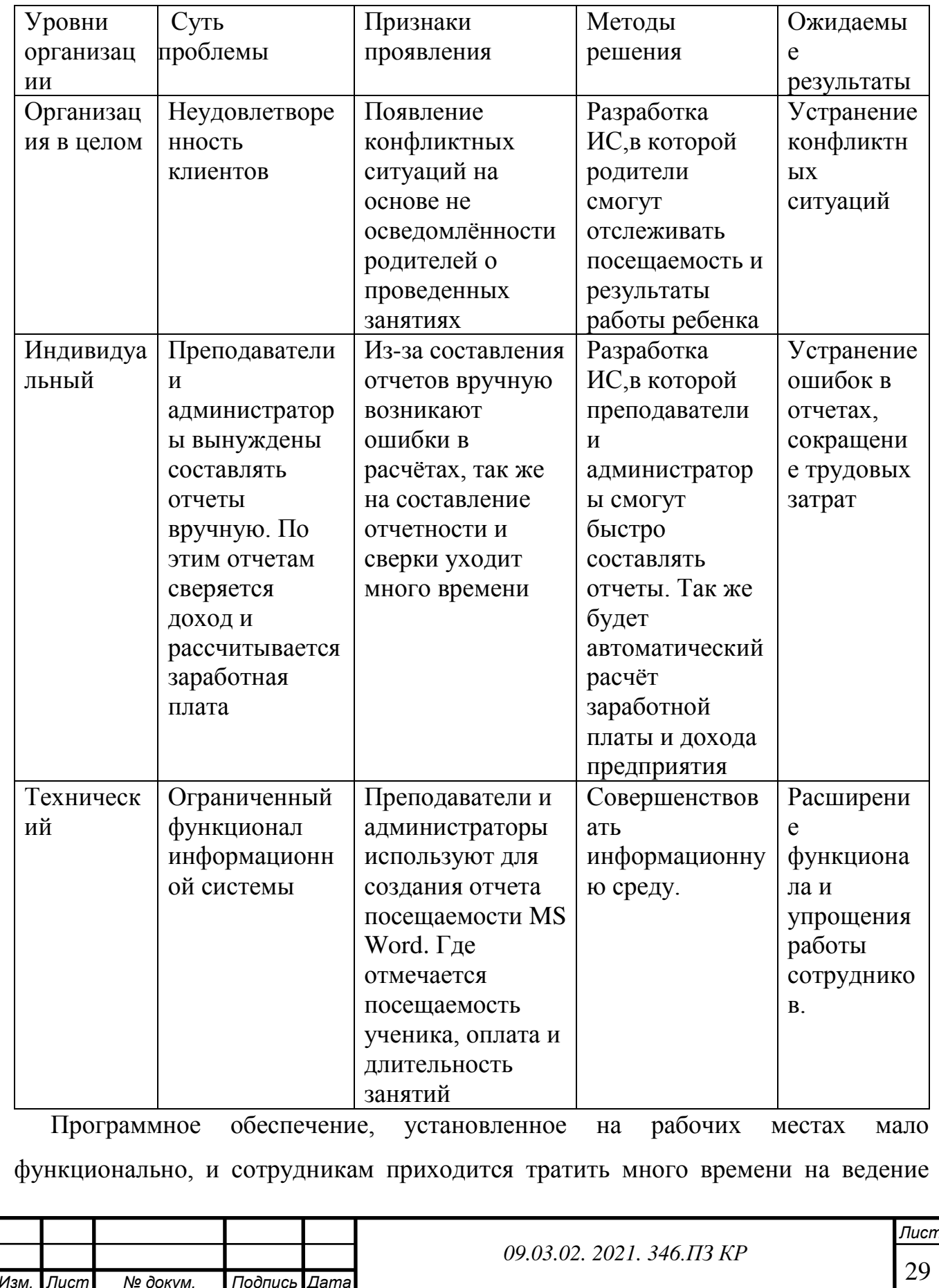

отчетности проделанных работ. Так же нет системы для автоматического уведомления законных представителей ученика, что сказывается на удовлетворенности клиентов.

### <span id="page-29-0"></span>**1.9 Определение требований к ИТ**

В таблице 8 представлена модель Захмана.

Таблица 8– Модель Захмана.

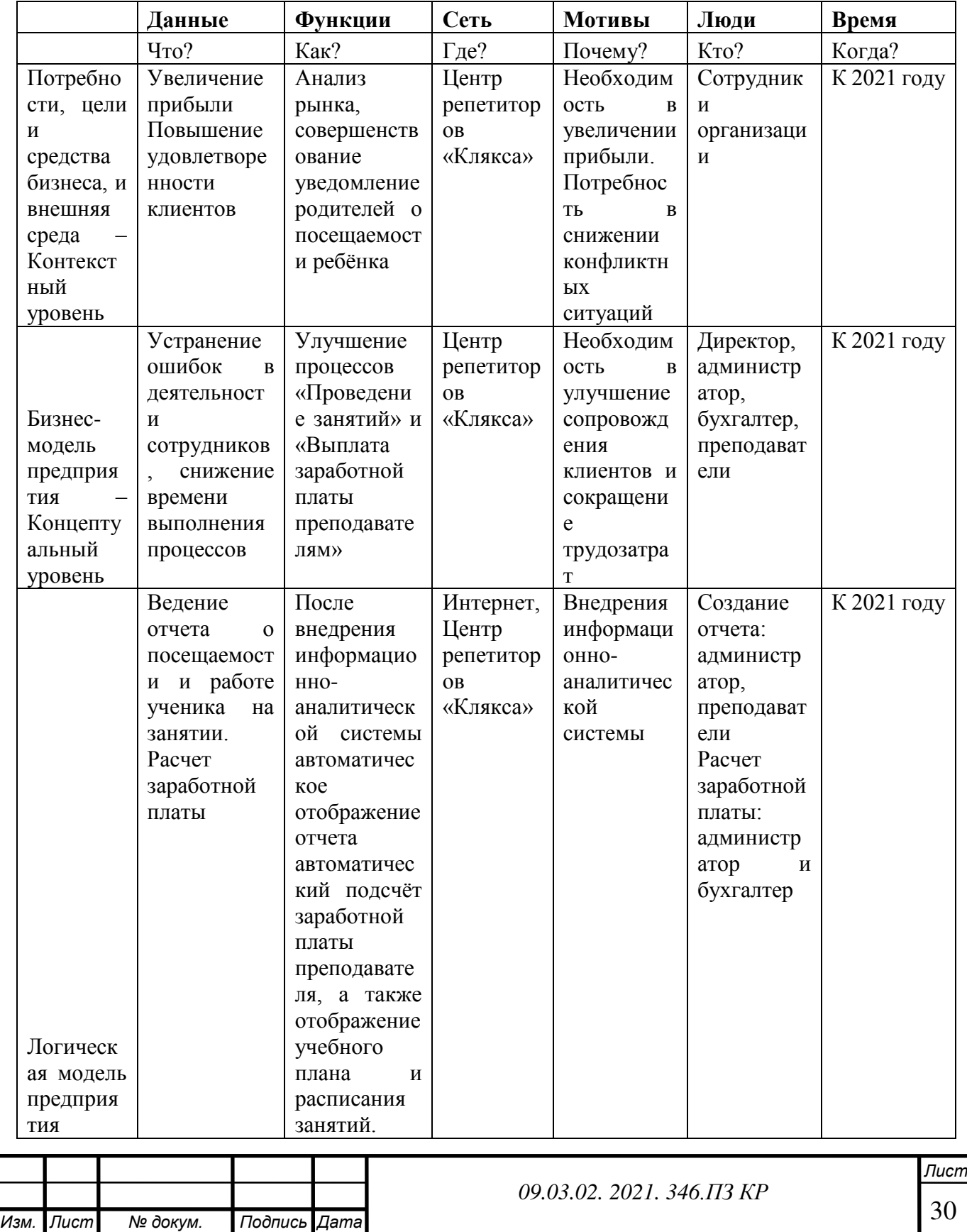

В результате работы мы должны получить ИС с выходом в интернет. Эта система позволит нам улучшить процесс управления бизнеса в целом. В системе должно отображаться: посещение, учет домашнего задания (то есть принес ученик домашнее задание или нет), оплата, расписание занятий, учебный план, анализ уровня подготовки ученика к экзамену. Эти функции должны быть отображены в личных кабинетах преподавателя, ученика и администратора. В личном кабинете администратора должны быть функции: составление расписания, посещение, оплата, итоговый отчет.

Ключевые требования к информационной системе:

1. Совместимость с браузерами.

- Google Chrome,
- $\bullet$  Opera,
- Mozilla Firefox,
- Яндекс. Браузер.

2. Надежные средства защиты данных от несанкционированного доступа. Разграничение доступа к данным в соответствии с должностными обязанностями;

3. Своевременность поступления информации.

4. Удобный и понятный пользовательский интерфейс

5. Надежность системы

### 1.7. Определение типа информационного решения

На таблицах 9, 10 представлены оценка текущей зависимости, будущей зависимости

Таблица 9 - Текущий уровень зависимости

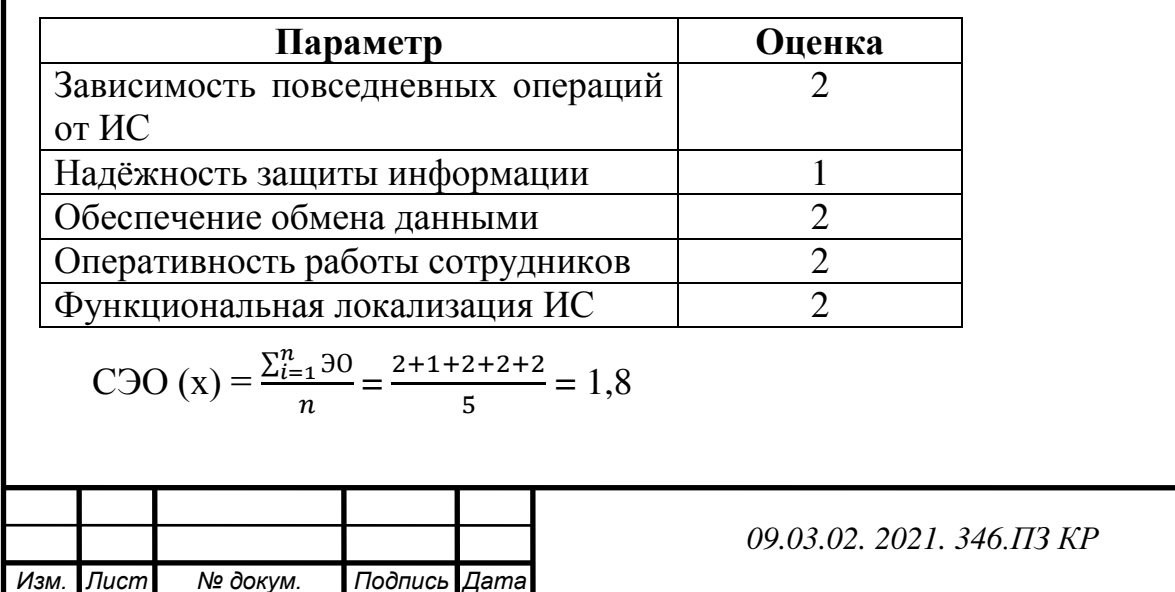

Таблица 10 - Будущий уровень зависимости

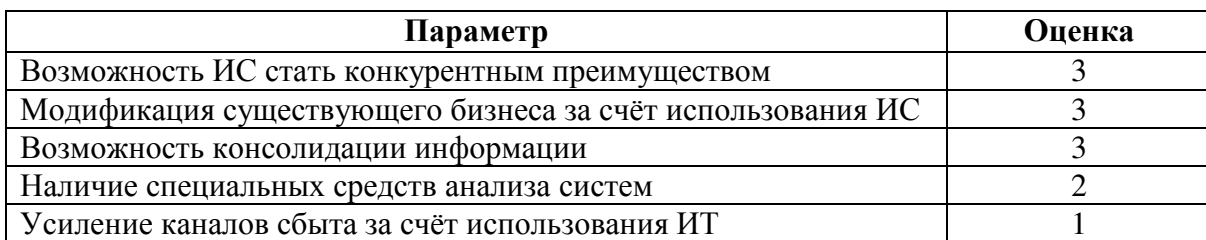

$$
C3O(y) = \frac{\sum_{i=1}^{n} 30}{m} = \frac{3+3+3+2+1}{5} = 2,4
$$

На основе данных была построена матрица МакФарлана, представленная на рисунке 12.

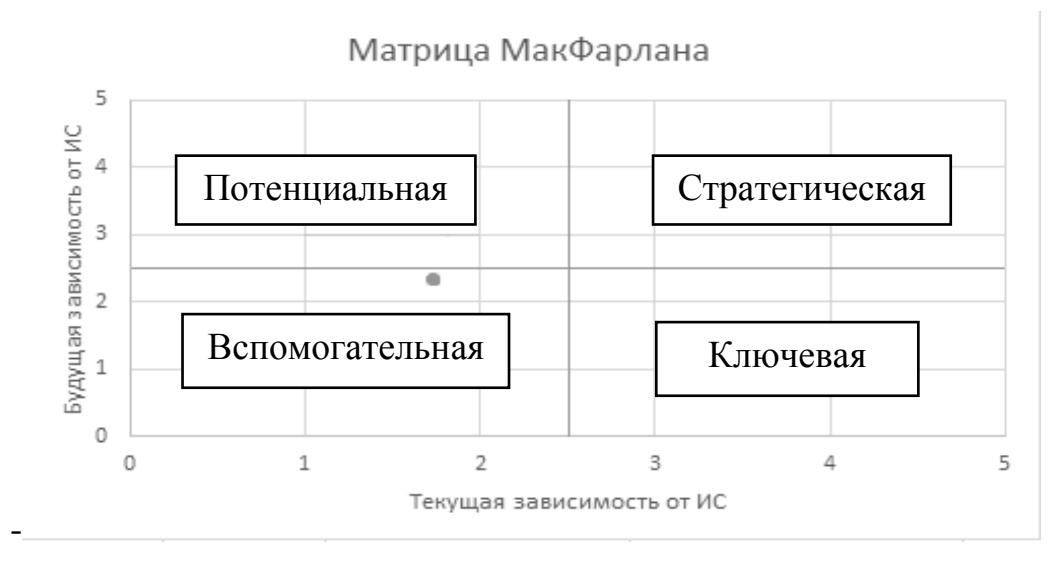

Рисунок 12 - Матрица МакФарлана

Таким образом, будущая информационная система является системой вспомогательного типа. У таких систем низкая текущая и низкая будущая зависимость.

#### ВЫВОЛ ПО ПЕРВОЙ ГЛАВЕ

<span id="page-31-0"></span>Все эти проблемы являются серьезными, потому что они прямо или косвенно влияют на прибыль компании. Разработка ИС способствует решению данных проблем. С помощью разработка ИС мы сможем модернизировать рабочие места сотрудников предприятия.

 $\overline{B}$ этой главе выполнено исследование миссии. нелей компании. организационной структуры, произведено документирование стратегических целей с помощью построения стратегическая карты. Для выявления угроз и

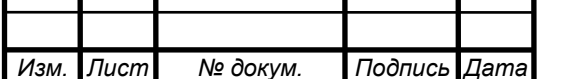

возможностей для компании было произведено исследование внешней среды компании, в ходе которого была построена «модель пяти сил Портера» и произведен EPC-анализ, в результате данных анализов был сделан вывод, что компании следует упростить некоторые процессы. Важной частью работы является анализ внутренней среды, было построено дерево бизнес-процессов. На основе нотации EPC построены модели AS IS основных бизнес-процессов, проведён анализ построенных моделей. В результате анализа бизнес-процессов был сделан вывод, что разработка ИС будет способствовать решению выявленных проблем.

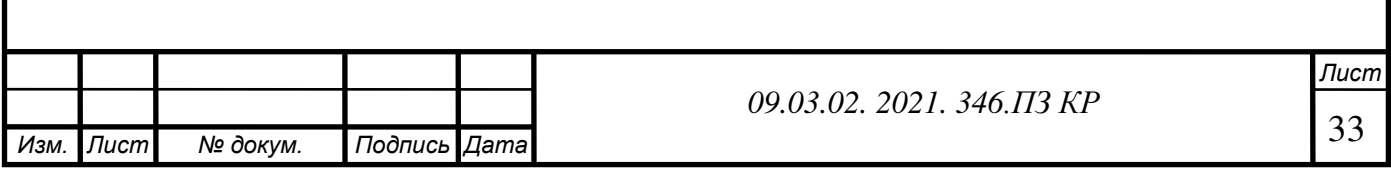

## <span id="page-33-0"></span>ГЛАВА 2. ПРОЕКТ ИТ ИНФРАСТРУКТУРЫ ЦЕЛИ ПРОЕКТА

<span id="page-33-1"></span>Цели проекта выполняются с помощью метода «дерева целей». Данный метод выполняется на основе разделения общей цели на подцели, которые, в свою очередь, делятся на цели. Также вычисляются оценки подцелей и выбирается наиболее эффективная цель для проекта

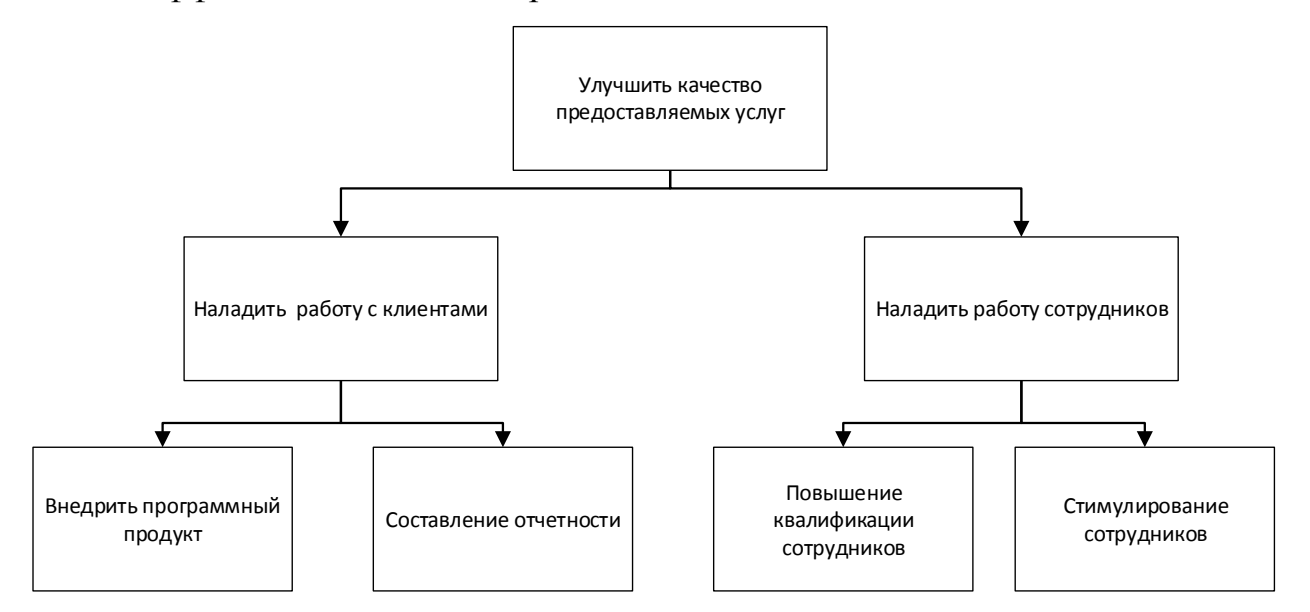

Рисунок 13 - Дерево целей

В таблицах 11,12,13 рассмотрены оценки подцелей, по ним были определены критерии оценки, вес, вычислены эффекты.

### Таблица 11

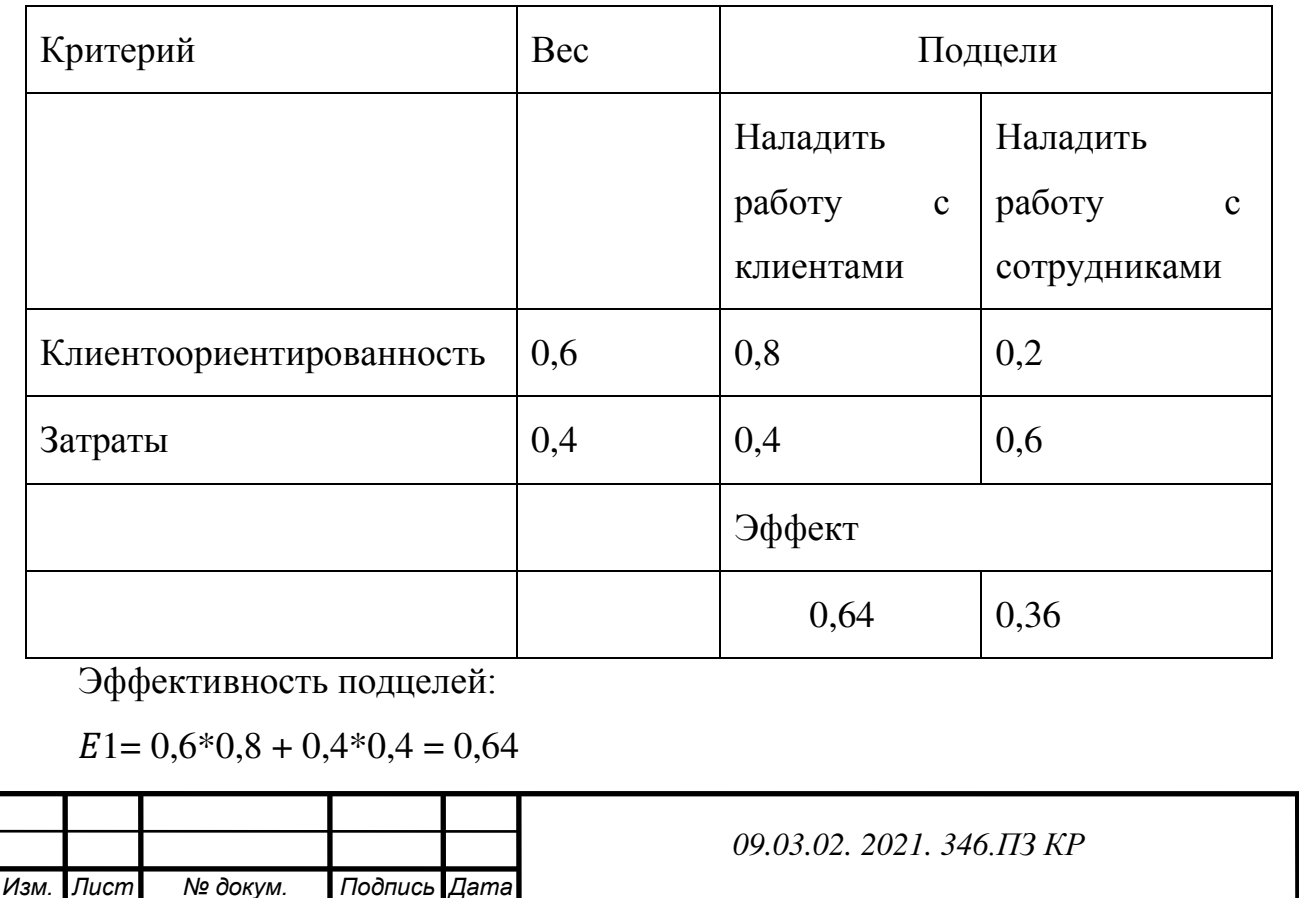

# $E2 = 0.6*0.2 + 0.4*0.6 = 0.36$ Таблица 12 Критерий Вес Подцели Внедрить программный продукт Составление отчётности Оперативность передачи информации  $0,8$  |  $0,7$  |  $0,3$ Затраты  $\begin{array}{|c|c|c|c|c|c|c|c|} \hline 0,2 & \hspace{1cm} 0,3 & \hspace{1cm} 0,7 \hline \end{array}$ Эффект 0,62 | 0,38

Эффективность подцелей:

 $E3 = 0.7*0.8 + 0.2*0.3 = 0.62$ 

 $E4 = 0.8 \times 0.3 + 0.2 \times 0.7 = 0.38$ 

Таблица 13

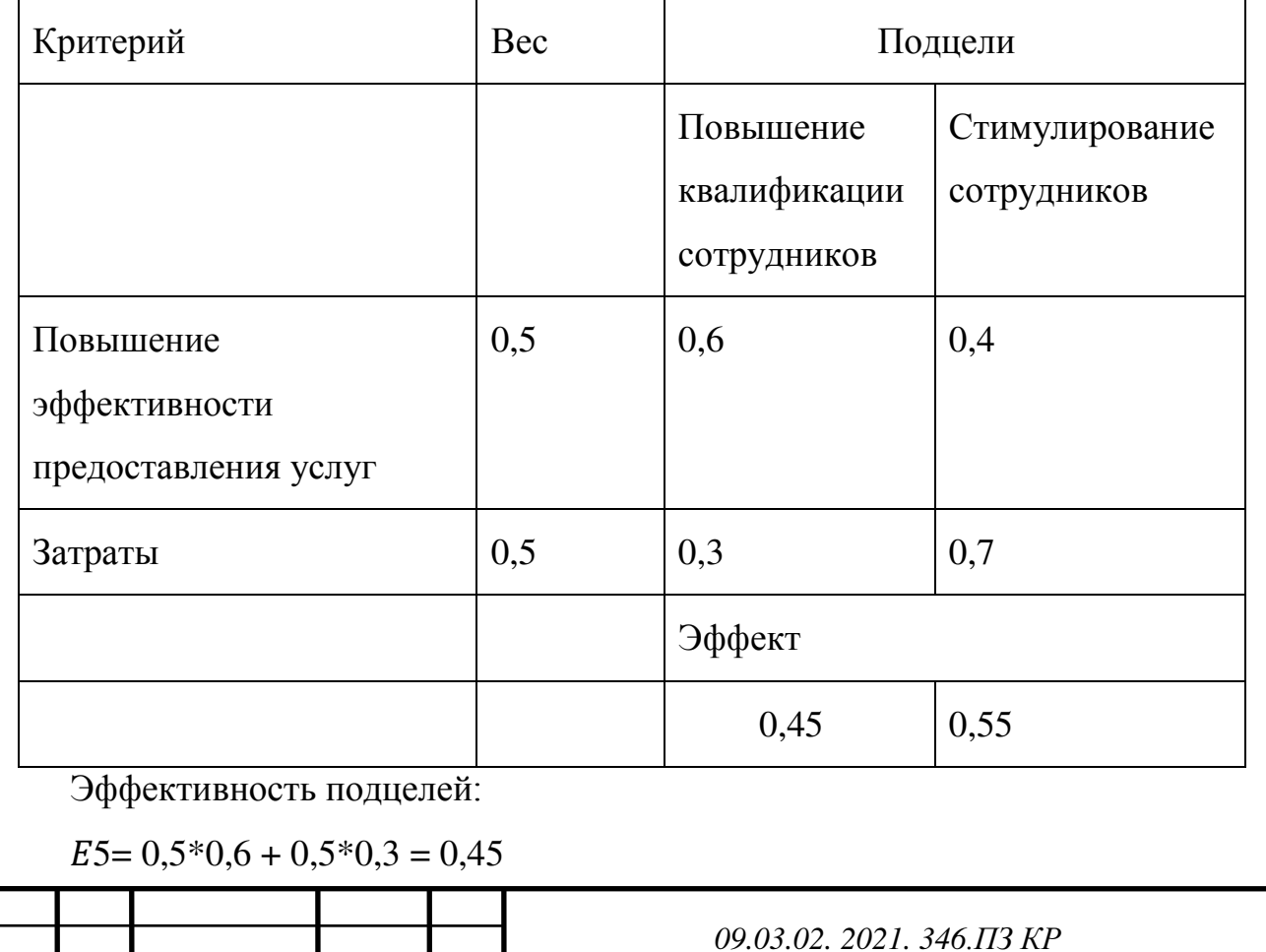

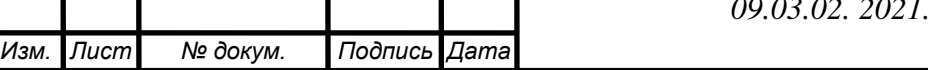

*Лист*

35

 $E6 = 0.5*0.4 + 0.5*0.7 = 0.55$ 

На рисунке 14 представлены эффективность всех подцелей.

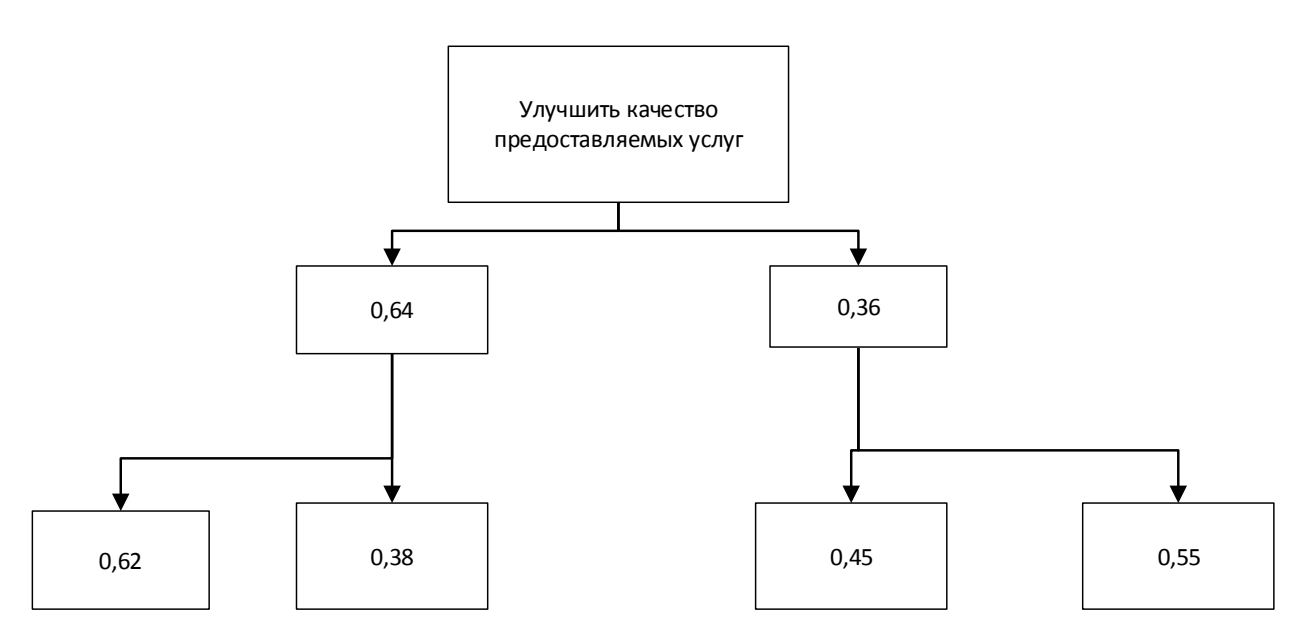

Рисунок 14 - Эффективность подцелей

Определим наиболее подходящее решения для достижения основной цели.

Внедрить программный продукт: 0,64\*0,62=0,3968

Составление отчётности: 0,64\*0,38= 0,2432

Повышение квалификации сотрудников: 0,36\*0,45= 0,162

Стимулирование сотрудников: 0,36\*0,55= 0,198

Таким образом наиболее эффективным способом достижения цели является внедрить программный продукт.

## <span id="page-35-1"></span><span id="page-35-0"></span>**СТАДИЯ ПРОЕКТИРОВАНИЯ 2.1 Видение**

Создание Видения(Vision) необходимо для создания контекста, для лучшего будущего общения между участниками проекта.

Опишем более простой вариант документа Видение, предложенный Романом Пичлером и описанный в его книге "Agile Product Management with Scrum".

1. Кто будет использовать продукт?

Пользователями системы будут клиенты и сотрудники предприятия.

2. Какие нужды пользователей продукт будет удовлетворять?

Родители будут осведомлены о результатах и посещениях ребенка. Преподавателям будет предоставлен удобный формат заполнения отчета, который не потеряется в случае возникновения проблем. Также отсутствие необходимости

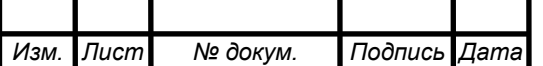
связываться с родителями ученика при появлениях проблем. Для администраторов предоставлен удобный формат отчета. Так же виденье уже оплаченных занятий и итоговый доход.

3. Каковы критические атрибуты для достижения успешности проекта?

Необходимость в своевременном заполнении отчета о посещаемости учеников и корректном использовании системы. Администраторам – необходимость в своевременном подтверждении отчета о посещаемости ученика и оплате занятий.

4. Чем продукт похож на существующие аналоги и чем он отличается?

У всех аналогов есть ведение отчетности о посещаемости и успеваемости. Основные различия, что нет личных кабинетов учеников.

5. Какой у нас есть срок и бюджет, чтобы запустить проект?

Срок для запуска проекта составляет 3 месяца. Бюджет для проекта будет рассчитываться в третьей главе.

# **2.2 Модель прецедентов**

Модель прецедентов помогает разделить систему и её окружение и определить основные заинтересованные лица.

Прецедент – описание множества последовательных событий (включая варианты), выполняемых системой, которые приводят к наблюдаемому эктором результату.[7] Основными исполнителями являются администратор, оператор, складской работник, руководитель отдела закупок, клиент.

На рисунке 15 показана диаграмма прецедентов.

Основные роли:

- администратор,
- преподаватель,
- родитель.

Краткое описание прецедентов представлено в таблицах 14–18.

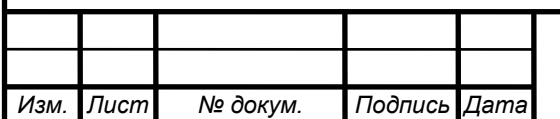

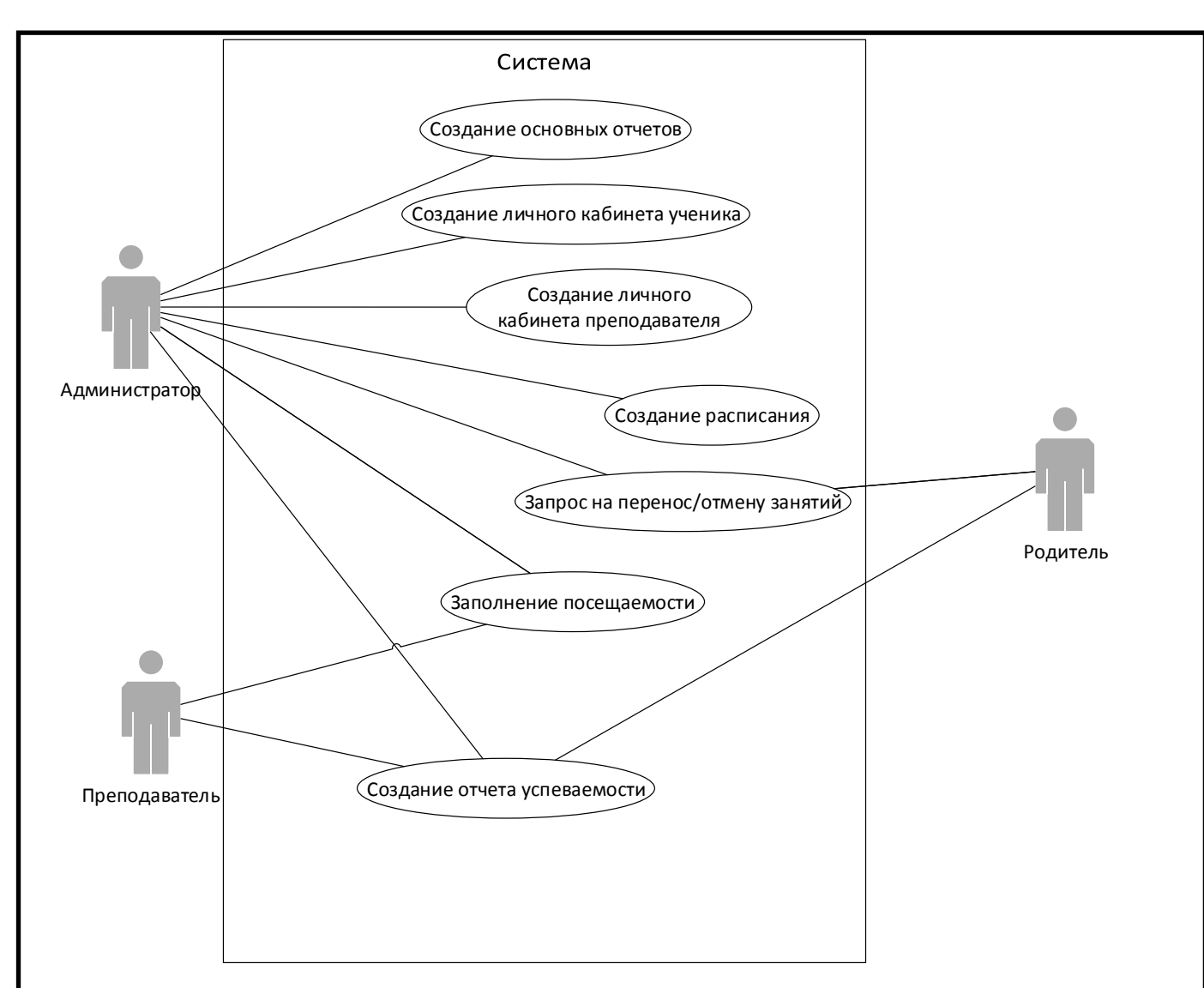

Рисунок 15 - Диаграмма прецедентов

Таблица 14 - Описание прецедента «Создание личного кабинета ученика»

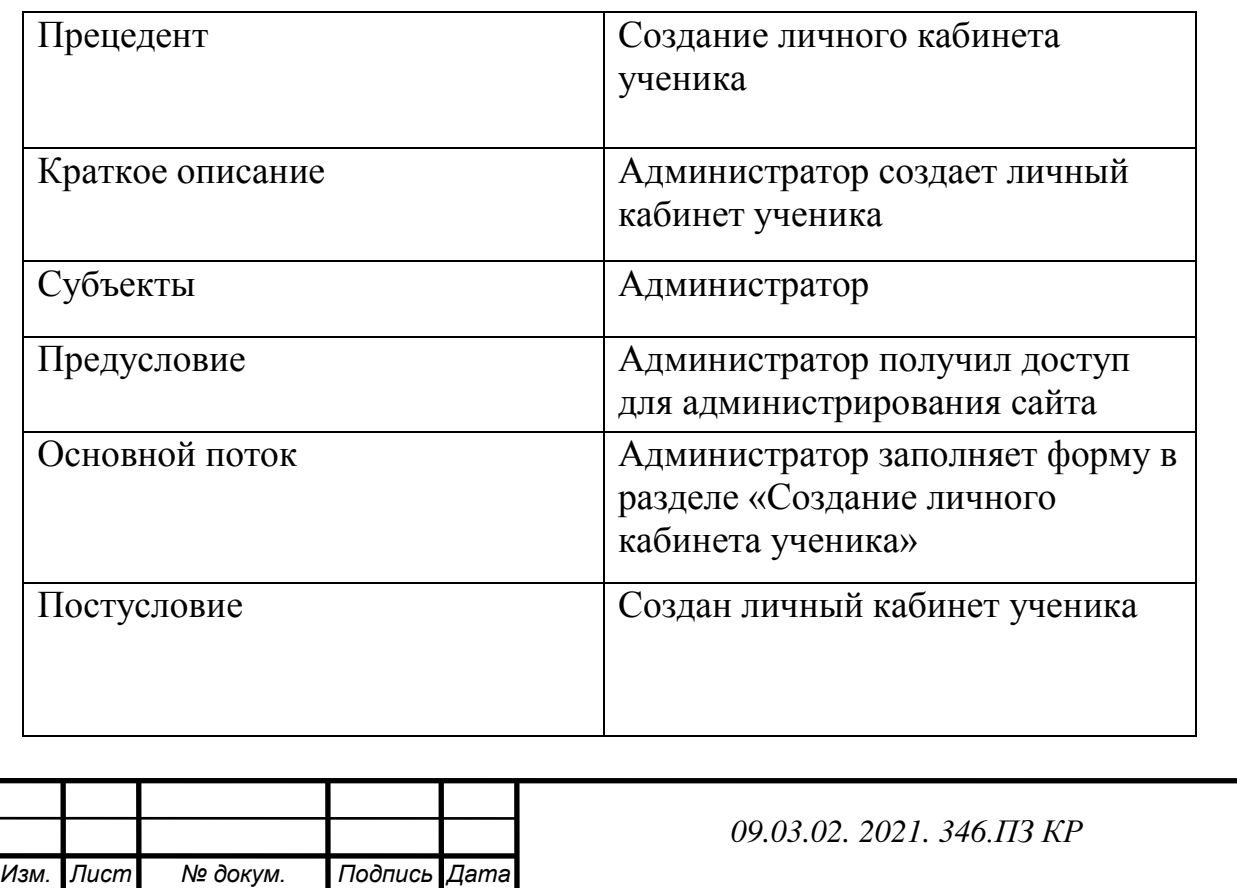

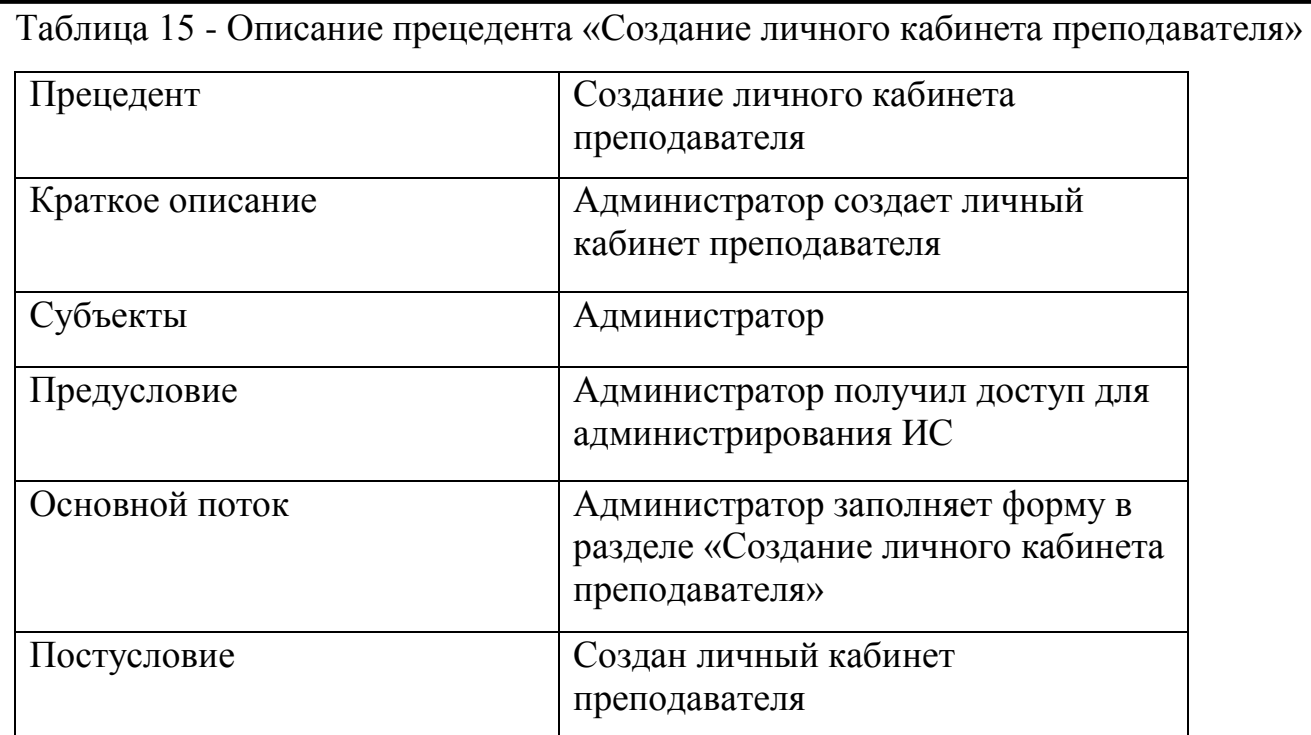

Таблица 16 - Описание прецедента «Заполнение посещаемости»

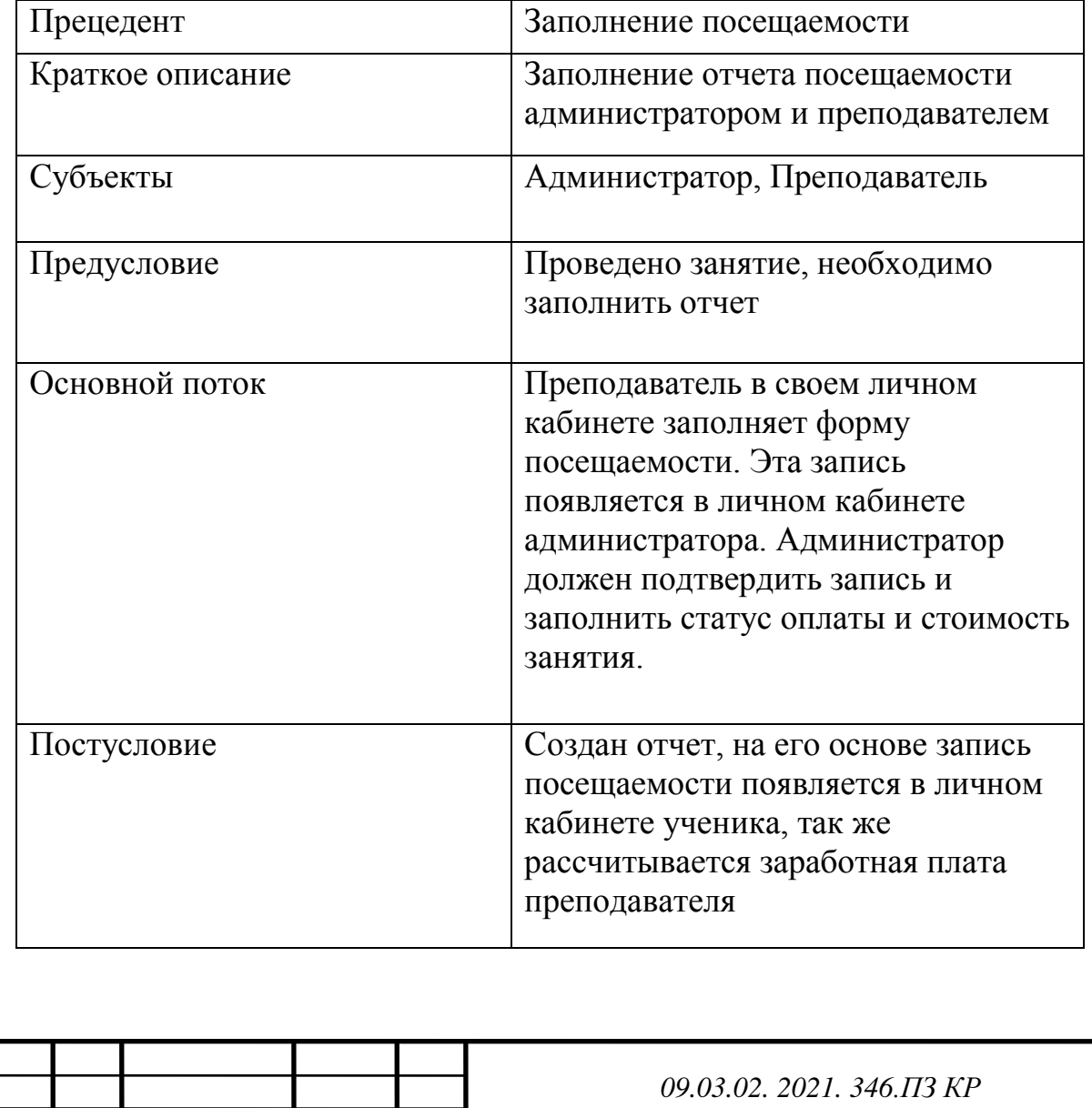

*Изм. Лист № докум. Подпись Дата*

*Лист*

Таблица 17 - Описание прецедента «Запрос на перенос/отмену занятий»

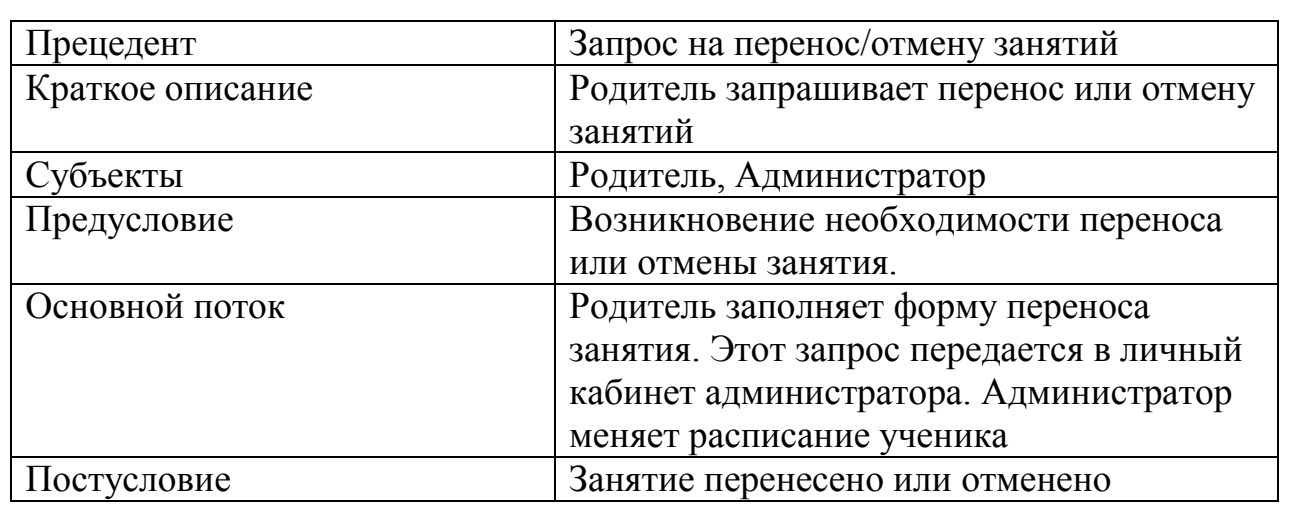

Таблица 18 - Описание прецедента «Создание основных отчетов»

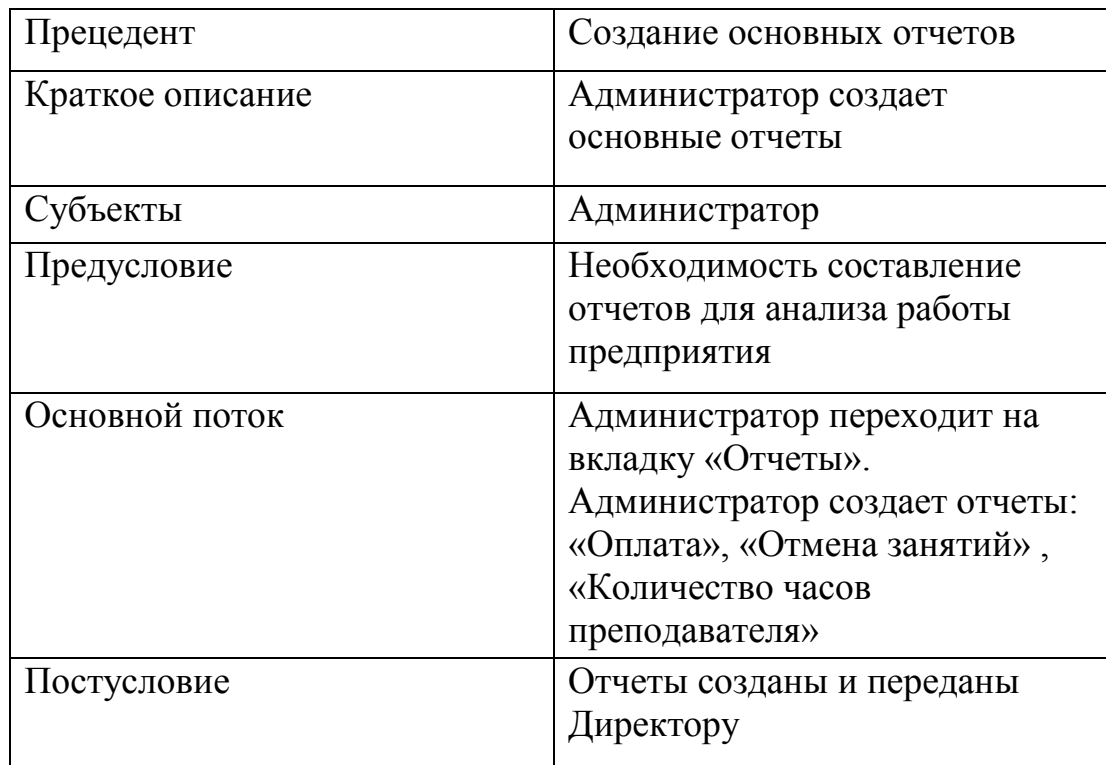

# **2.3 Выбор ПО**

1С: Управление учебным центром

Возможности:

Программный продукт представляет собой комплексное решение задач управления, поддержки бизнес-процессов, учетных функций учебных центров любого профиля, вида финансирования и отраслевой направленности. Также оно может быть применено для автоматизации работы бизнес-тренеров, центров

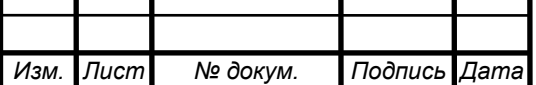

повышения квалификации и переподготовки, центров корпоративного обучения и дополнительного образования.

Реализована возможность многофирменного учета, учета работы филиалов.

Решение позволяет автоматизировать и организовать разделение доступа следующих сотрудников:

- Руководитель
- Менеджер по планированию
- Менеджер по набору
- Менеджер по обучению
- Менеджер по питанию
- $\bullet$  Кассир
- Бухгалтер
- Преподаватель
- Клиент

Основные функциональные возможности:

- *1. Планирование учебного процесса:*
	- Составление каталога программ обучения
	- Тематическое планирование занятий
	- Возможность продажи курсов целиком, посещений по графику, абонементов, разовых и пробных занятий
	- Поддержка цепочек курсов, постоянно идущих курсов и курсов по мере комплектования групп
	- Управление ценами (возможность использования нескольких типов цен)
	- Обеспечение учебного процесса методическими и прочими материалами
	- Планирование и учет затрат
	- Анализ продаж, затрат, эффективности маркетинга
- *2. Составление расписания курсов и занятий:*
	- Организация курсов: по расписанию, по мере комплектования, постоянных
	- Поддержка различных форм обучения и смешанного обучения

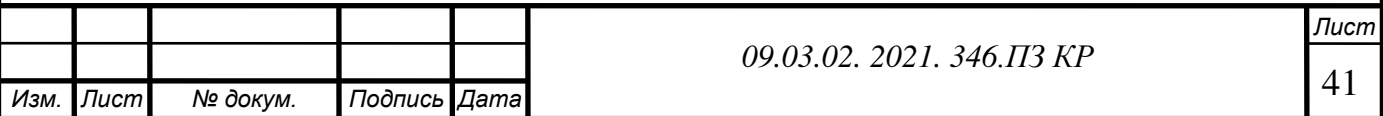

- Составление календарного расписания и расписания «по сетке»
- Контроль ресурсов
- Планирование нагрузки преподавателей
- *3. Проведение набора слушателей:*
	- Планирование и учет взаимодействия с физическими лицами и контрагентами (электронная почта, телефонные звонки, смс, встречи)
	- Работа с физическими (в том числе и с несовершеннолетними) и юридическими лицами
	- Регистрация заявок
	- Печать и выдача свидетельств для ЦСО «1С»
	- Предоставление и учет скидок: процентом и суммой
	- Подготовка договоров
	- Подготовка документов (счета, акты, согласия на обработку данных)
	- Защита персональных данных слушателей по 152-ФЗ
	- Самостоятельная подача заявки на обучение клиентом
	- Анализ заявок и набора
- *4. Ведение взаиморасчетов:*
	- Контроль поступления оплаты и взаиморасчетов
	- Регистрация возвратов покупателя
	- Разовая, по графику платежей и периодическая оплата за курсы
	- Списки задолжников, рассылки по взаиморасчетам
	- Поддержка расчета фактической стоимости в зависимости от посещения
	- Подключение торгового оборудования
	- Оплата через Яндекс.Кассу
- *5. Управление движением контингента слушателей:*
	- Зачисление
	- Отчисление
	- Перевод
	- Выпуск
	- Перевод на другой курс

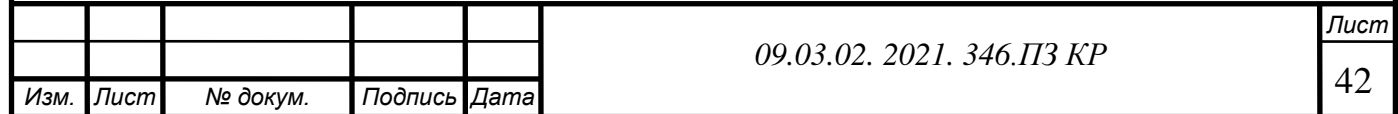

- Продление обучения
- Печать и выдача документов об обучении (Дипломы, удостоверения, свидетельства и пр.
- Учет срока действия документов об обучении
- Выгрузка данных по документам об обучении в ФРДО
- История слушателей
- Анализ движения контингента
- *6. Учет учебного процесса:*
	- Учет посещаемости (по датам или по занятиям)
	- Учет успеваемости
	- Учет фактической нагрузки преподавателей
	- Электронный журнал учета занятий с возможностью печати
	- Учет составов аттестационных (экзаменационных и пр.) комиссий
	- Протоколы заседаний аттестационных (экзаменационных и пр.) комиссий
- *7. Учет платного питания*
	- Ценообразование платного питания
	- Варианты предлагаемого питания в зависимости от количества приемов пищи
	- Постановка, снятие с питания
	- Анализ списка слушателей на питании
	- Заявки на кухню
	- Начисление и формирование актов за питание
- *8. Сопутствующие торговые операции*
	- Приходные и расходные накладные
	- Складские остатки
	- Заказы поставщикам
- *9. Заработная плата*
	- Подготовка и печать договоров с преподавателями
	- Учет ставок
	- Применение разных ставок в зависимости от формы обучения

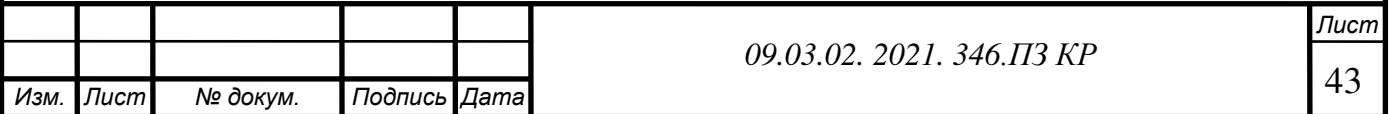

- Расчет заработной платы по фактической нагрузке
- Учет при расчете наполненности групп
- Формирование актов за услуги преподавателей
- *10. Настройка конфигурации:*
	- Настройка параметров конфигурации подготовка программы для работы с учетом особенностей конкретного учебного заведения
	- Параметрическая и адаптивная настройка форм: возможность оставить только нужные реквизиты
	- Ввод нормативно-справочной информации
	- Подключение внешних печатных форм
	- Настройка макетов
	- Дополнительные реквизиты и свойства
	- Заметки и напоминания
	- Подключение к объектам конфигурации и хранение файлов
	- Открытый код
	- Дата запрета редактирования
	- Загрузка информации из таблиц
	- Администрирование:
	- Настройки пользователей и прав
	- Управление сервисными функциями (заметки, напоминания и пр.)

Применение программного продукта позволит повысить эффективность учебного центра за счет того, что:

- 1. Происходит упорядочивание деятельности, снижается количество ошибок.
- 2. Снижается нагрузка на персонал за счет автоматизации рутинных операций.
- 3. Повышается качество управления за счет прозрачности учета, возможности динамического контроля показателей, затрат, состояния взаиморасчетов.
- 4. Увеличивается доходность учебного центра за счет снижения количества «потерянных» клиентов», качественного контроля за платежами и за счет более оптимального использования имеющихся ресурсов.

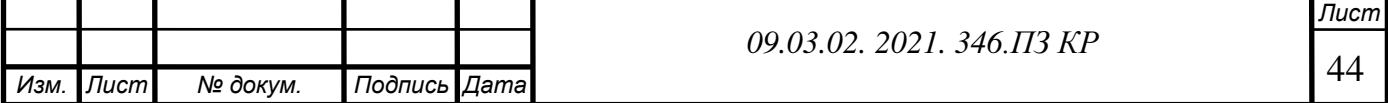

5. Повышается эффективность маркетинга за счет понимания какие мероприятия наиболее действенны.

6. Снижаются затраты за счет возможности анализа затрат.

# **Альфа CRM**

CRM для управления учебным центром, языковой, музыкальной, спортивной школой.

Система автоматизирует основные процессы учебного центра, а также развивает ваш бизнес. Философия компании - простота и доступность. Быстрая техническая поддержка оперативно решит ваши вопросы.

Возможности:

- Удобная воронка продаж

- Отслеживание источников новых клиентов

- Графическая и табличная аналитика в динамике

- Интеграция с соцсетями, IP-телефонией, сайтом

- Онлайн запись на занятия

- E-mail, SMS, WhatsApp, Viber рассылки, авторассылки.

Альфа CRM — система для освобождения администраторов, менеджеров, и преподавателей от рутинных задач: заполнения журналов, работы с должниками, расчета зарплаты по разным ставкам за индивидуальные, групповые уроки. В системе доступен автоматический расчет абонементов для учеников, а человеческий фактор и возможность ошибок сводится к минимуму.

Для создания ИС нам потребуется создать базу данных.

Выделим основные показатели оценки программного обеспечения:

 Функциональная полнота - это возможность реализации общей организационной схемы предприятия по интересующим разделам учета.

 Масштаб предприятия – это организационные возможности коллективной работы в ИС, масштабы и оперативность синхронной обработки транзакций, а также допустимые объемы хранимой информации.

 Возможность комплексных решений - наличие в программном пакете основных функциональных модулей и степень их интеграции друг с другом.

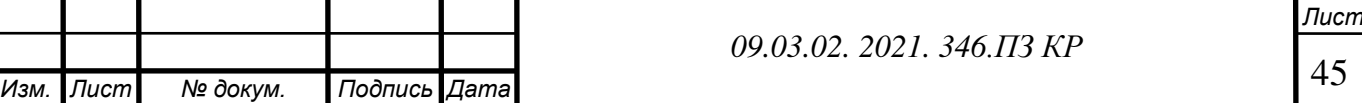

 Опыт внедрения - количество успешных внедрений данной ИС на предприятиях, а также временя работы фирмы-производителя на рынке программного обеспечения.

 Гибкость конфигурации - возможность адаптации информационного решения для организации;

 Целевая определенность - это степень соответствия функциональных возможностей программного комплекса реальным задачам предприятия.

 Простота использования – это время обучения персонала, а также время выполнения типовых операций.

 Степень готовности к эксплуатации – экономические и временные затраты, необходимые для приведения программного продукта в состояние готовности.

 Обслуживание и сопровождение - оценка уровня поддержки программного продукта.

Цена – рыночная цена месячного обслуживания или покупки лицензии.

В таблице 19 мы рассмотрим различные ИС и выберем наиболее эффективный вариант.

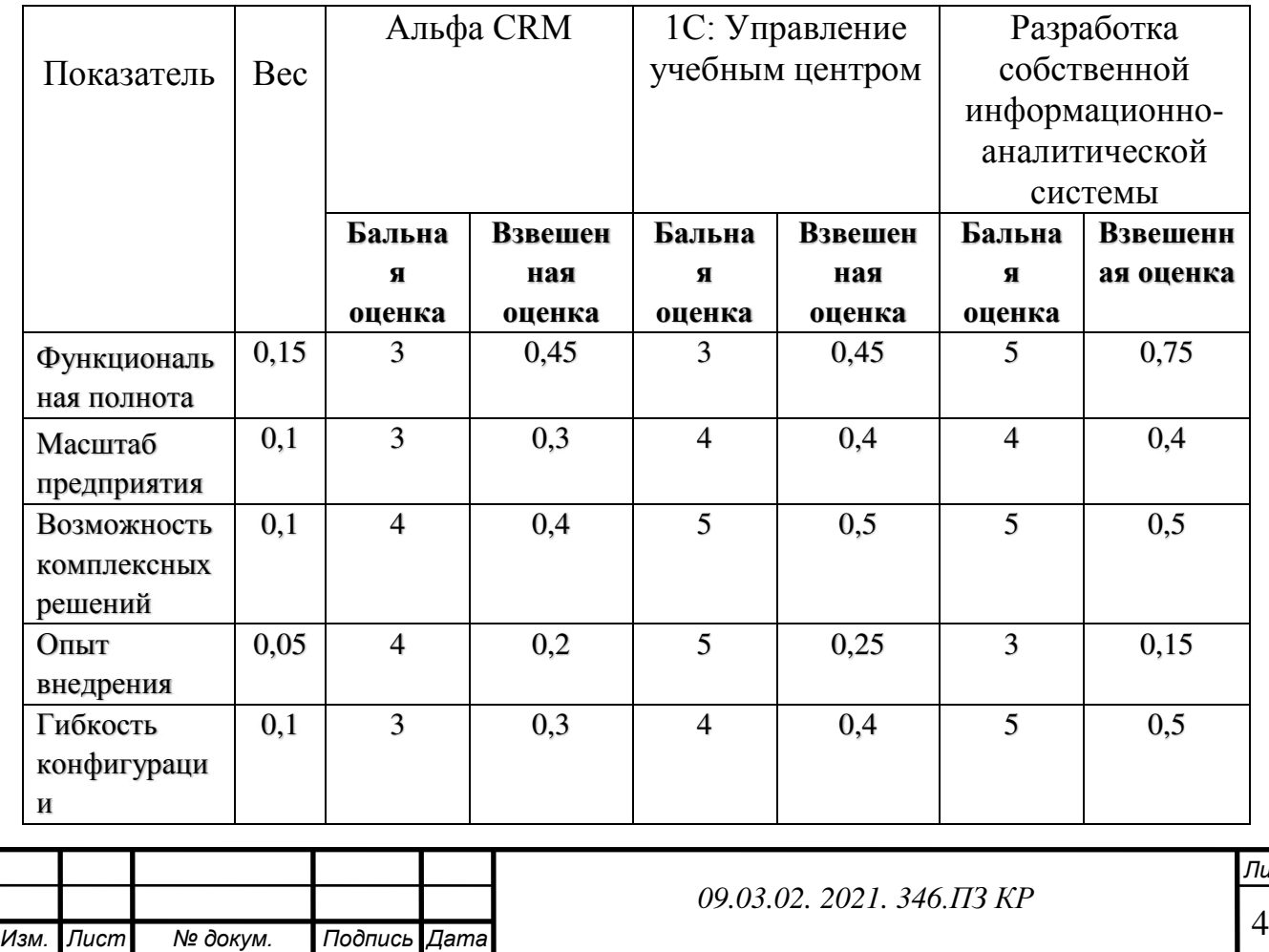

Таблица 19 – Сравнительный анализ

46

*Лист*

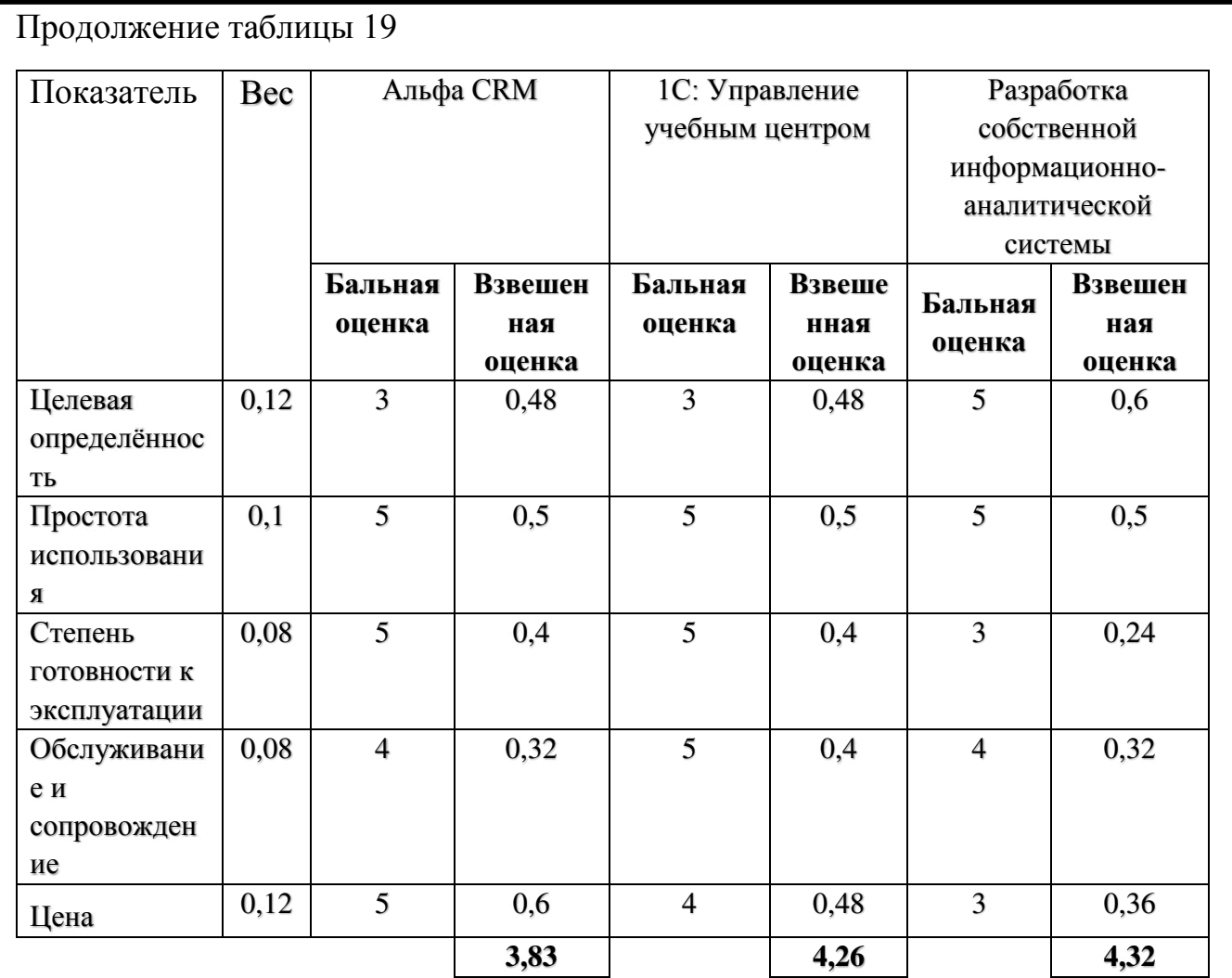

По данным анализа можем сделать вывод, что разработка информационноаналитической системы будет наиболее удачным вариантом, для образовательного учреждения «Клякса»

#### **2.4 Процессы «Как должно быть»**

Вместо того, чтобы преподаватель и администратор заполняли отчеты по отдельности. Затем администраторы и директор сверяли записи и находили ошибки. Была разработана система, чтобы преподаватель заполнял посещаемость занятий, а администратор подтверждал данную запись. Тем самым происходит экономия времени и уменьшение ошибок в отчетах о посещаемости. Данный процесс проведение занятий можно увидеть на рисунке 16.

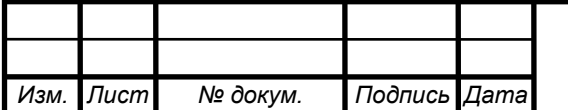

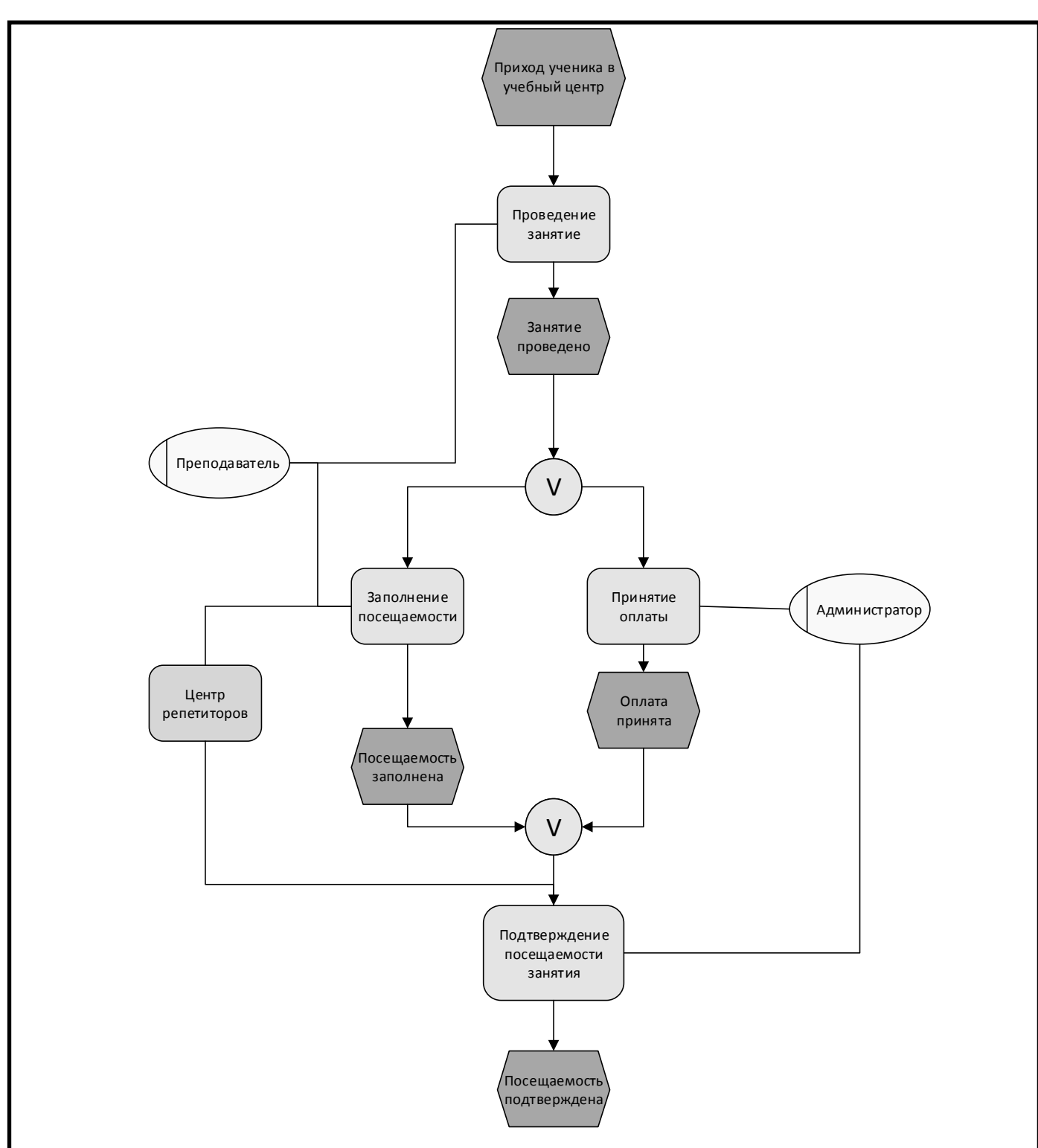

Рисунок 16 - Процесс Проведение занятий "Как должно быть"

Процесс - выплата заработной платы преподавателям "Как должно быть" изображен на рисунке 17. Благодаря разработанной системе больше не нужно директору и администратору тратить большое количество времени на сверку отчетов. Так как система подтверждения занятий практически исключает ошибки в ведение посещаемости учеников. Тем самым можно сэкономить на работе администраторов учебных центров.

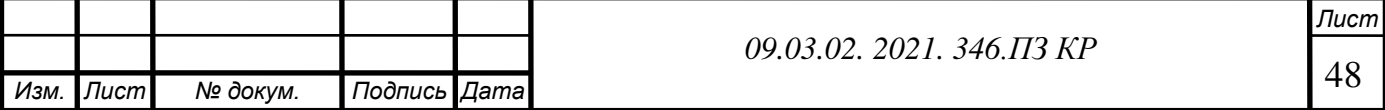

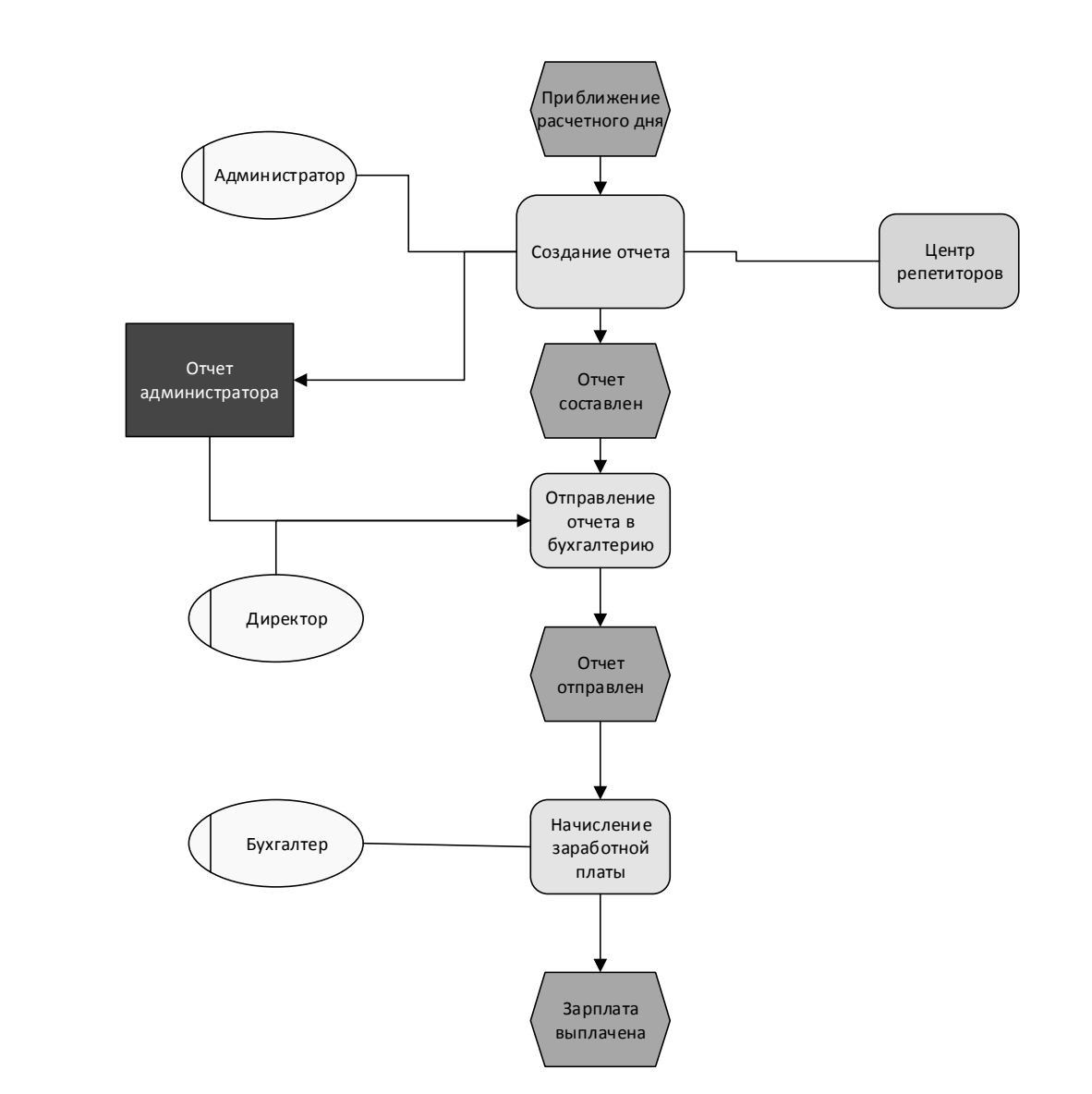

Рисунок 17 - Процесс Выплата заработной платы преподавателям "Как должно быть"

### **2.5Функционально-стоимостной анализ**

Функционально-стоимостной анализ позволяет оценить реальную стоимость продукта или услуги.

Цель анализа – обеспечение правильного распределения средств, выделяемых на реализацию продукта или услуги.

Функционально-стоимостной анализ процесса " Проведение занятий " представлен в таблице 20.

По итогу мы видим экономию 8 рублей за сопровождение 1 ученика. Если брать сумму за месяц, то экономия выходит около 20 000 руб.

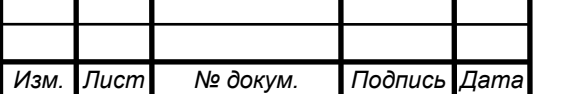

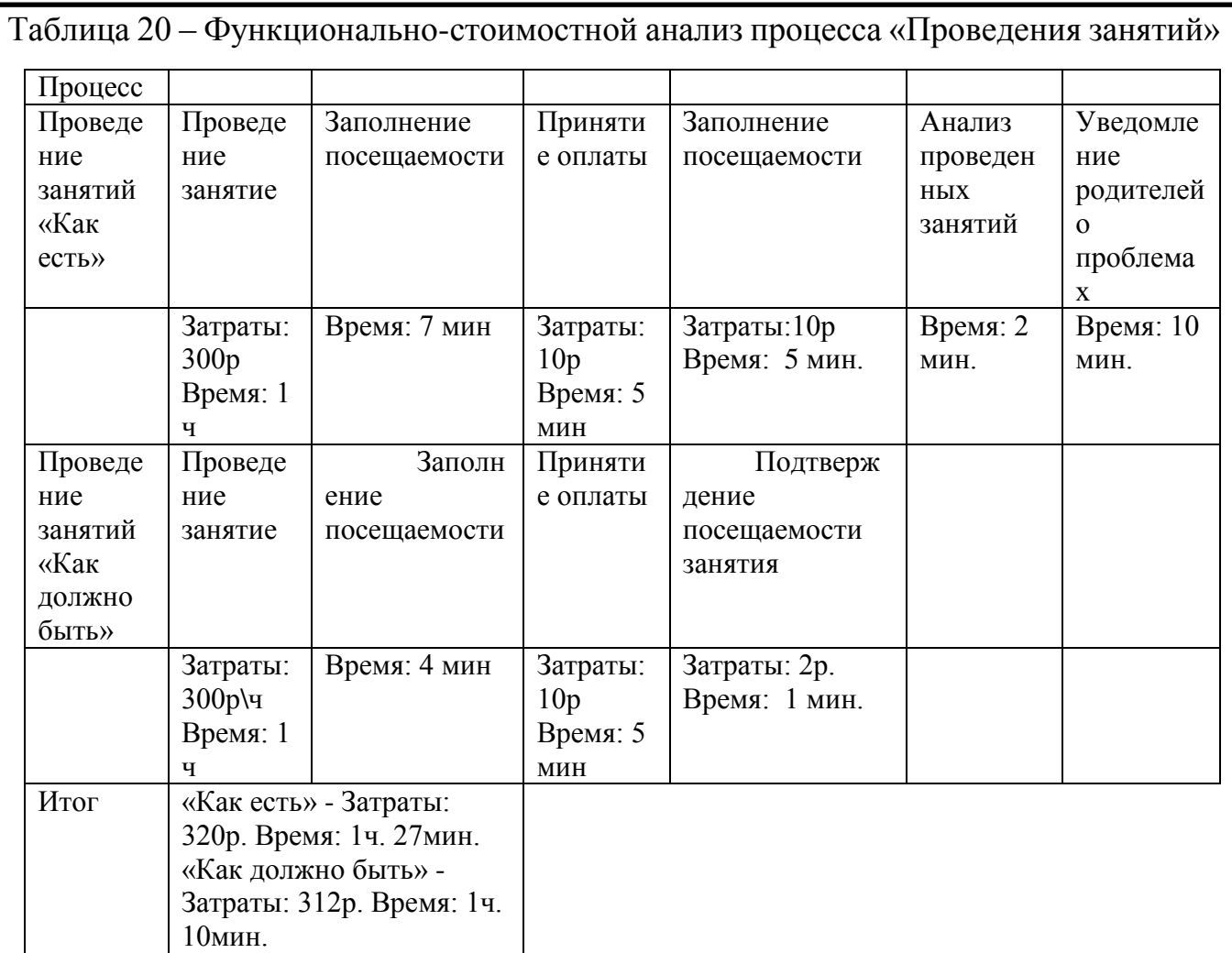

Функционально-стоимостной анализ процесса " Выплата заработной платы преподавателям " представлен в таблице 20.

По итогу мы видим экономию 1301 рубль за один филиал. Если брать сумму за 3 филиала, то экономия выходит около 3903 руб.

Таблица 21 – Функционально-стоимостной анализ процесса «Выплата заработной платы преподавателям»

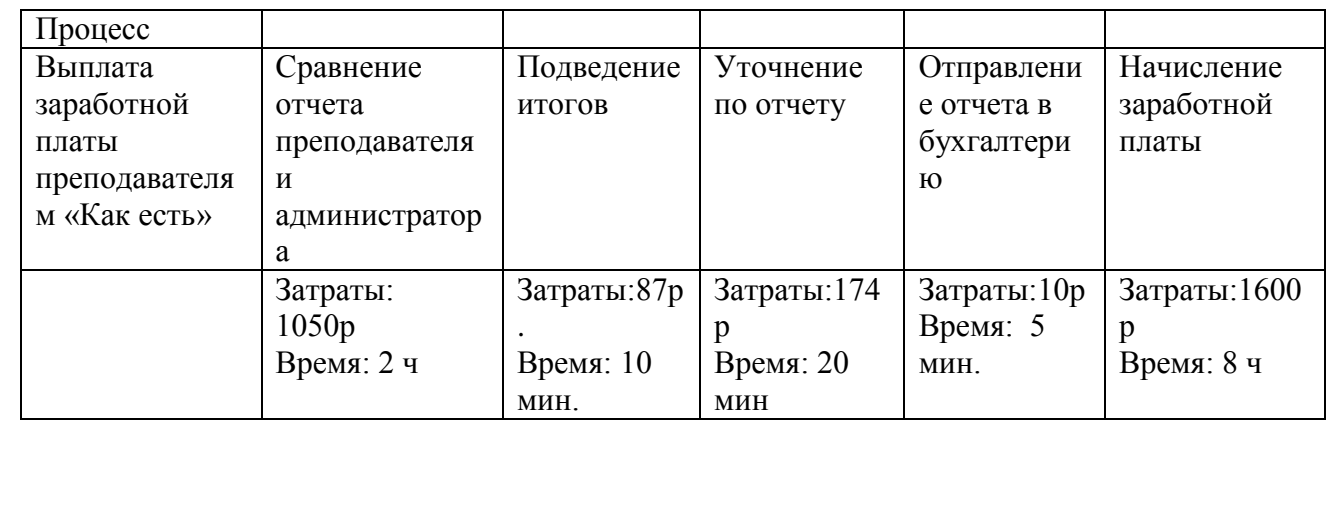

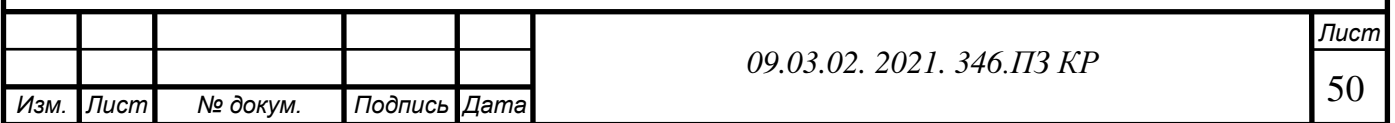

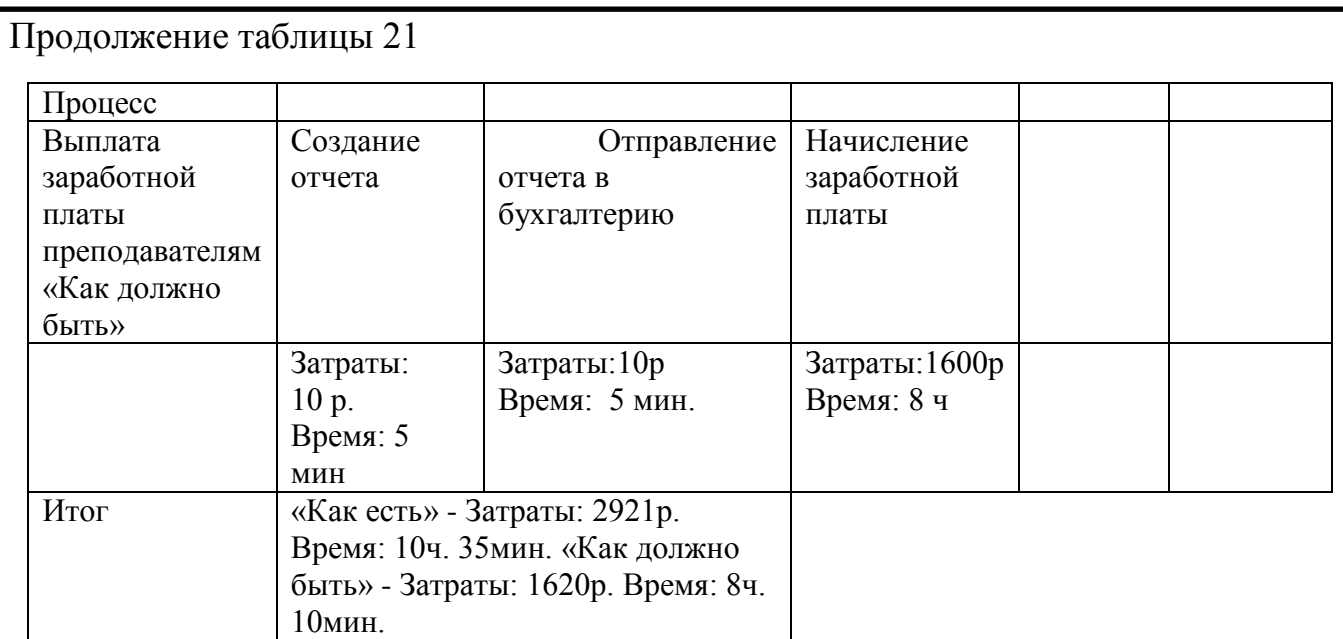

#### **Описание интерфейса системы**

Информационно-аналитическая система учебного центра «Клякса» предназначена для упрощения управления данным центром.

Интерфейс разрабатывался максимально упрощённым и интуитивно понятным для быстрого освоения работы с данной системой.

Для работы с системой разработали три основные роли:

- Администратор;
- Ученик;
- Преподаватель.

Так как учебный центр имеет три различных филиала, в которых работают разные преподаватели, администраторы и посещают разные ученики, то необходимо учесть эту проблему при разработке системы.

На данном этапе разработки было предложено решение – при создании учетной записи администратора ему присваивается номер филиала. Все остальные учетные записи создаются администратором, следовательно, этот номер присваивается всем новым учетным записям. Затем при каждом входе в систему за администратора определенного филиала он будет видеть только преподавателей и учеников своего филиала.

На рисунке 18 отображен интерфейс входа в систему. При входе в систему необходимо выбрать свою роль в системе и указать ваш логин и пароль. Так как,

даже, верный логин и пароль не позволит вам получить доступ к своему личному кабинету, если указана неправильная роль.

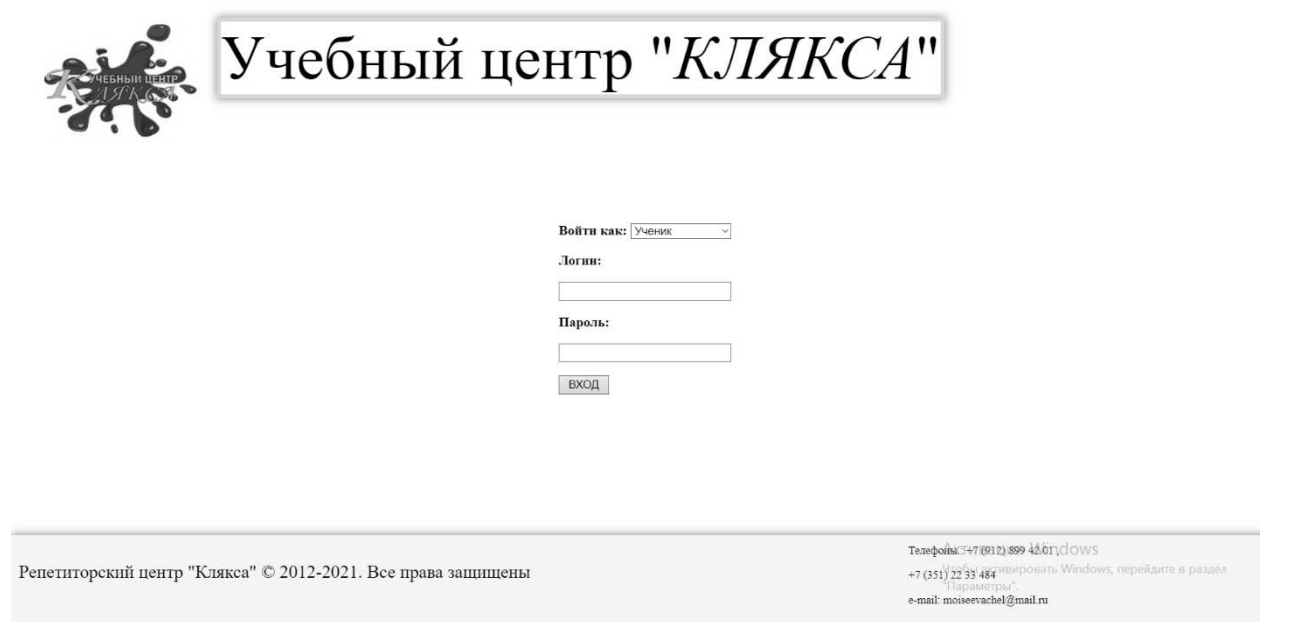

Рисунок 18 - Вход в систему

# **Роль администратора**

На главной странице личного кабинета администратора (рисунок 19) мы можем увидеть всех учеников и преподавателей данного филиала нашего учебного центра «Клякса».

Каждая строка любого из этих списков является кликабельной. Кликам по записи вызывается личная карточка ученика или учителя для редактирования или уточнения скрытой информации, так как в списках на главной странице указана, лишь, необходимая информация.

Слева находится меню с доступом к основным функциям администратора:

- личный кабинет,
- расписание,
- отчет о занятиях,
- создание учетной записи ученика,
- создание учетной записи учителя,
- выход.

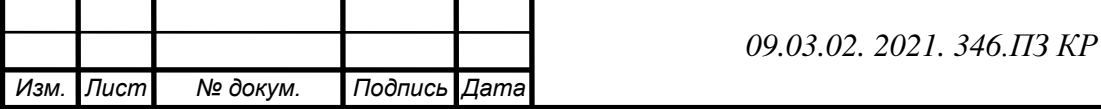

*Лист*

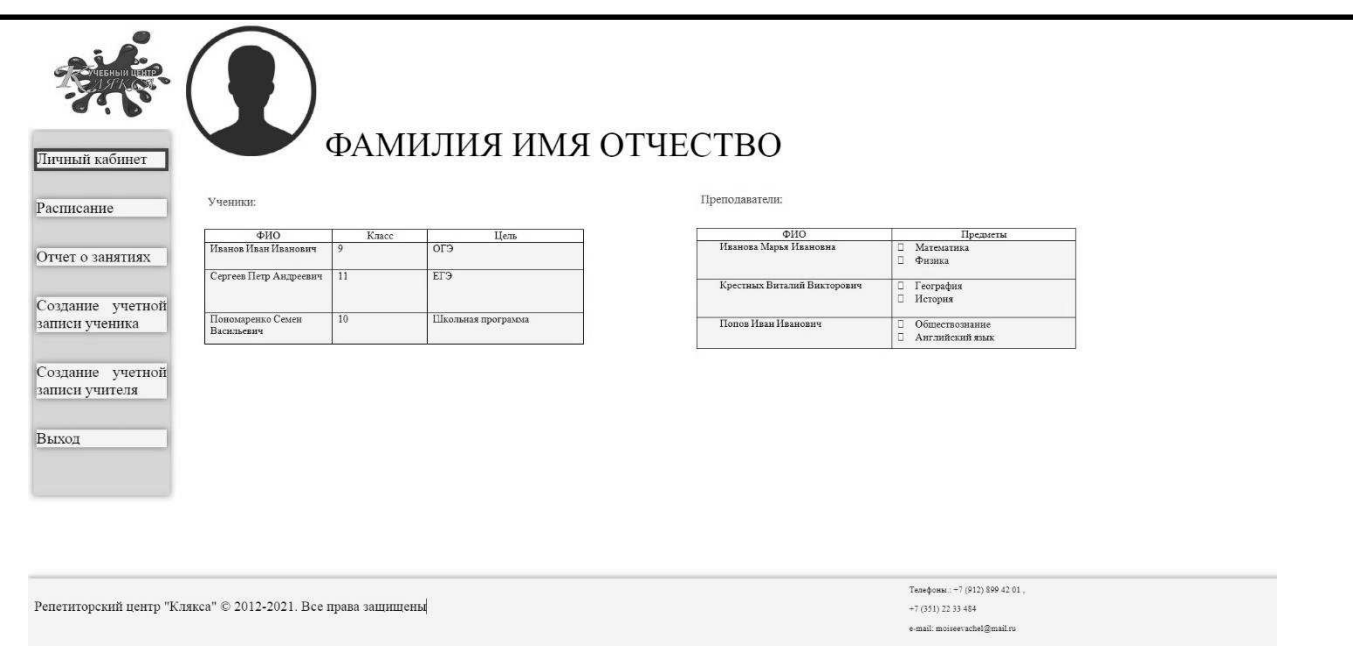

Рисунок 19 - Главная страница администратора

Далее рассмотрим вкладку администратора – «Расписание». На рисунке 20 изображен интерфейс управления расписанием учебного центра. Отметим также, что расписание выводится на экран только для этого филиала, администратором которого является данный пользователь.

Администратор имеет возможность отменить или перенести занятие по просьбе родителя, которую он получил по телефону.

При переносе необходимо указать дату отменяемого занятия и дату нового занятия, а также фамилию ученика и его предмет. При нажатии на кнопку «Сохранить» происходит удаление записи отменяемого занятия из базы данных и создании новой записи.

При отмене записи без последующего переноса запись, отменяемого занятия, просто удаляется из базы данных и, следовательно, из расписания.

Также можно создать дополнительное занятие без отмены, если не указывать дату отменяемого.

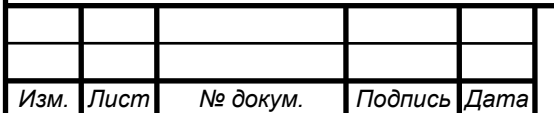

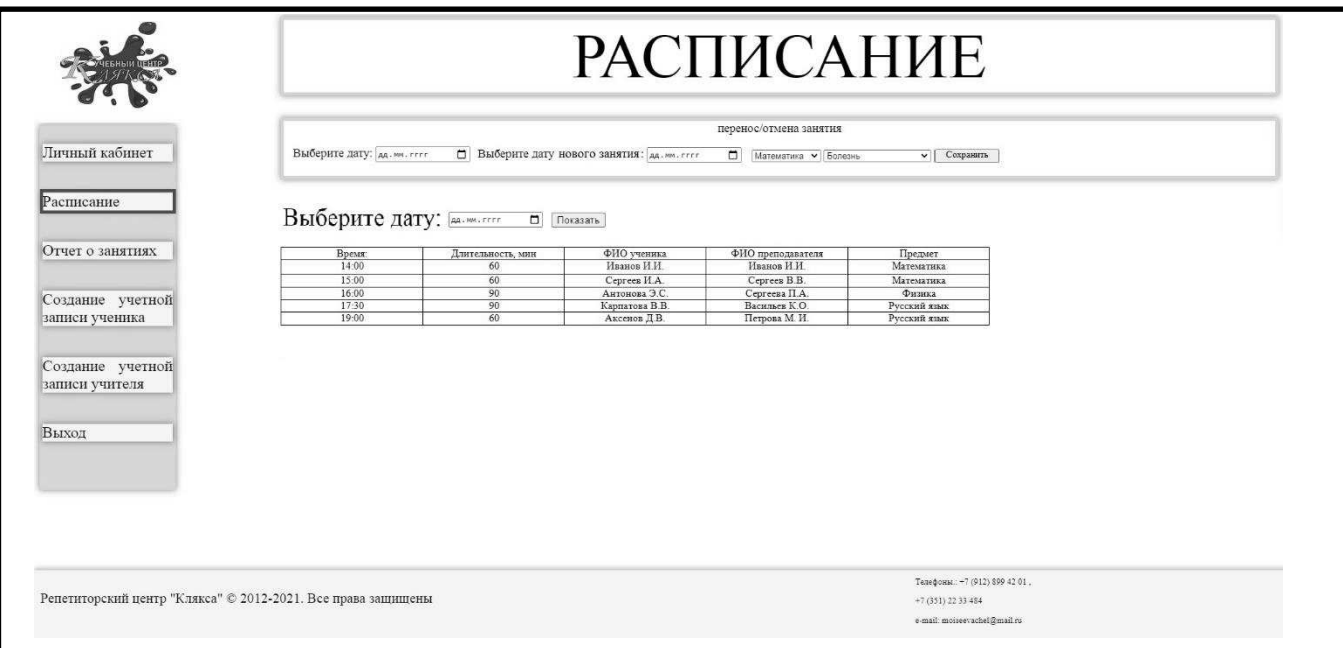

Рисунок 20 - вкладка "Расписание"

На вкладке «Отчет о занятиях» (рисунок 21) у администратора имеются самые обширные возможности составления отчетности:

- Отчет об оплате при нажатии кнопки «Создать» на экране появляется отчет с данными об оплате за каждое занятие за определённый период. При нажатии кнопки «Выгрузить в Excel» создается документ Excel для дальнейшей работы с ним;
- Отчет о посещаемости этот отчет необходим для выгрузки данных таких, как: количество часов работы преподавателей, количество пропущенных занятий учениками; создается раз в месяц для передачи бухгалтерии;
- Отчет успеваемости администратору необходим для отслеживания успехов преподавателя.

В верхней части данной вкладки находится интерфейс для подтверждения посещения занятия учеником. Для сокращения ошибок из-за человеческого фактора (потерял, забыл), а также времени на сравнение рукописных отчетов посещаемости от администратора и от преподавателя, была создана следующая система подтверждения, основанная на записях базы данных:

> 1. Когда к преподавателю приходит ученик, преподаватель отмечает дату, ФИО ученика и посещение.

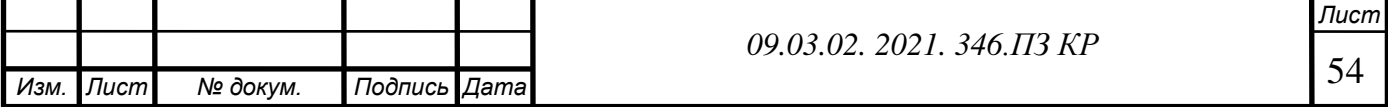

- 2. При нажатии кнопки «Сохранить» делается проверка условия.: «ЕСЛИ запись с этой датой и ФИО ученика уже существует, то выдается ошибка ИЛИ ЕСЛИ запись с этой датой и ФИО не существует, то создается новая запись».
- 3. После занятия ученик подходит к администратору для оплаты, администратор в интерфейсе на рисунке 1010 заполняет поля. По нажатию кнопки ищет запись по таким полям: ФИО учителя, ФИО ученика, Дата, Посещение.
- 4. Если хотя бы одно поле не совпадает с созданной записью от преподавателя, то система выдает ошибку. При таком исходе события, администратор должен обратиться к преподавателю и разобраться в сложившейся ситуации.

Такая проверка дает невозможность допущения ошибки в базе данных, так как это пресекается при подтверждении посещения.

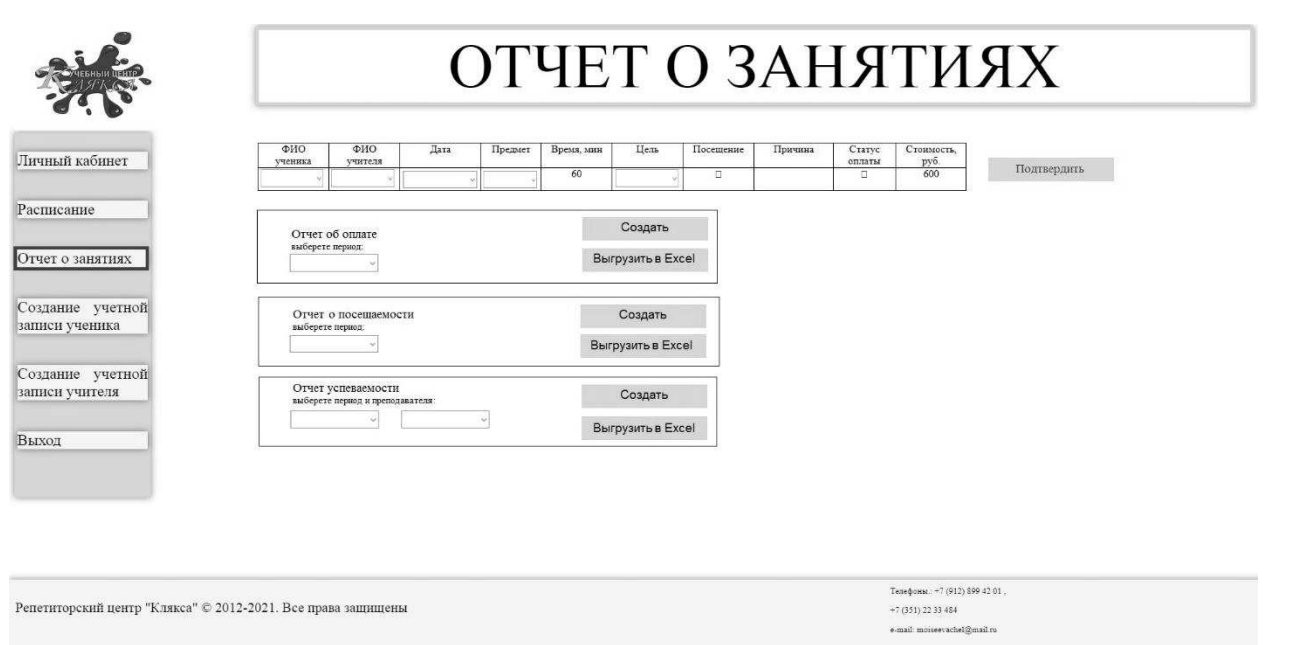

Рисунок 21 - вкладка "Отчет о занятиях"

На вкладке «Создание учетной записи ученика» (рисунок 22) происходит создание личной карточки ученика с основной информацией об ученике и желаемом результате. Такая же личная карточка используется для редактирования

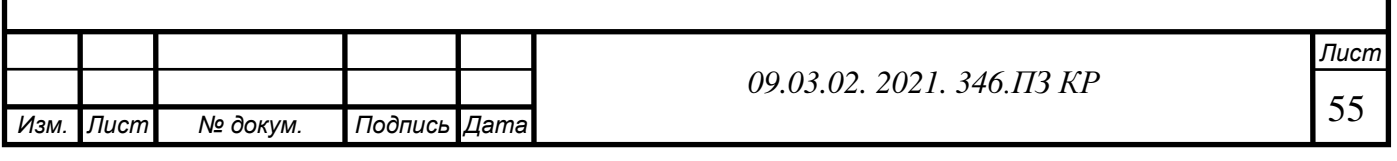

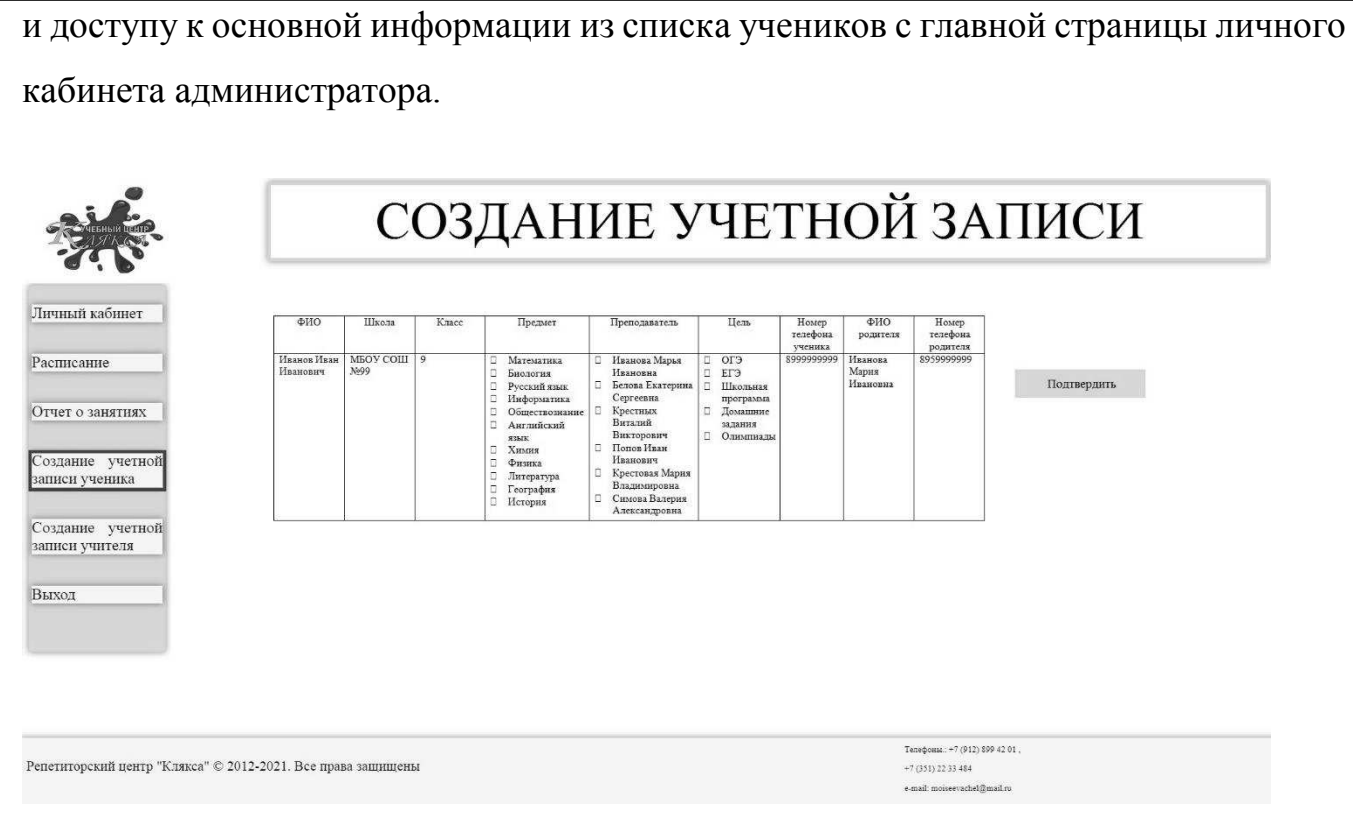

Рисунок 22 - вкладка «Создание учетной записи учителя»

На вкладке «Создание учетной записи учителя» (рисунок 23) происходит создание личной карточки ученика с основной информацией об ученике и желаемом результате. Такая же личная карточка используется для редактирования и доступу к основной информации из списка преподавателей с главной страницы личного кабинета администратора.

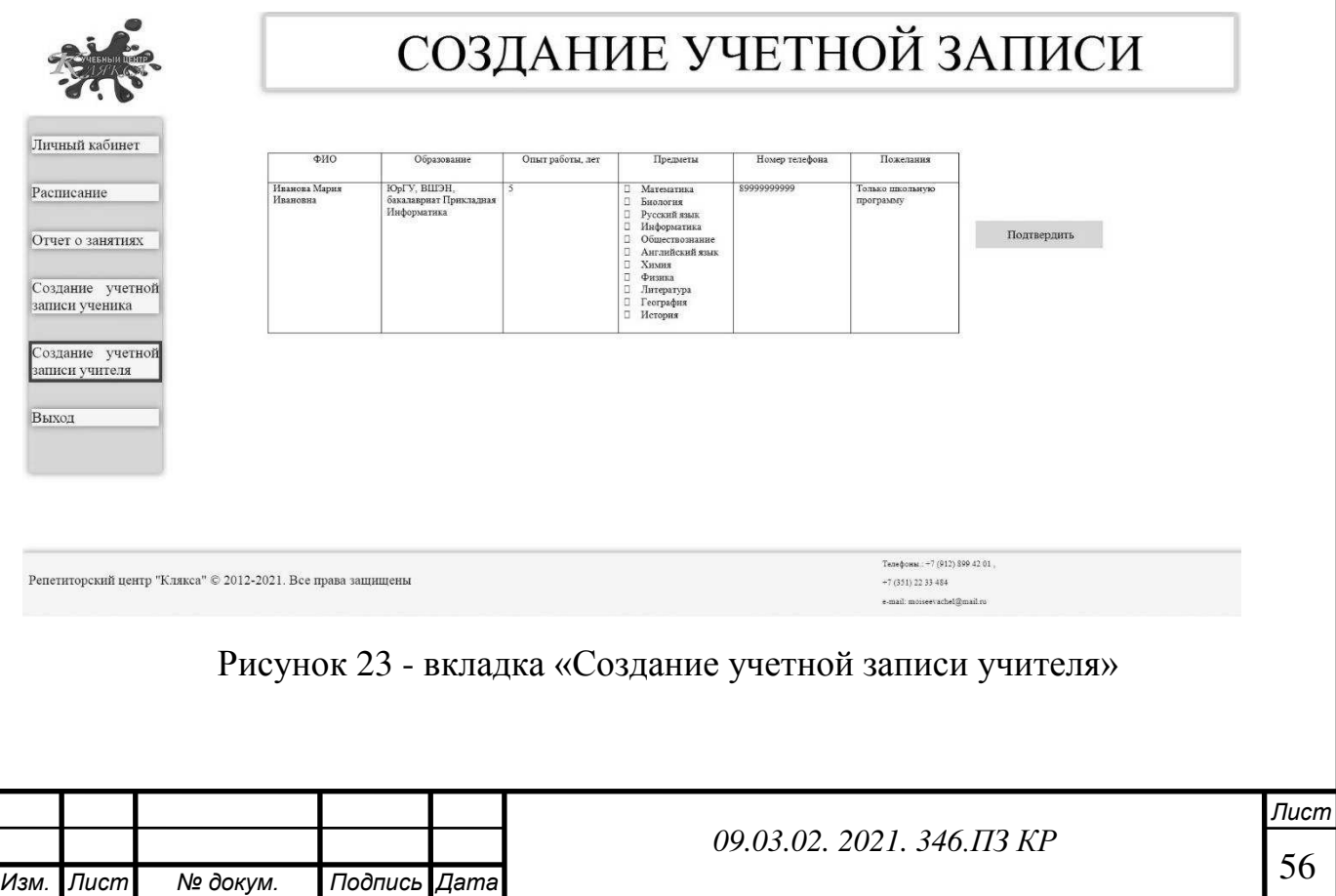

Вкладка «Выход» позволяет выйти из аккаунта.

# **Роль Преподавателя**

На главной странице преподавателя отображается (рисунок 24) фамилия, имя, отчество, а также можно добавить фотографию. Главная страница преподавателя еще находится в доработке.

Слева находится меню с доступом к основным функциям преподавателя:

- личный кабинет,
- расписание,
- отчет о занятиях,
- расчет
- выход.

ФАМИЛИЯ ИМЯ ОТЧЕСТВО

Репетиторский центр "Клякса" © 2012-2021. Все права защищены

Личный кабине Расписани

Отчет о занятиях

Расчет **BHXOP** 

> Телефоны: +7 (912) 899 42 01  $+7(351)2233484$

Рисунок 24 - вкладка «Личный кабинет»

Следует обратить внимание на вкладку «Отчет о занятиях» (рисунок 25), так как она участвует в системе подтверждения посещения занятия учеником (верхний интерфейс). Второй интерфейс особо важен, так как преподаватель, после проведенного занятия, заполняет поля для отображения результатов. Такие записи, в последствии, используются для аналитики успеваемости ученика и преподавателя.

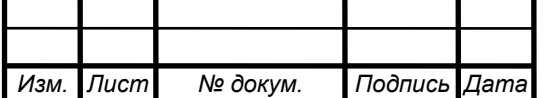

*09.03.02. 2021. 346.ПЗ КР*

Также преподаватель имеет возможность создать и просмотреть отчет об успеваемости (последний интерфейс) определенного ученика, чтобы оценить свое качество работы и планировать дальнейшее обучение.

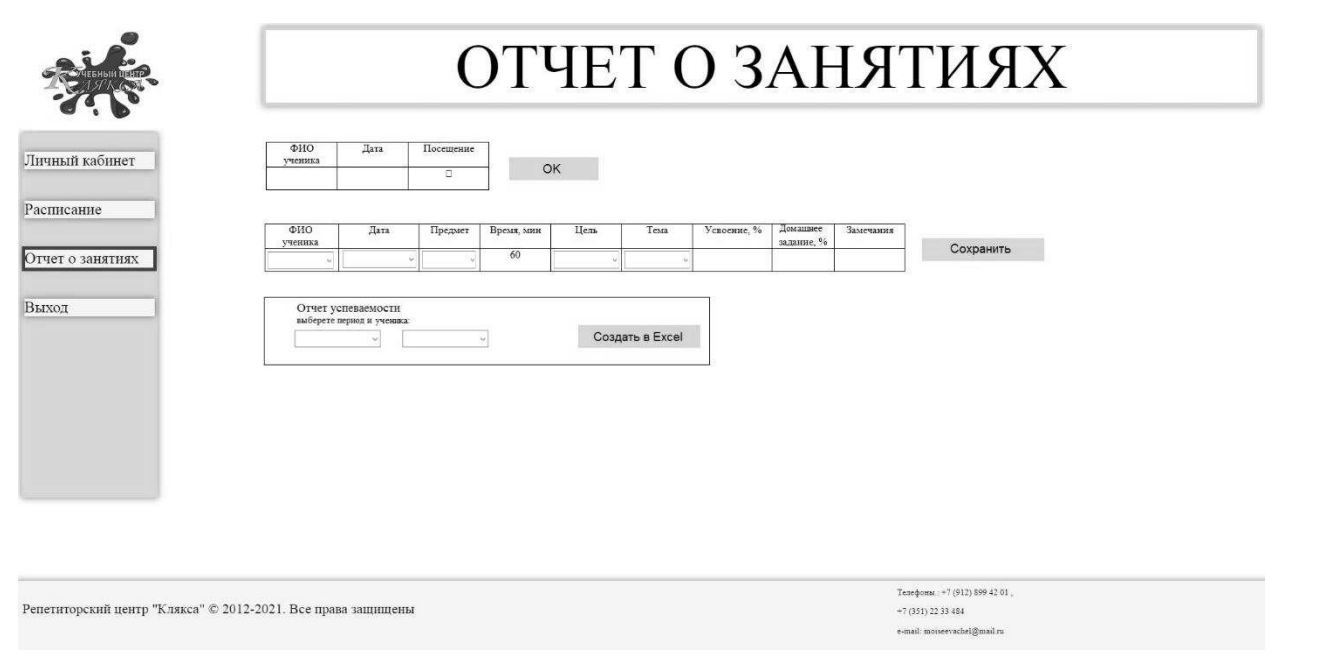

Рисунок 25 - вкладка «Отчет о занятиях»

#### **Роль ученика**

На главной странице ученика отображается (рисунок 26) фамилия, имя, отчество, а также можно добавить фотографию.

Слева находится меню с доступом к основным функциям преподавателя:

- личный кабинет,
- расписание,
- отчет о занятиях,
- выход.

Ученик или родитель имеет возможность посмотреть расписание, сделать запрос на его изменение, а также во вкладке «Отчет о занятиях» имеет право просмотреть свою успеваемость и посещаемость.

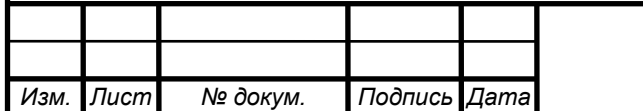

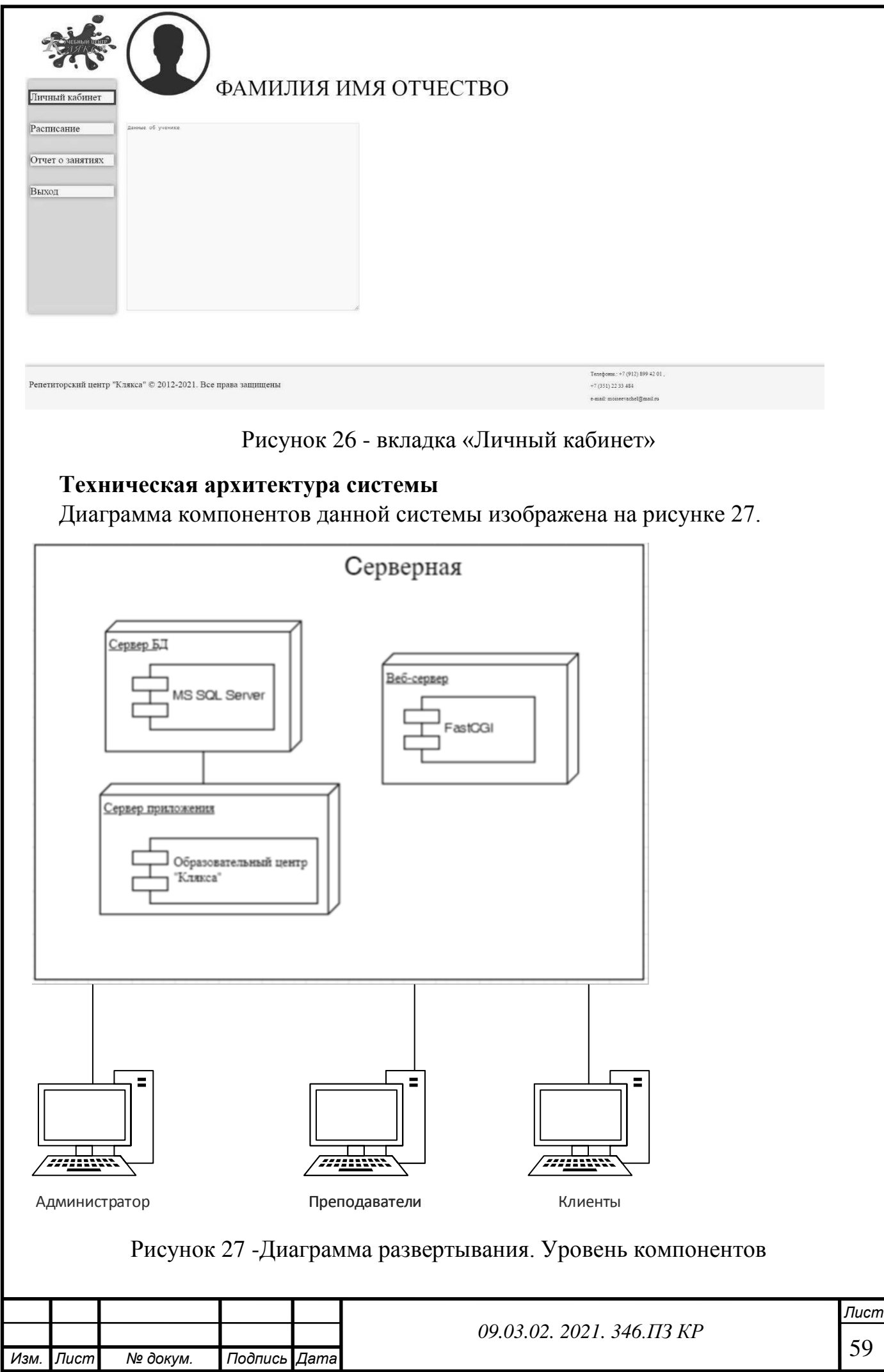

### Рисунок 28 - Диаграмма развертывания

Исходя из данных диаграмм можно увидеть, что данная система имеет трехуровневую архитектуру.

Системные требования к физическому серверу:

Операционная система: Windows Server 2019

- Процессор:2 x Intel® Xeon® 5645 12 CoresNVMe
- Диск:  $2 \times 2$  Тб HDD
- Диск:  $2 \times 240$  Гб SSD
- Память:  $96 \Gamma 6$  DDR3
- $\bullet$  Канал: 100 Mbit/s
- Веб-сервер:FastCGI

Требования к ПК

- ЦП [CPU]:Intel Core 2 Duo, AMD Athlon X2
- Видеоадаптер [GPU]:AMD Radeon HD 3200, nVidia GeForce 9400
- Винчестер [HDD]:20 Gb
- Оперативная память [RAM]:4 Gb
- Контроллер: Клавиатура, Мышь

Техническое оборудование, которое имеется на предприятии удовлетворяет представленным требованиям.

# **ВЫВОД ПО ВТОРОЙ ГЛАВЕ**

В этой главе были выдвинуты требования к программному продукту для фирмы, в соответствии с этими требования была выбрана Разработка информационно-аналитической системы. С помощью построенных моделей TO BE доказана целесообразность разработки, которая будет решать текущие проблемы, выявленные с помощью анализа моделей AS IS.

После проведения функционально-стоимостного анализа видно, что после внедрения системы сократились временные и финансовые затраты.

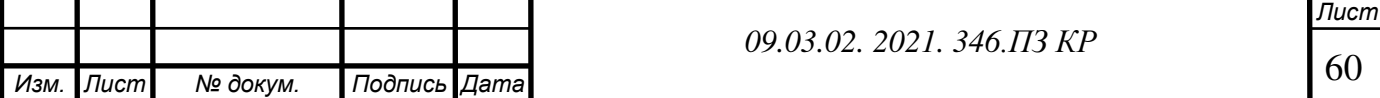

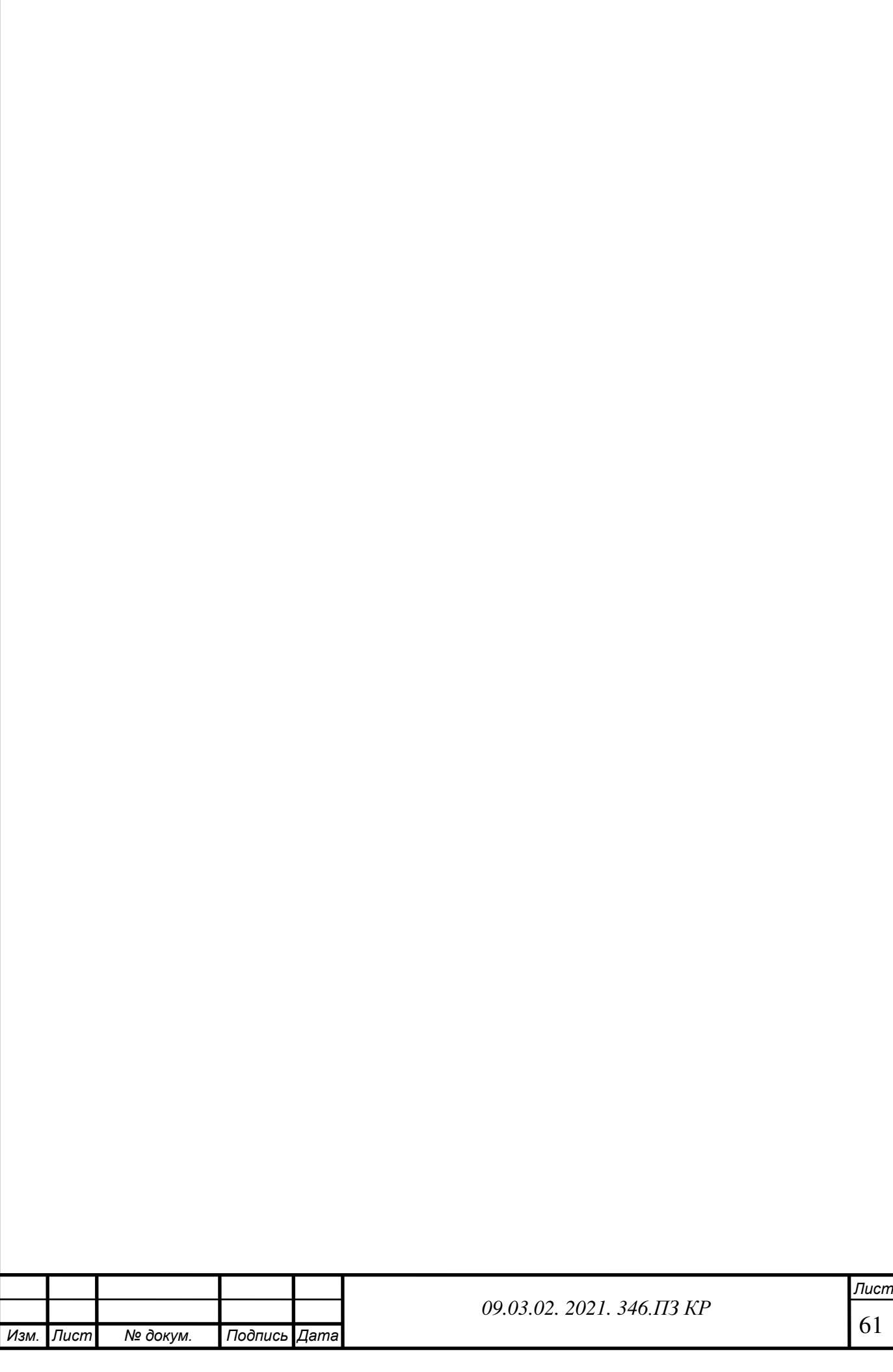

# **ГЛАВА 3. ЭКОНОМИЧЕСКАЯ ЭФЕКТИВНОСТЬ ПРОЕКТ Составление перечня работ**

В результате создания календарного плана получается полное проектное расписание, учитывающее длительность работ и ресурсную базу, необходимую для выполнения проекта. Календарное планирование, в целом, включает несколько основных стадий, среди которых:

- планирование проектного содержания и построение структуры [декомпозиции работ](https://finswin.com/projects/instrumenty/wbs.html),
- составление плана сроков, продолжительностей, согласование логических связей работ и отображение их на диаграммах Ганта или в таблицах,
- определение ресурсных потребностей (в персонале, механизмах, материалах и т. д.) и составление плана использования ресурсов,
- расчёт проектных трудозатрат и прочих затрат.

После перехода проекта на стадию практической реализации – исполнения запланированных действий – по календарному плану-графику отслеживается ход выполнения работ, и вносятся корректирующие изменения.

Планирование состава работ предполагает назначение ответственных исполнителей за задачи и сроки.

Рассмотрим перечень работ на рисунке 29 и перечень ресурсов на рисунке 30 для информационной системы образовательного учреждения Клякса.

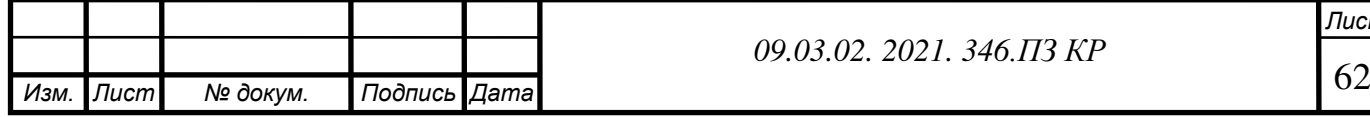

*Лист*

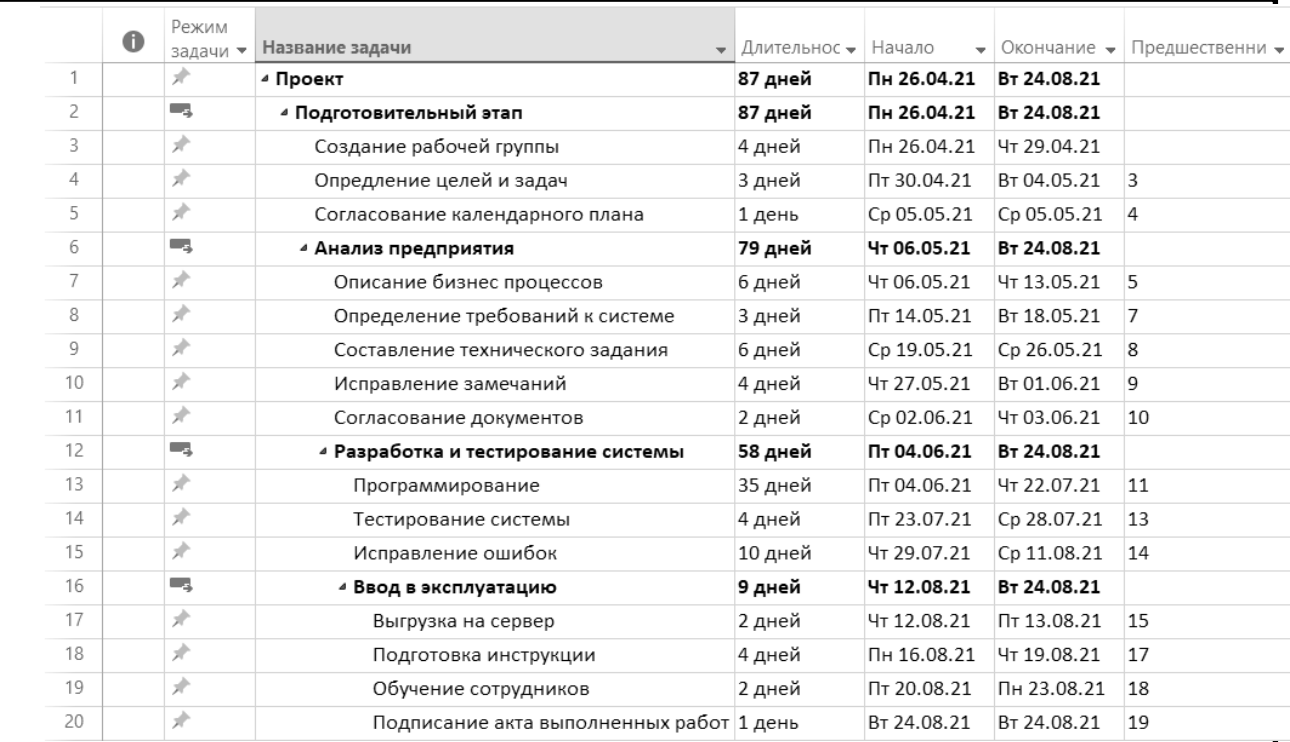

# Рисунок 29- Перечень работ

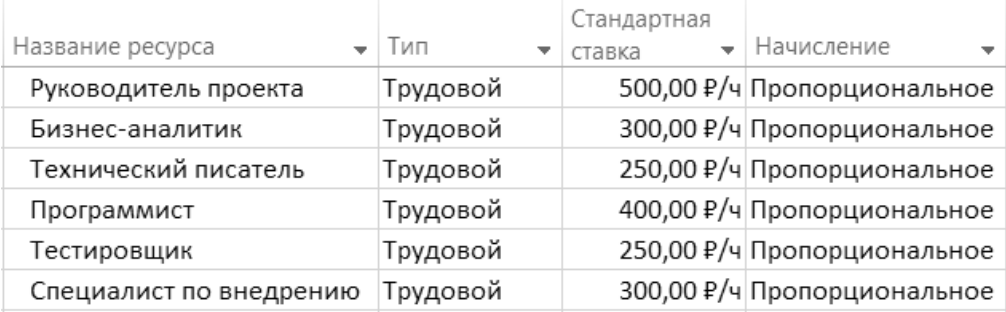

# Рисунок 30-Перечень ресурсов

Распределение ресурсов на каждый перечень работ отображено на рисунке 31. Диаграмма Ганта — это визуальный способ отображения запланированных задач. Горизонтальные графики широко используются для планирования проектов любых размеров в разных отраслях и сферах. Это удобный способ показать, какая работа планируется к выполнению в определенный день и время.

Диаграмма Ганта изображена на рисунке 32.

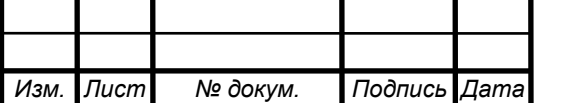

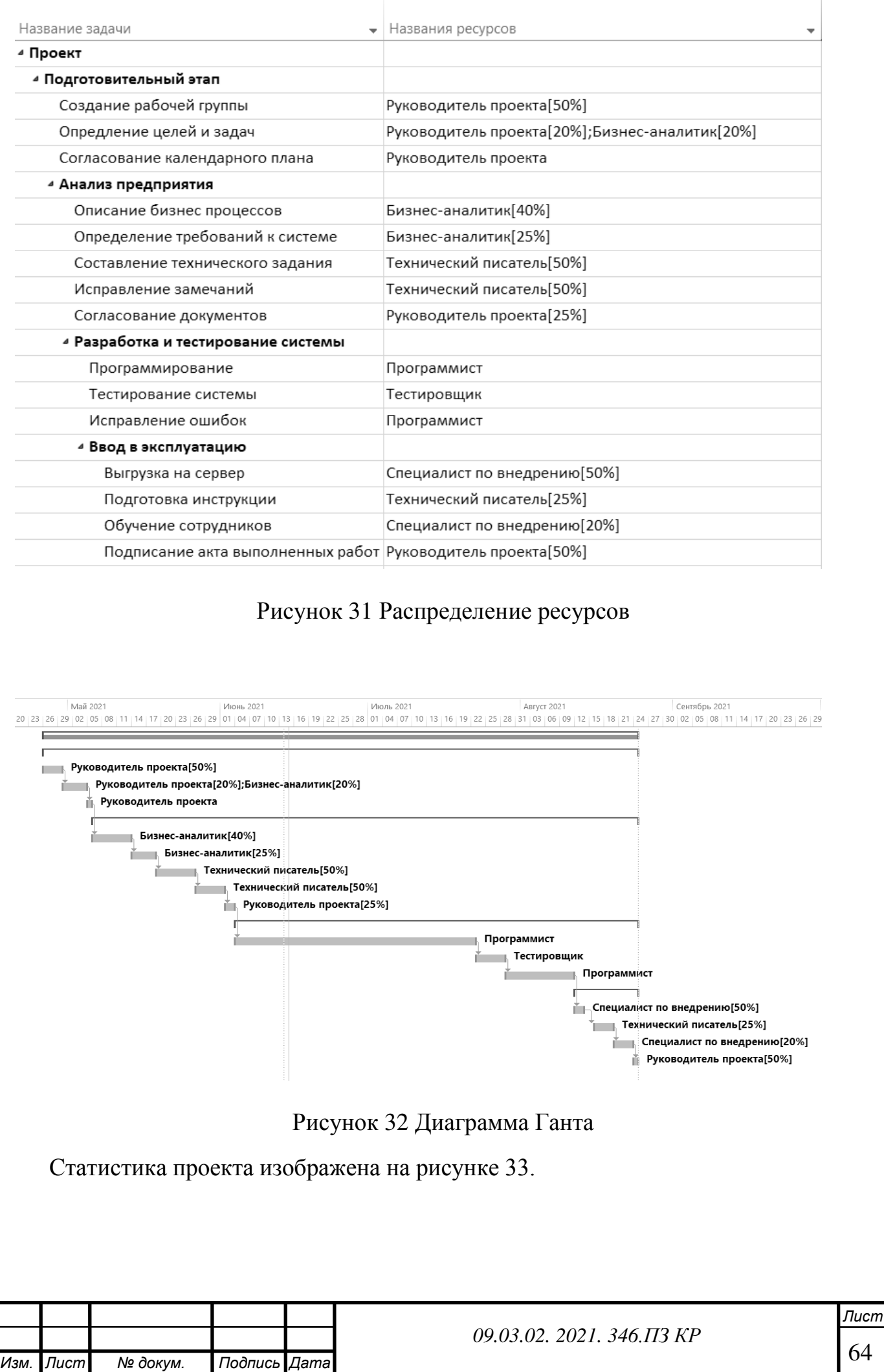

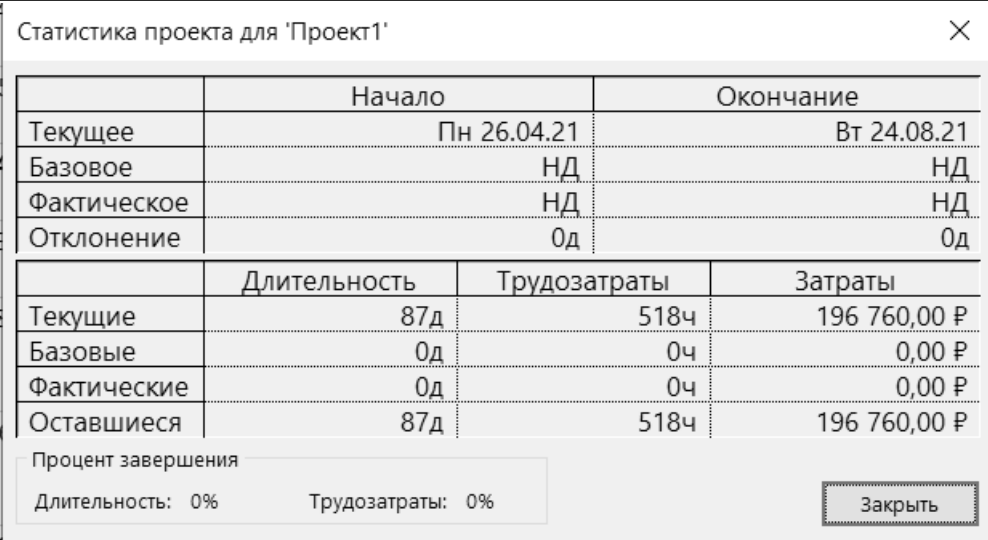

Рисунок 33 Статистика проекта

# Управление рисками

*Идентификация риска* – процесс обнаружения, распознавания и описания риска.

Идентификация рисков представлена в таблице 22

Таблица 22 - Идентификация рисков проекта

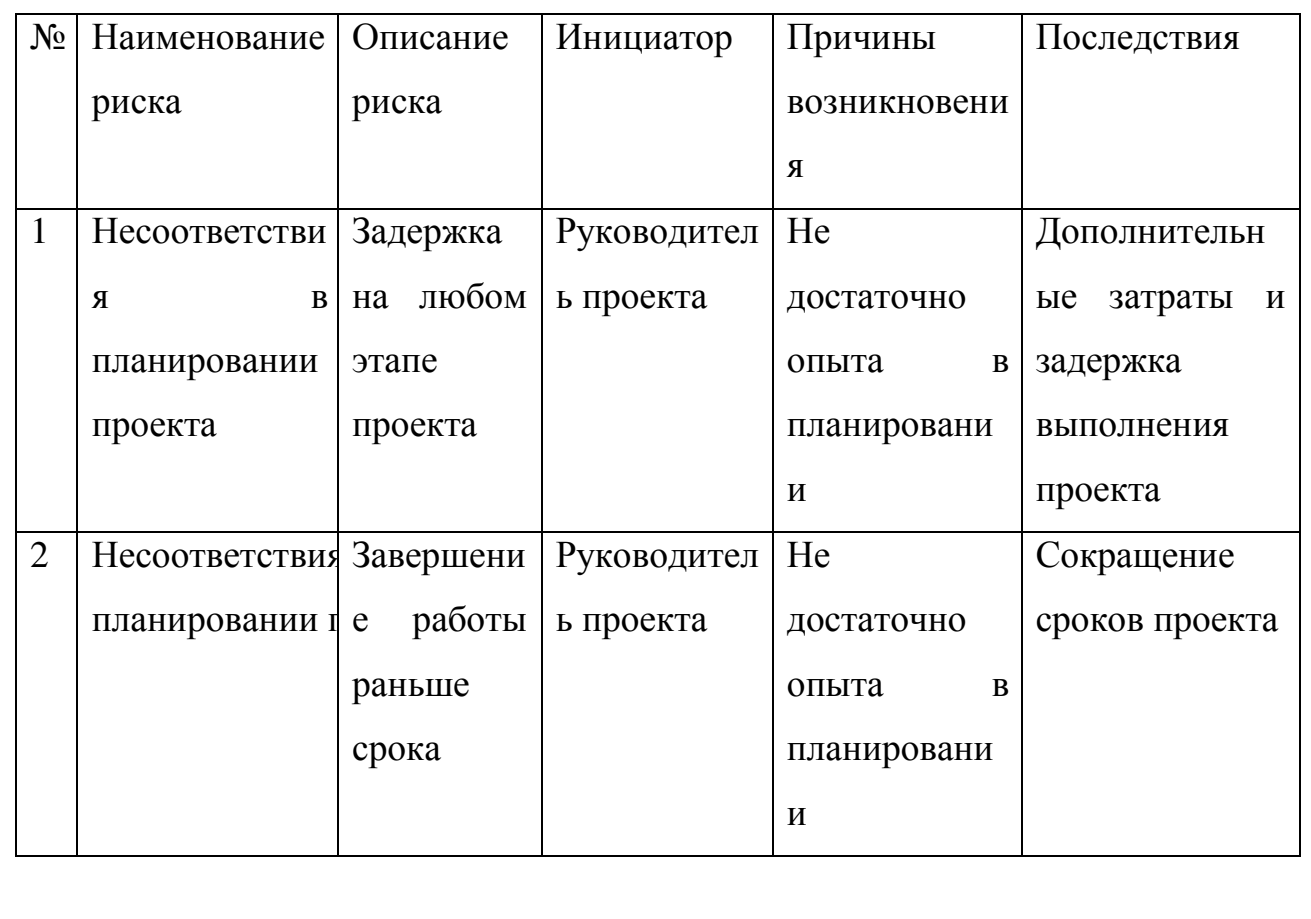

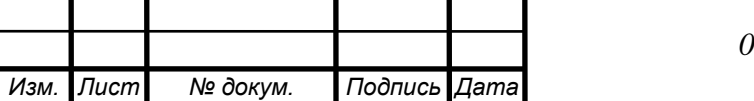

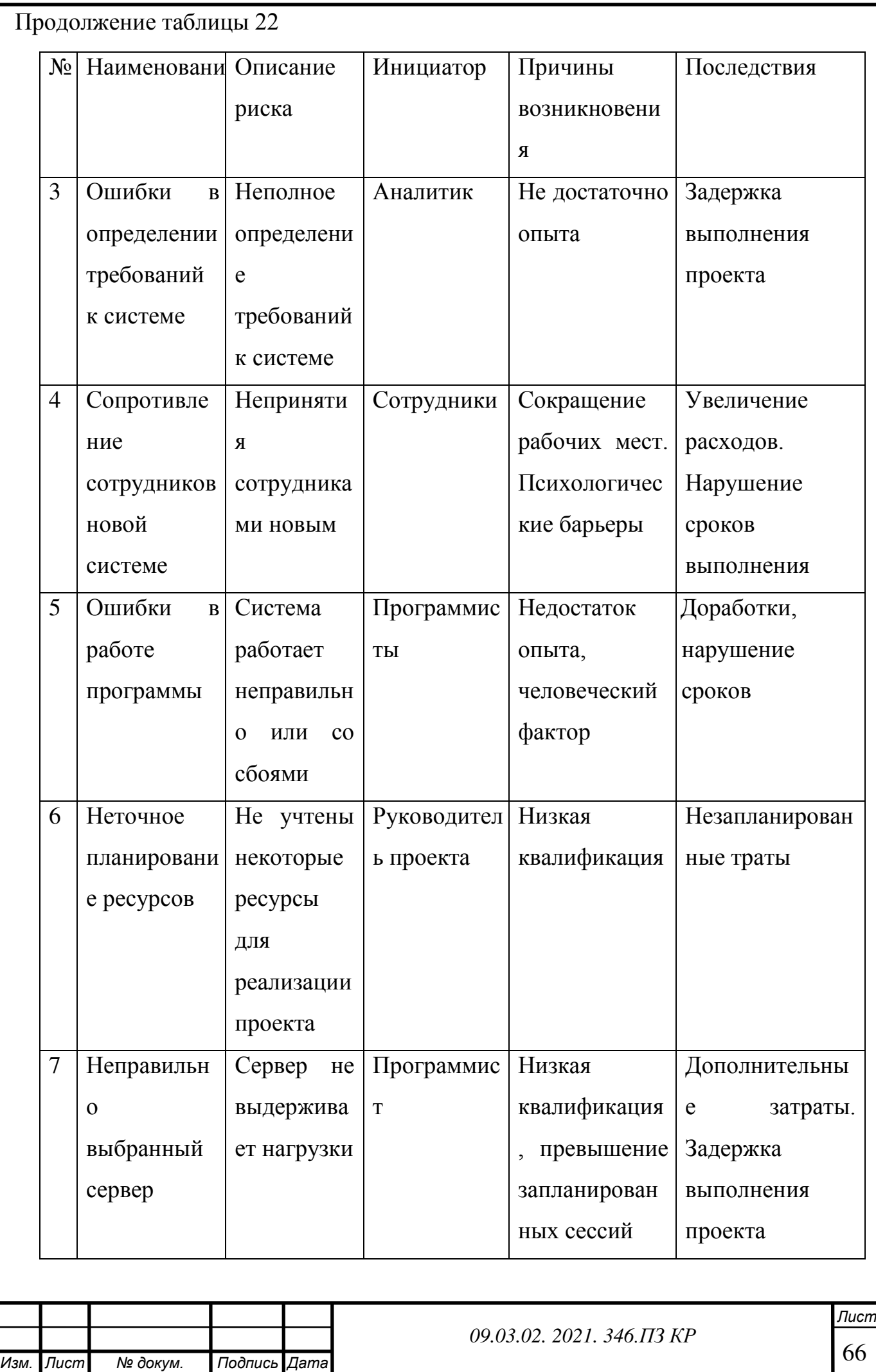

#### **Качественный анализ рисков**

Для определения наиболее важных рисков проводится качественный анализ рисков. Качественный анализ рисков оценивает вероятности, последствия, влияния рисков. Строятся шкалы вероятностей и последствий. В таблицах 23 и 24 представлена шкала вероятностей.

Таблица 23 - Шкала вероятности

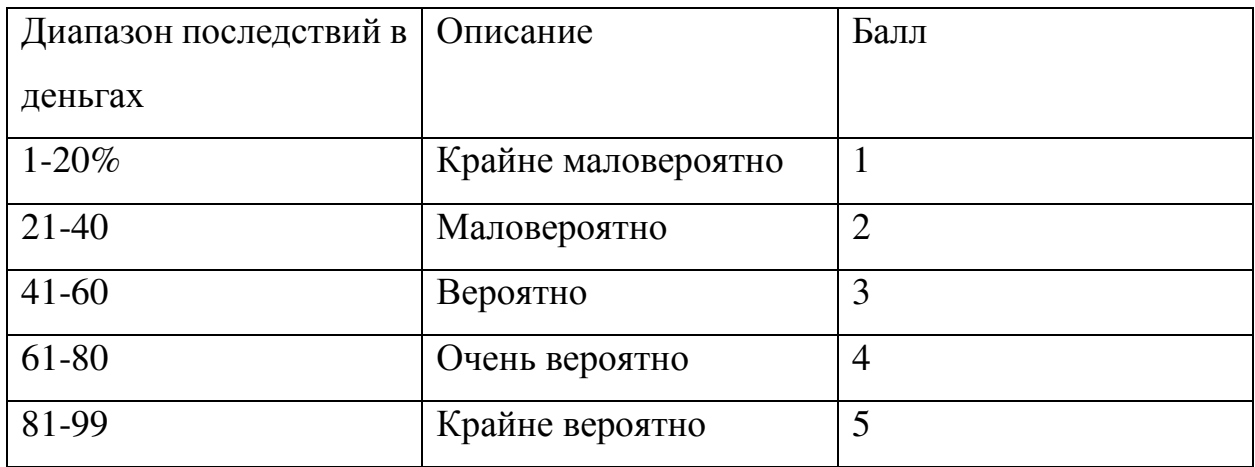

Таблица 24- Шкала последствий

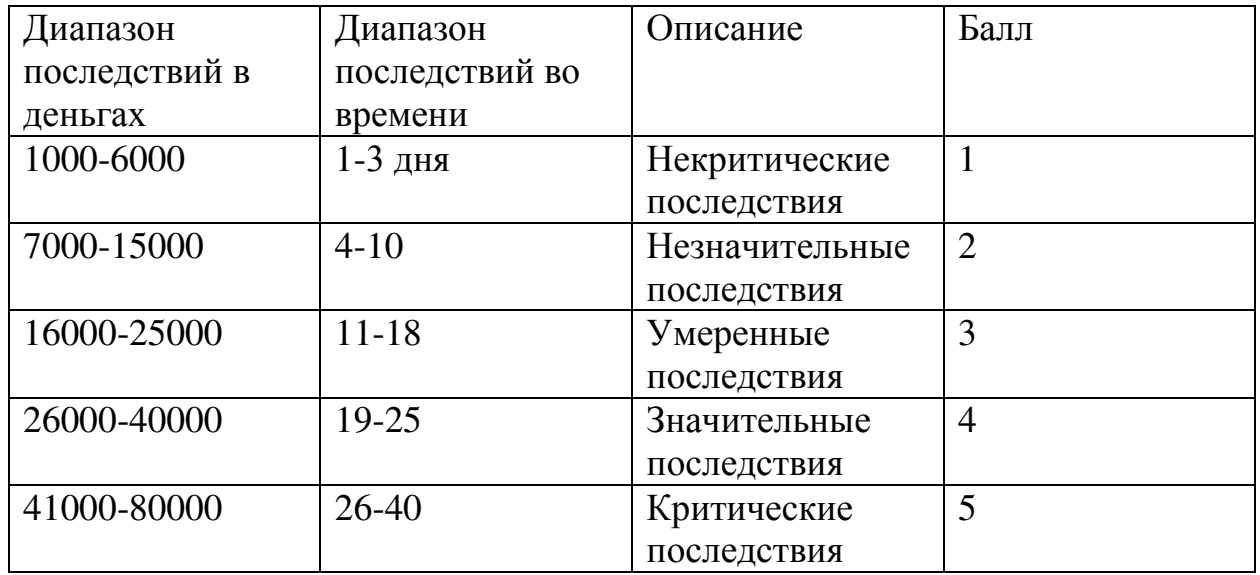

В таблице 25 представлена оценка рисков по шкалам последствий и вероятностей.

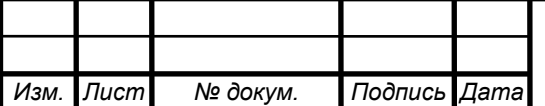

*Лист* 67

Таблица 25 – Описание риска

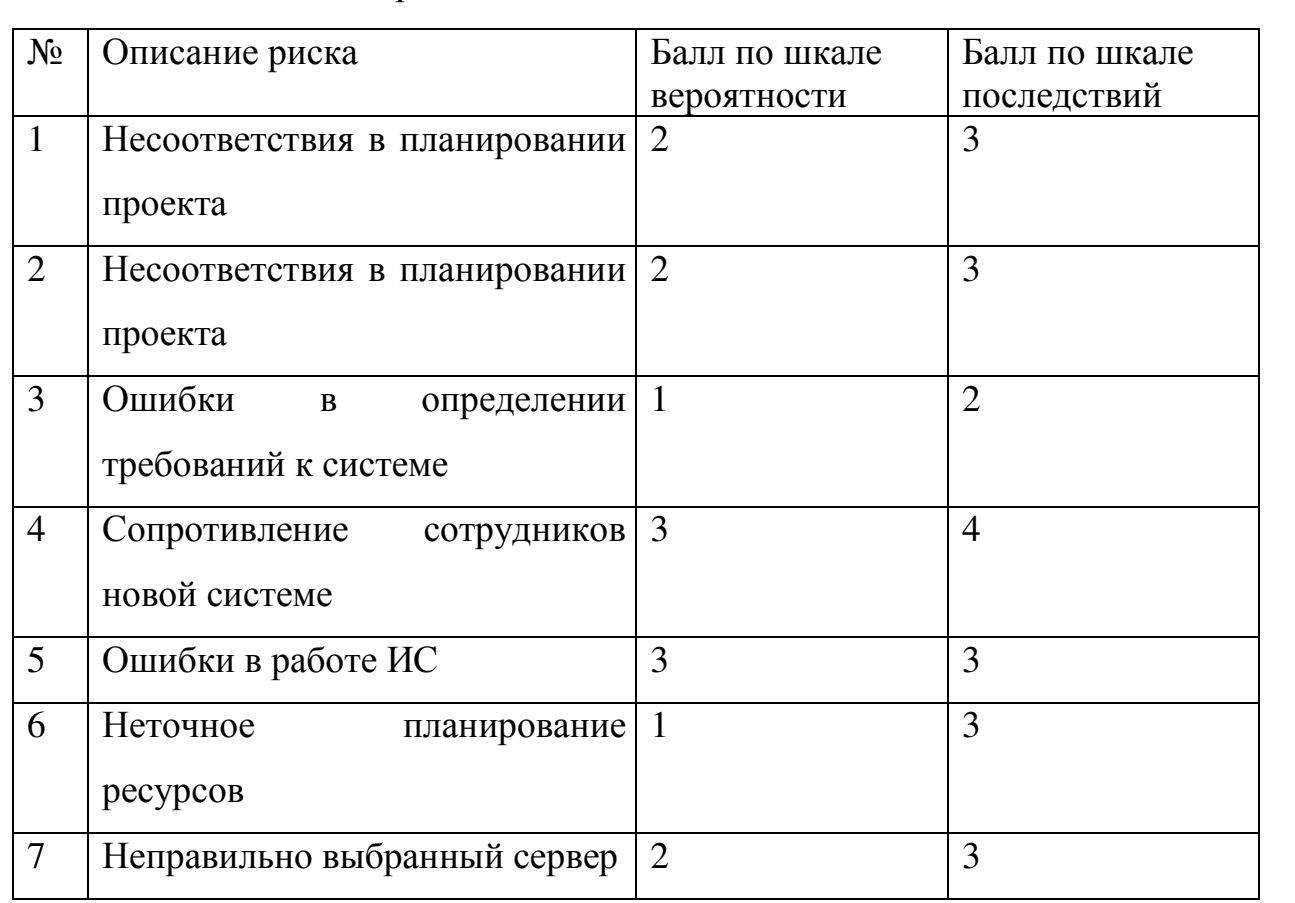

В результате оценки была построена матрица вероятностей и последовательностей на рисунке 34.

|             |               |                |                     | Последствия    |    |               |                |    |    |  |
|-------------|---------------|----------------|---------------------|----------------|----|---------------|----------------|----|----|--|
|             | Отрицательные |                |                     |                |    | Положительные |                |    |    |  |
|             |               |                |                     |                | 5  |               | 4              | з  |    |  |
|             |               | P <sub>3</sub> | <b>P6</b>           |                |    |               |                |    |    |  |
|             |               | P7             | P <sub>1</sub><br>ъ | P <sub>5</sub> | 10 | 10            | P <sub>2</sub> |    |    |  |
|             |               | 6.             |                     | <b>P4</b>      | 15 | 15            | 12             | 9  | 6  |  |
| Вероятность |               | 8              | 12                  | 16             | 20 | 20            | 16             | 12 | 8  |  |
|             |               | 10             | 15                  | 20             | 25 | 25            | 20             | 15 | 10 |  |

Рисунок 34 - Матрица вероятности и последовательности

Вывод: были выявлены наиболее опасные риски. Р4- Сопротивление сотрудников новой системе и Р5- Ошибки в работе ИС.

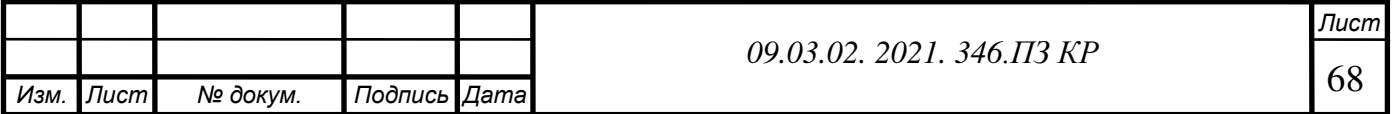

#### **Количественный анализ рисков**

Количественный анализ рисков – определение размеров(в денежном выражении) отельных рисков и риска проекта в целом.

Количественный анализ рисков определяется через:

- Вероятность того, что полученный результат окажется меньше требуемого значения
- Произведение ожидаемого ущерба на вероятность того, что этот ущерб произойдет

Метод количественного анализа рисков будет выполняться с помощью метода «Дерево решений»

На рисунке представлено дерево решений для «Сопротивление сотрудников новой системе»

Взвешенная стоимость риска (при отсутствии управленческих решений):

40 000\*0,45= 18 000

Взвешенная стоимость первого управленческого решения риска:

 $(10\ 000+25\ 000)*0.30 = 10\ 500$ 

Взвешенная стоимость второго управленческого решения риска:

 $(20\ 000+20\ 000)*0,40 = 16\ 000$ 

Для минимизации риска Сопротивление сотрудников новой системе следует выбрать первое управленческое решение «Стимулирование сотрудников».

На рисунке представлено дерево решений для «Ошибки в работе ИС»

Взвешенная стоимость риска (при отсутствии управленческих решений):

25 000\*0,45= 11 250

Взвешенная стоимость первого управленческого решения риска:

 $(10\ 000+20\ 000)$  \*0.40 = 12 000

Взвешенная стоимость второго управленческого решения риска:

 $(10\ 000+15\ 000)*0,30 = 7\ 500$ 

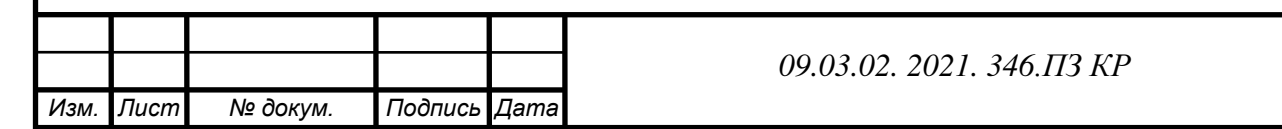

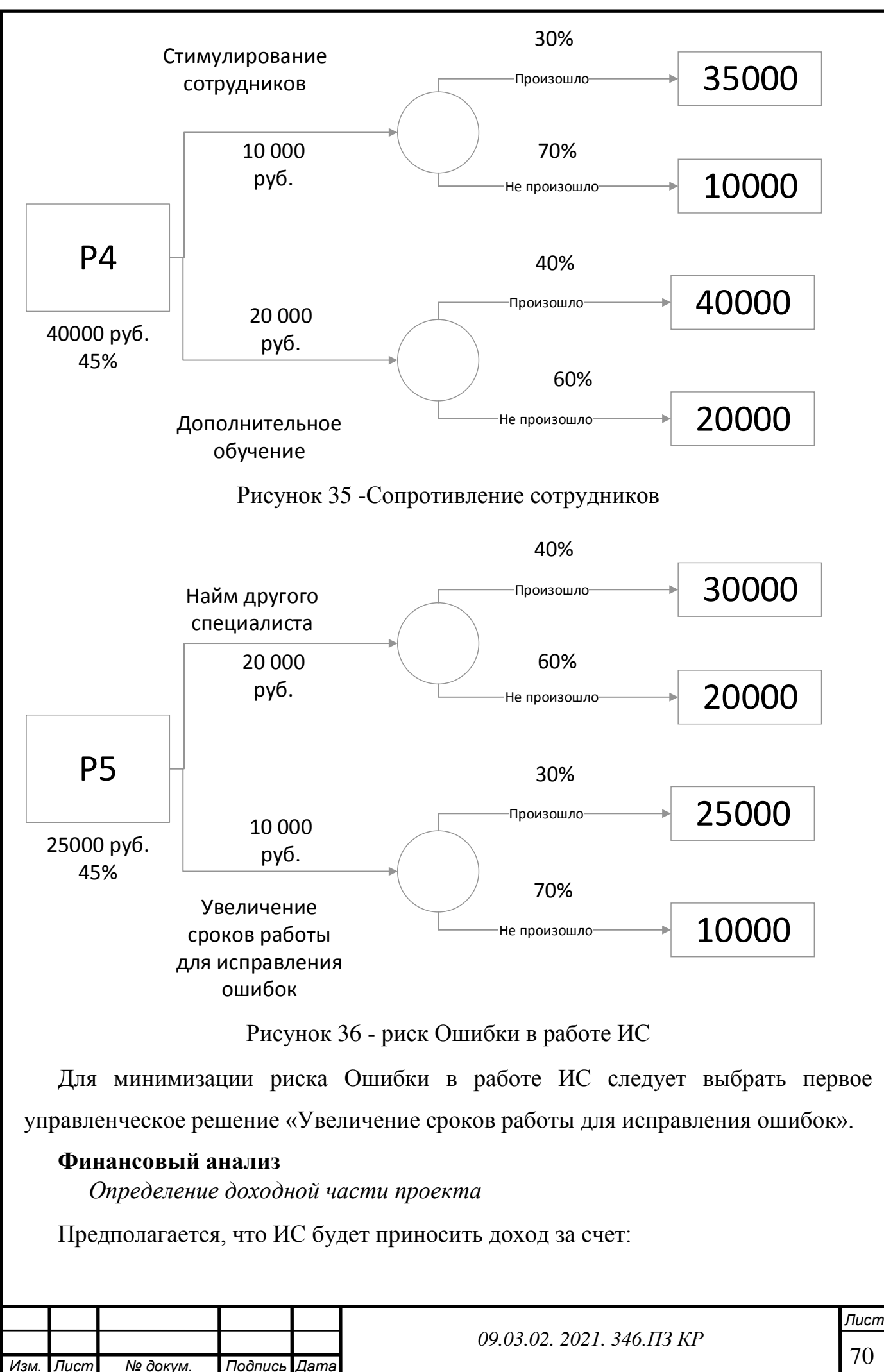

70

- Предполагается, что ИС будет приносить доход за счет:

- Сокращения ошибок в расчетах (30 тыс.руб./в год);

- сокращения рабочих мест. Сокращение часов (270 тыс./год)

Доход от внедрения:300 тыс. руб.

Определение затратной части проекта

. - Затраты на разработку системы: 187190р.

- Обучение сотрудников: включено в затраты на разработку системы.

- Техподдержка: услуги программиста 20 часов в месяц 300руб. в час. Итого 6000руб/мес. - Домен: 300руб/год

- Хостинг: 114840 руб/год, 9570руб/мес.

### **Модель денежных потоков**

Денежный поток – движение денежных средств.

Денежный поток предприятия представляет собой совокупность распределенных во времени поступлений и выплат денежных средств, генерируемых в его деятельности.

В экономическом и финансовом анализе используют специальную технику для измерения текущей и будущей стоимости одной денежной меркой. Эта техника называется дисконтированием.

Дисконтирование является универсальной методикой приведения будущих денежных потоков к настоящему моменту, основанной на понятиях сложных процентов. Формула дисконтированной текущей стоимости денежных потоков выглядит следующим образом:

 $PV = \frac{CF_i}{(1+r)^i}$ , где PV – текущая стоимость будущих денежных потоков;  $CF_i$  – величина денежного потока i-го периода; r – ставка дисконтирования; i – номер периода проекта.

Ставка дисконтирования =  $2\% + 2\% + 1\% + 3\% + 3\% + 1\% + 2\% =$  (сумма рисков  $_{\text{II.}}$ ) = 14%.

Срок полезного использования – 4 года.

Срок внедрения – 3 мес.

Амортизация составит (стоимость ИС / Срок полезного использования):

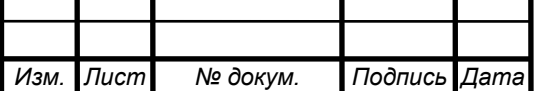

 $187190/3 = 62396,67$ (руб.)

Налогооблагаемая база (доход - техническая поддержка-Хостинг-домен -

амортизация):

300000-72000-114840-300-62 396,67=66062,5 (руб.)

Модель денежных потоков представлена на рисунке 37. График денежных потоков представлен на рисунке 38.

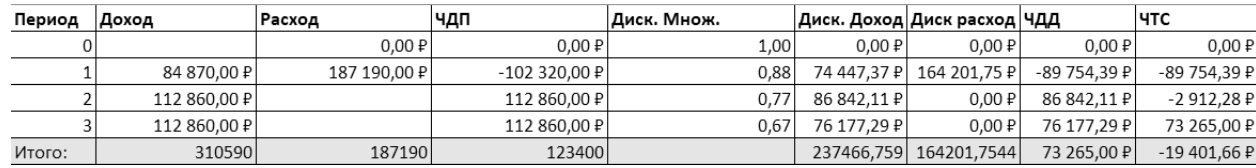

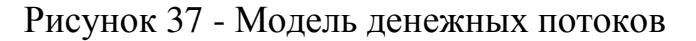

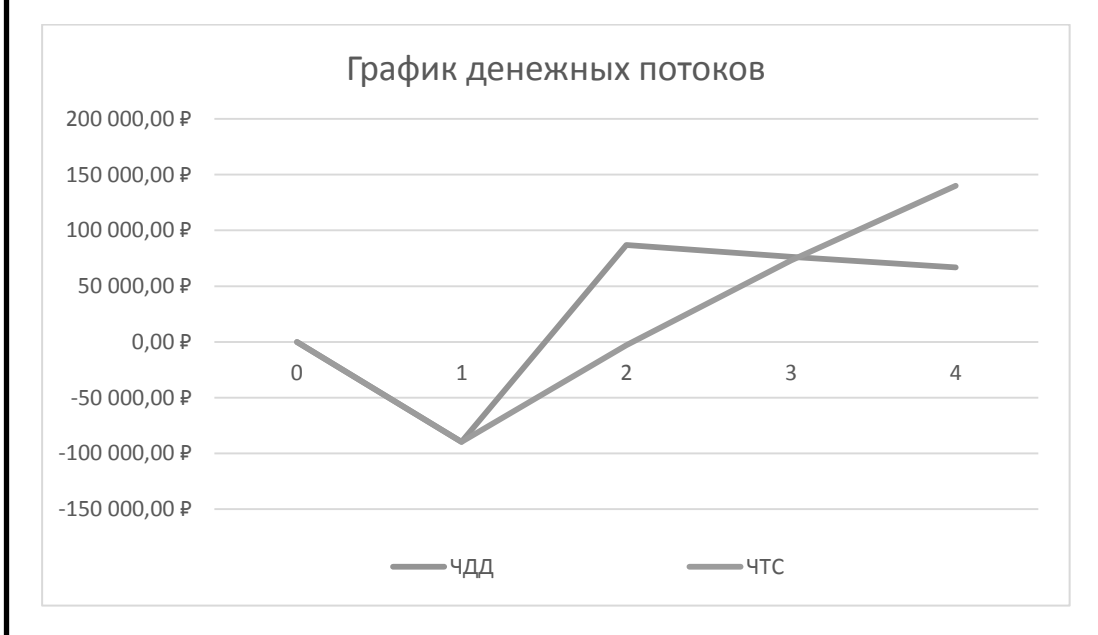

Рисунок 38 – График денежных потоков

### **Расчет показателей эффективности**

**Чистая текущая стоимость (NPV)** – сумма текущих стоимостей всех спрогнозированных с учетом ставки дисконтирования денежных потоков.

Показатель NPV представляет собой разницу между всеми денежными притоками и оттоками, приведёнными к текущему моменту времени.

В обобщённом варианте, инвестиции также должны дисконтироваться, так как в реальных проектах они осуществляются не одномоментно (в нулевом периоде), а растягиваются на несколько периодов. Расчёт ЧДД – стандартный метод оценки эффективности инвестиционного проекта и показывает оценку эффекта от инвестиции, приведённую к настоящему моменту времени с учётом разной

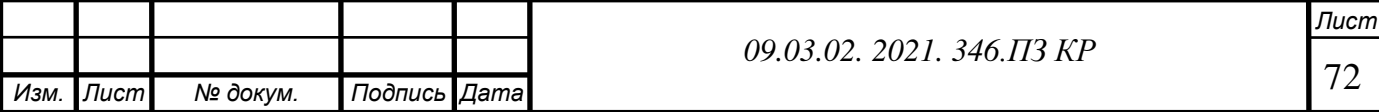
временной стоимости денег. Если ЧДД больше 0, то инвестиция экономически эффективна, а если ЧДД меньше 0, то инвестиция экономически невыгодна.

С помощью ЧДД можно также оценивать сравнительную эффективность альтернативных вложений (при одинаковых начальных вложениях более выгоден проект с наибольшим ЧДД).

**Внутренняя норма доходности (IRR)** – норма прибыли, порожденная инвестицией. Это та норма прибыли, при которой чистая текущая стоимость инвестиции равна нулю, или это та ставка дисконта, при которой дисконтированные доходы от проекта равны инвестиционным затратам.

IRR должен быть выше ставки дисконтирования.

### **Модифицированная внутренняя норма доходности (MIRR).**

Формула для расчета модифицированной внутренней нормы доходности (MIRR):

$$
\sum_{t=0}^{N} \frac{I}{(1+r)^{t}} = \frac{\sum_{t=1}^{N} CF_{t}(1+d)^{N-t}}{(1+MIRR)^{N}},
$$

где MIRR – модифицированная внутренняя норма доходности,  $CF<sub>t</sub>$  – положительный денежный поток в периоде t,  $N$  – количество периодов проекта,  $r$ – ставка дисконтирования,  $d$  – ставка реинвестирования.

Проект считается эффективным, если MIRR больше ставки дисконтирования.

Ставка реинвестирования 5%.

.

**Индекс доходности (PI)** рассчитывается как соотношение общей величины дисконтированных доходов по проекту к величине первоначальной инвестиции. Для признания проекта эффективным по критерию PI его значение должно быть выше 1.

$$
PI = \frac{\sum_{t=0}^{n} \frac{CF_{t}}{(1+r)^{t}}}{I_{0}},
$$

 $CF<sub>t</sub>$ – операционный денежный поток в период t,  $r$  – ставка дисконтирования,  $I<sub>0</sub>$ – первоначальные инвестиции.

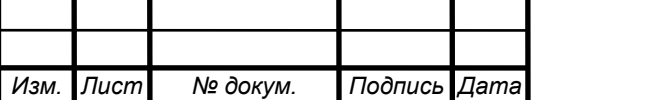

*09.03.02. 2021. 346.ПЗ КР*

*Лист* 73

**Срок окупаемости инвестиций (Ток)** — период времени, в течение которого инвестиционные затраты окупятся за счет полученной прибыли (ЧДПср). Расчет срока окупаемости проекта зависит от равномерности распределения прибыли от инвестиций по предстоящим годам. Если прибыль распределяется по годам равномерно, то срок окупаемости (Ток) рассчитывается по формуле:  $\rm T_{ox} = \frac{I_0}{44\Gamma}$  $\frac{6}{4\pi\pi_{cp}}$ .

Показатели эффективности для ИС:

 $NPV = 73265$  (руб.)

Матрица для расчета суммарного положительного денежного потока в периодах представлена в таблице 26.

Таблица 26 - Матрица для расчета суммарного положительного денежного потока.

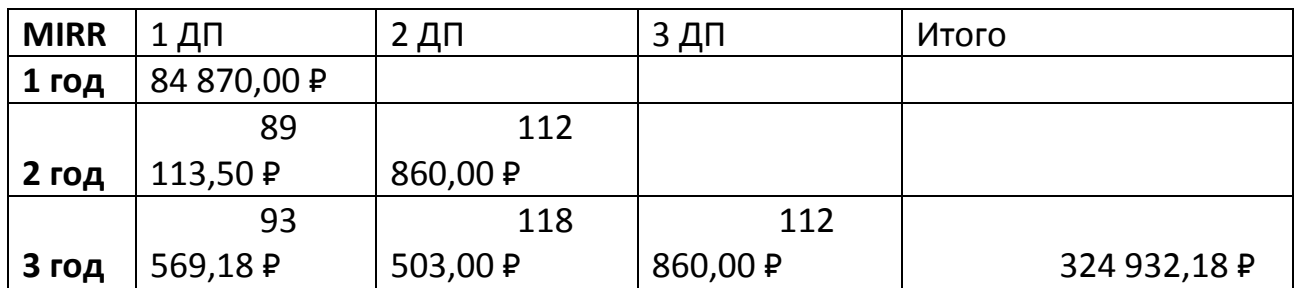

PI=1,81>1, значит проект рентабельный.

Срок окупаемости = 2,03 года.

 $MIRR = 26\%$ .

Вывод: по показателям можно сделать вывод, что проект считается эффективным.

### **ВЫВОДЫ ПО ГЛАВЕ 3**

Можно сделать вывод, что по всем финансовым показатель проект можно начать реализовывать.

В главе «экономическая эффективность» был предложен план внедрения проекта, проведена стоимостная оценка проекта разработка и внедрение.

Также были рассмотрены возможные риски, которые могут появиться в процессе внедрения и использования данной системы, и предложен план действий для того, чтобы эти риски не осуществились. Для понимания целесообразности проекта внедрения был осуществлен прогноз получаемого от внедрения и

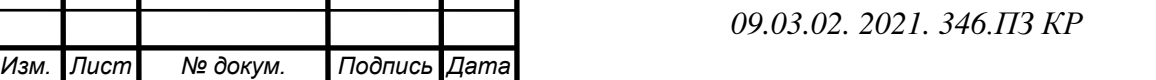

использования системы эффекта, произведен расчет различных важных финансовых показателей, которые доказали необходимость внедрения системы.

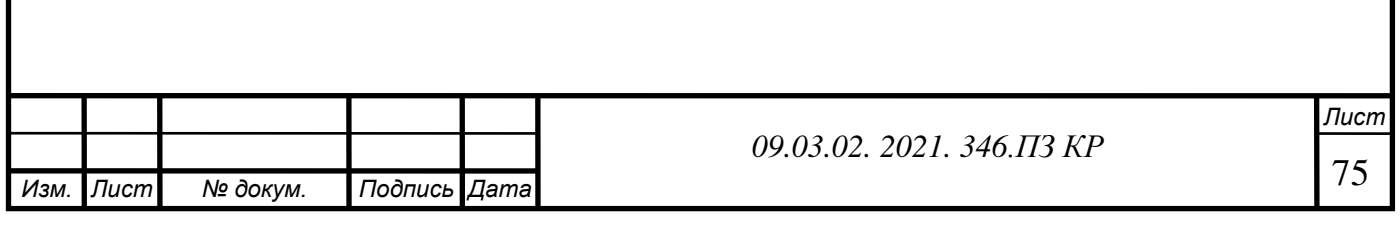

## **ЗАКЛЮЧЕНИЕ**

В результате выпускного квалификационного проекта было рассмотрено образовательное учреждение «Клякса», была описана история предприятия, цели, описаны внешняя и внутренняя среда предприятия. Рассмотрены основные бизнеспроцессы предприятия. Также были определены проблемы, требования к ИТинфраструктуре, тип информационной системы.

Был разработан проект информационной системы. Проведено проектирование системы. Выбрано программное обеспечение и описаны процессы «Как должно быть». Также был проведен функционально-стоимостной анализ. Описан интерфейс системы и представлены требования к технической архитектуре системы.

В результате была проведена оценка эффективности проекта. Определены сроки и риски проекта. Проведен финансовый анализ и рассчитаны показатели эффективности. Поставленные цели и задачи, поставленные в начале проекта, были выполнены. Проект оказался целесообразным и прибыльным.

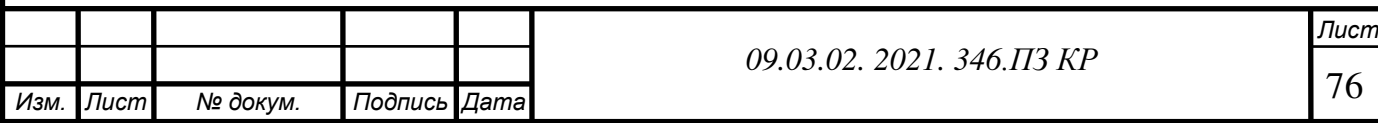

# **БИБЛИОГРАФИЧЕСКИЙ СПИСОК**

1. Стратегические карты – https://www.e-xecutive.ru/wiki/index.php/

2. Бизнес-моделирование. Курс лекций. / Шепталин Г.А.

3. SWOT анализ – https://vuzlit.ru/1587164/swot\_analiz\_vazhneyshiy\_instrument \_obosnovaniya\_resheniy

4. Громов Ю.Ю. Теория информационных процессов и систем / Ю.Ю. Громов, В.Е.Дидрих, О.Г. Иванова, Однолько / Тамбов: Издательство ФГБОУ ВПО «ТГТУ», 2014 - 173 с.

5. Теория информационных процессов и систем. Курс лекций. / Шепталина Л.И.

- 6. Системный анализ. Курс лекций. / Шепталина Л.И.
- 7. Управление информационными ресурсами. Курс лекций. / Шепталин Г.А.

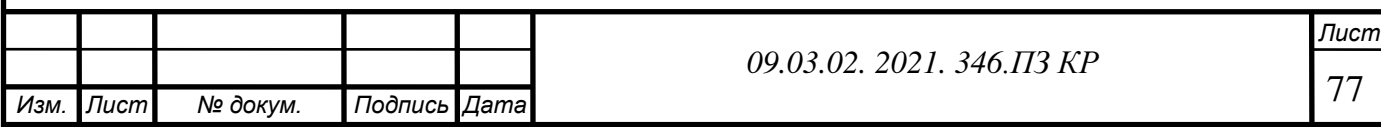

# **ПРИЛОЖЕНИЕ**

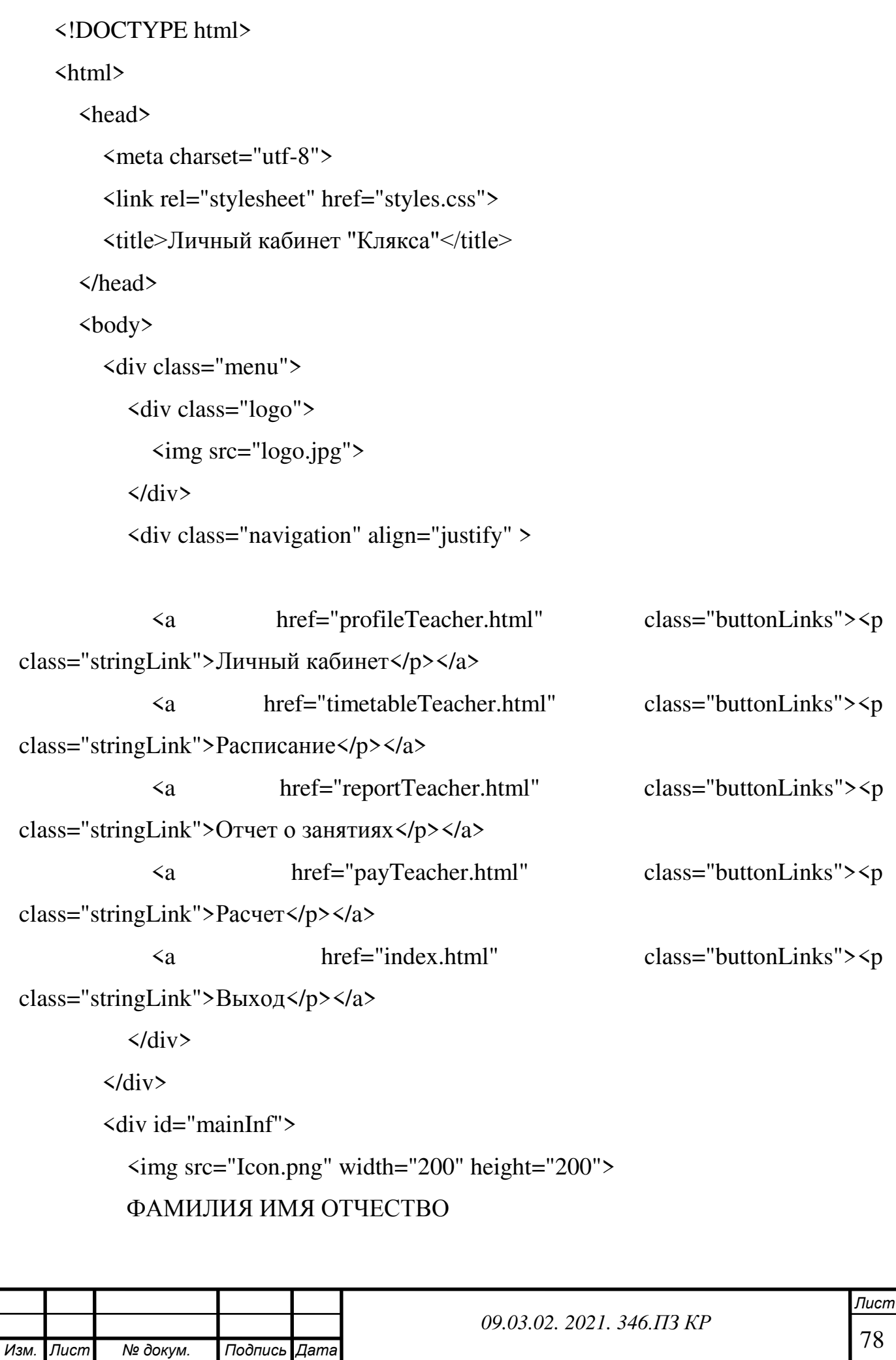

```
\langlediv>
```
<div class="footer">

<div style="float: left; width: 70%; font-size: 16pt">

 <p>Репетиторский центр "Клякса" © 2012-2021. Все права защищены  $\langle$ div>

<div style="float: left; width: 30%; font-size: 10pt">

Телефоны.: +7 (912) 899 42 01 ,

<p>+7 (351) 22 33 484

<p>e-mail: moiseevachel@mail.ru

 $\langle$ div>

 $\langle$ div>

</body>

 $$\langle$ /html $>$ 

<!DOCTYPE html>

<html>

<head>

```
 <meta charset="utf-8">
```
<link rel="stylesheet" href="styles.css">

<title>вход "Клякса"</title>

</head>

 $$ 

```
 <div class="menu">
```
<div class="logo">

```
 <img src="logo.jpg">
```
 $\langle$ div>

</div>

<div id="poster">

Учебный центр "<i>КЛЯКСА</i>"

 $\langle$ div>

 $\langle$ div id="in">

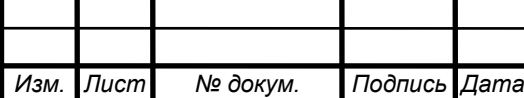

```
Изм. Лист № докум. Подпись Дата
                                                                                          Лист
                                                                                          80
                                                 09.03.02. 2021. 346.ПЗ КР
             <form action="profile.html"> <!-- пока нет базы данных пользователей--> 
               <p><strong>Войти как:</strong>
               <select required name="lesson"> 
                  <option>Ученик</option>
                  <option>Учитель</option>
                  <option>Администратор</option>
               </select> 
               <p><strong>Логин:</strong>
              \langle p \rangle \langle p \rangle input maxlength="25" size="26" name="login">\langle p \rangle <p><strong>Пароль:</strong> 
               <p><input type="password" maxlength="25" size="26" 
name="password"></p> 
              \langle p \rangle \langle p \rangle type="submit" value=" BXO\langle p \rangle </form> 
         \langlediv>
          <div class="footer"> 
             <div style="float: left; width: 70%; font-size: 16pt"> 
               <p>Репетиторский центр "Клякса" © 2012-2021. Все права защищены
            \langlediv>
             <div style="float: left; width: 30%; font-size: 10pt"> 
               Телефоны.: +7 (912) 899 42 01 ,
               <p>+7 (351) 22 33 484 
               <p>e-mail: moiseevachel@mail.ru
            \langlediv>
         \langlediv>
       </body> 
    </html>
```